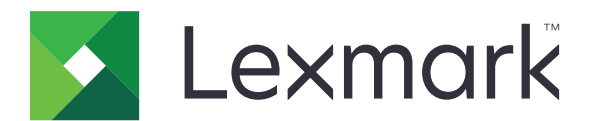

## **Anleitung zu Menüs**

**August 2017 [www.lexmark.com](http://www.lexmark.com)**

#### <span id="page-1-0"></span>**Hinweis zur Ausgabe**

#### August 2017

**Der folgende Abschnitt gilt nicht für Länder, in denen diese Bestimmungen mit dem dort geltenden Recht unvereinbar sind:** LEXMARK INTERNATIONAL, INC., STELLT DIESE VERÖFFENTLICHUNG OHNE MANGELGEWÄHR ZUR VERFÜGUNG UND ÜBERNIMMT KEINERLEI GARANTIE, WEDER AUSDRÜCKLICH NOCH STILLSCHWEIGEND, EINSCHLIESSLICH, JEDOCH NICHT BESCHRÄNKT AUF, DER GESETZLICHEN GARANTIE FÜR MARKTGÄNGIGKEIT EINES PRODUKTS ODER SEINER EIGNUNG FÜR EINEN BESTIMMTEN ZWECK. In einigen Staaten ist der Ausschluss von ausdrücklichen oder stillschweigenden Garantien bei bestimmten Rechtsgeschäften nicht zulässig. Deshalb besitzt diese Aussage für Sie möglicherweise keine Gültigkeit.

Diese Publikation kann technische Ungenauigkeiten oder typografische Fehler enthalten. Die hierin enthaltenen Informationen werden regelmäßig geändert; diese Änderungen werden in höheren Versionen aufgenommen. Verbesserungen oder Änderungen an den beschriebenen Produkten oder Programmen können jederzeit vorgenommen werden.

Die in dieser Softwaredokumentation enthaltenen Verweise auf Produkte, Programme und Dienstleistungen besagen nicht, dass der Hersteller beabsichtigt, diese in allen Ländern zugänglich zu machen, in denen diese Softwaredokumentation angeboten wird. Kein Verweis auf ein Produkt, Programm oder einen Dienst besagt oder impliziert, dass nur dieses Produkt, Programm oder dieser Dienst verwendet werden darf. Sämtliche Produkte, Programme oder Dienste mit denselben Funktionen, die nicht gegen vorhandenen Beschränkungen bezüglich geistigen Eigentums verstoßen, können stattdessen verwendet werden. Bei Verwendung anderer Produkte, Programme und Dienstleistungen als den ausdrücklich vom Hersteller empfohlenen ist der Benutzer für die Beurteilung und Prüfung der Funktionsfähigkeit selbst zuständig.

Den technischen Support von Lexmark finden Sie unter **<http://support.lexmark.com>**.

Unter **[www.lexmark.com](http://www.lexmark.com)** erhalten Sie Informationen zu Zubehör und Downloads.

**© 2016 Lexmark International, Inc.**

**Alle Rechte vorbehalten.**

#### **Marken**

Lexmark und das Lexmark Logo sind Marken oder eingetragene Warenzeichen von Lexmark International, Inc., eingetragen in den Vereinigten Staaten und/oder anderen Ländern.

Alle anderen Marken sind das Eigentum ihrer jeweiligen Inhaber.

# Inhalt

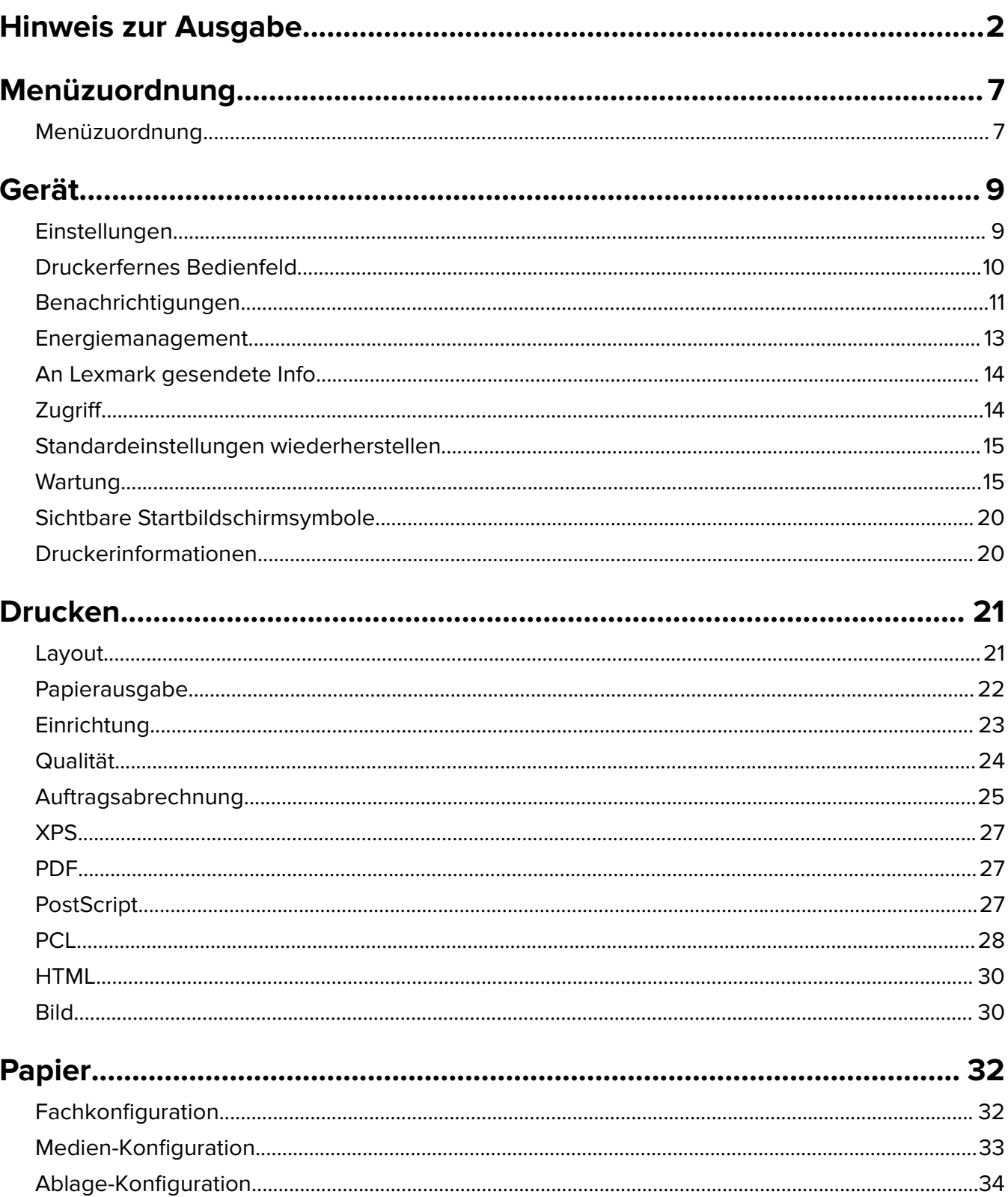

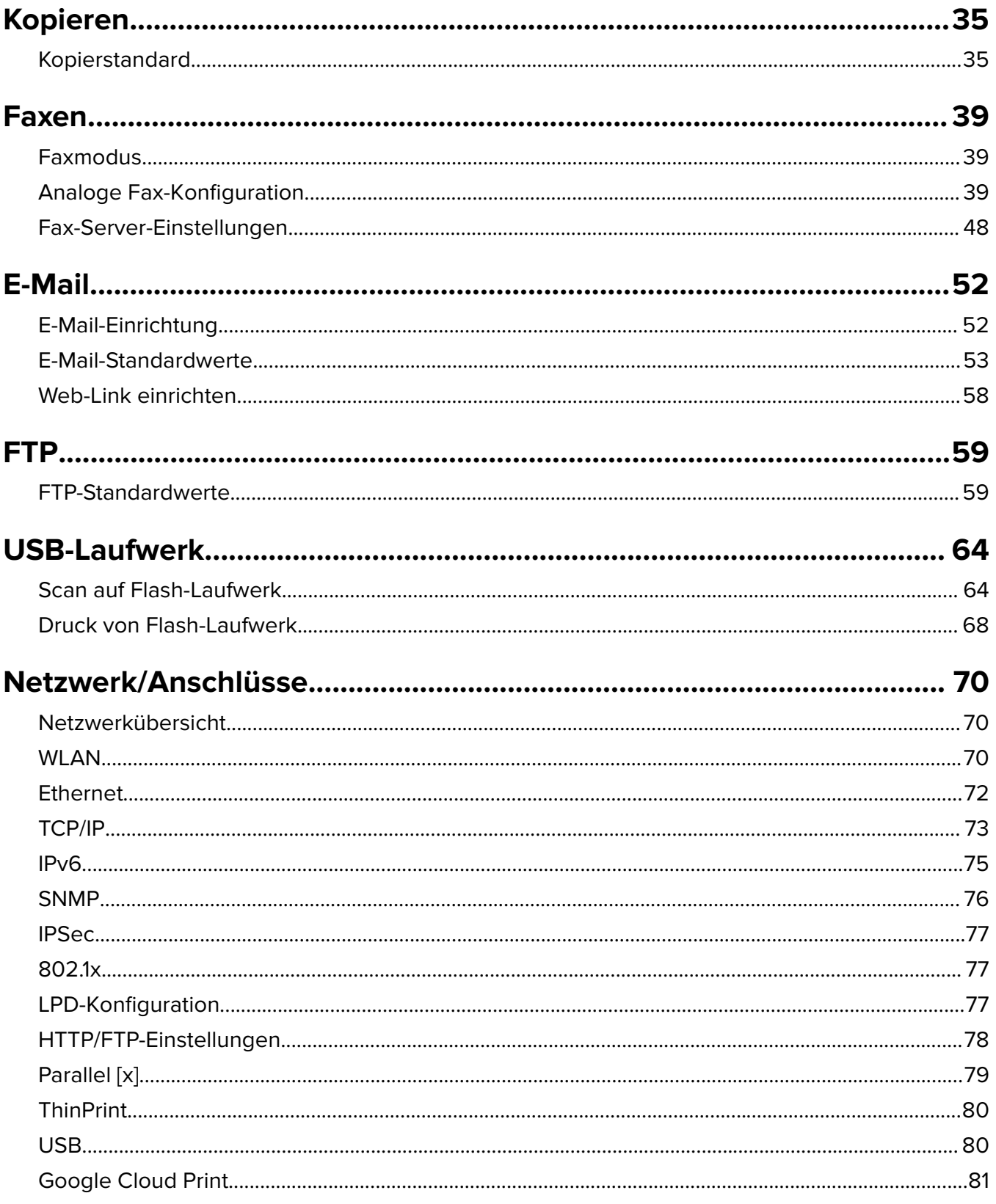

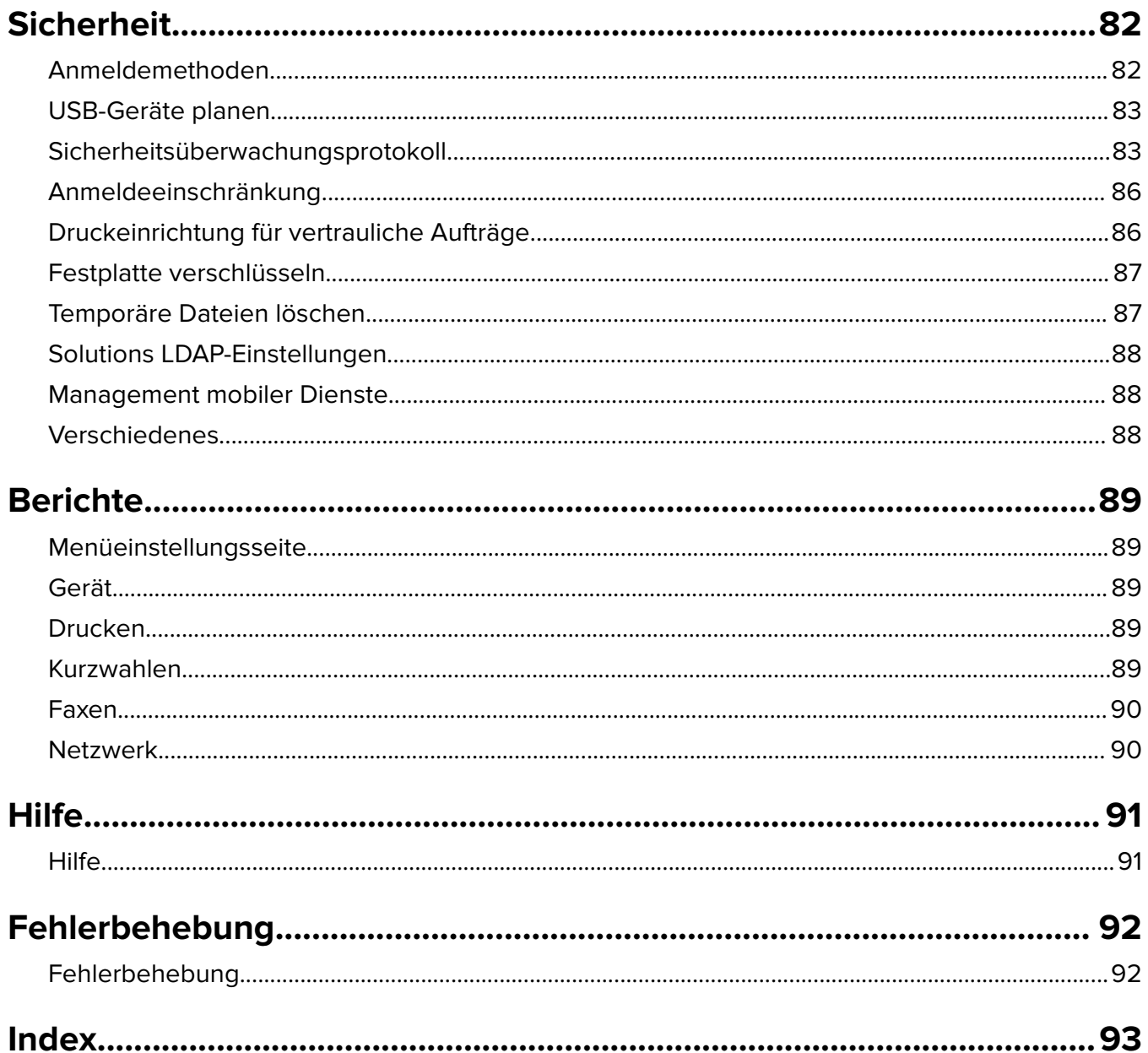

# <span id="page-6-0"></span>**Menüzuordnung**

#### **Menüzuordnung**

#### **Hinweise:**

- **•** Die Menüs können je nach Druckermodell und Firmware-Version variieren.
- **•** Weitere Informationen über das Aktualisieren der Drucker-Firmware finden Sie unter **[http://support.lexmark.com/firmware](http://support.lexmark.com/firmware/)** oder bei Ihrem Kundendienstvertreter von Lexmark.

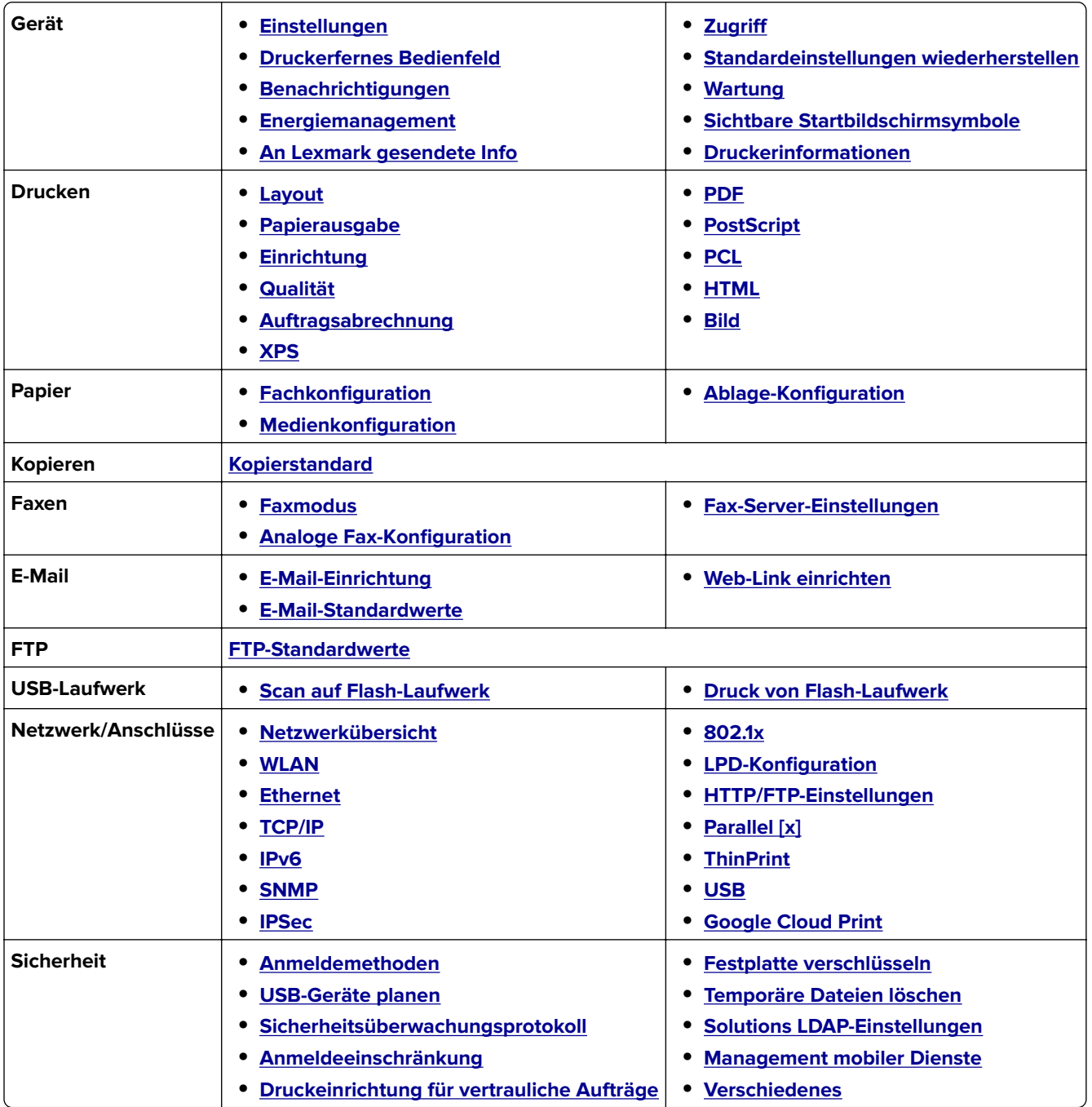

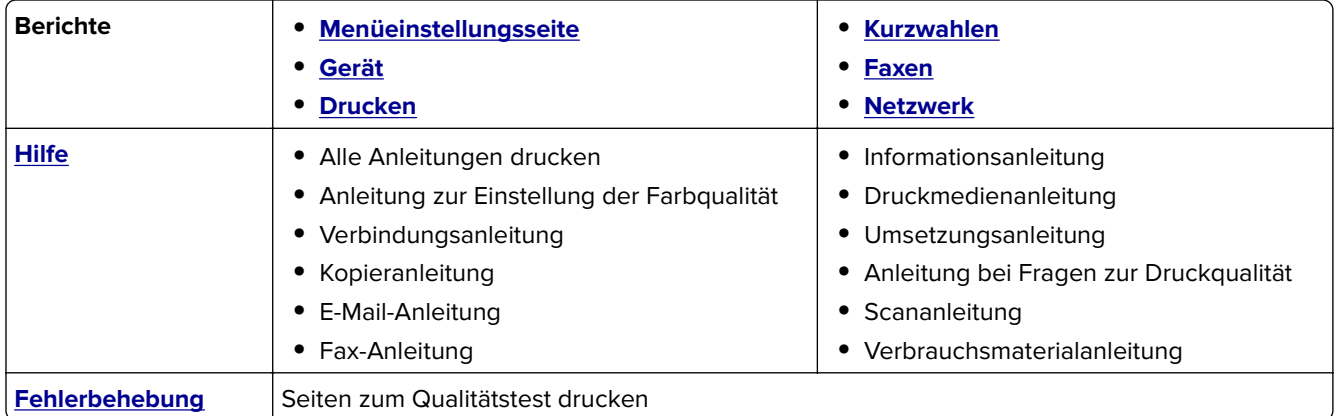

# <span id="page-8-0"></span>**Gerät**

## **Einstellungen**

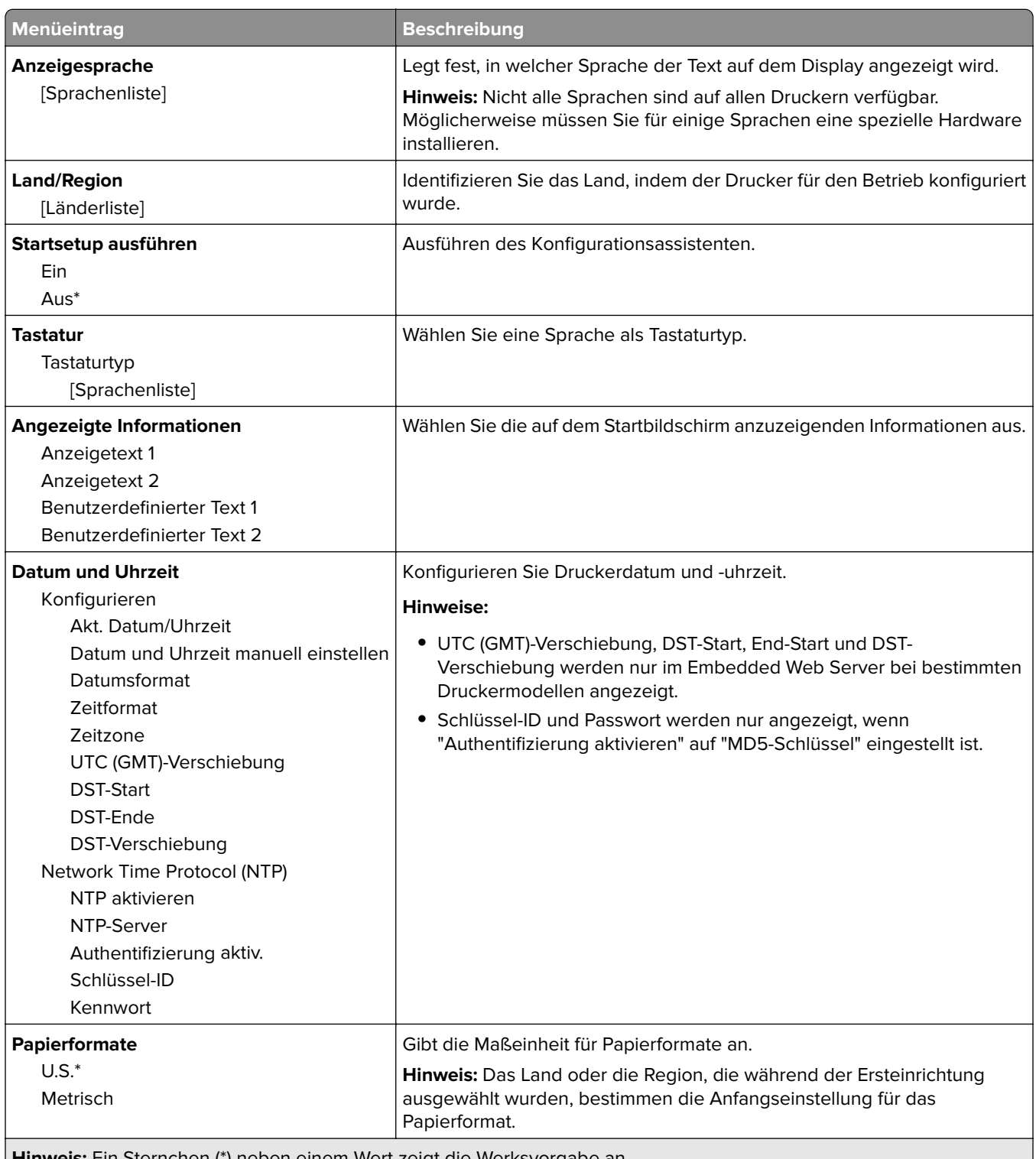

<span id="page-9-0"></span>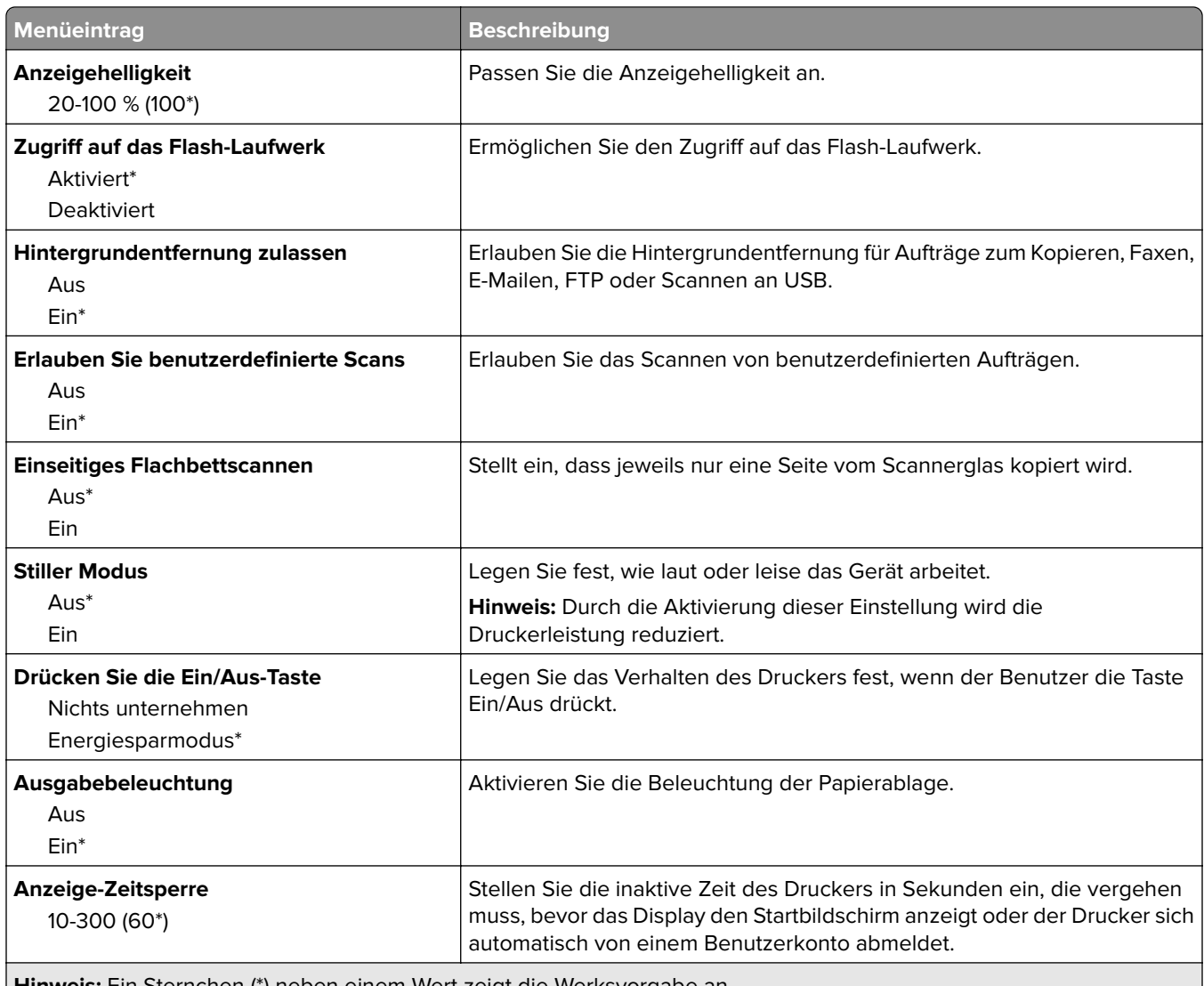

**Hinweis:** Ein Sternchen (\*) neben einem Wert zeigt die Werksvorgabe an.

#### **Druckerfernes Bedienfeld**

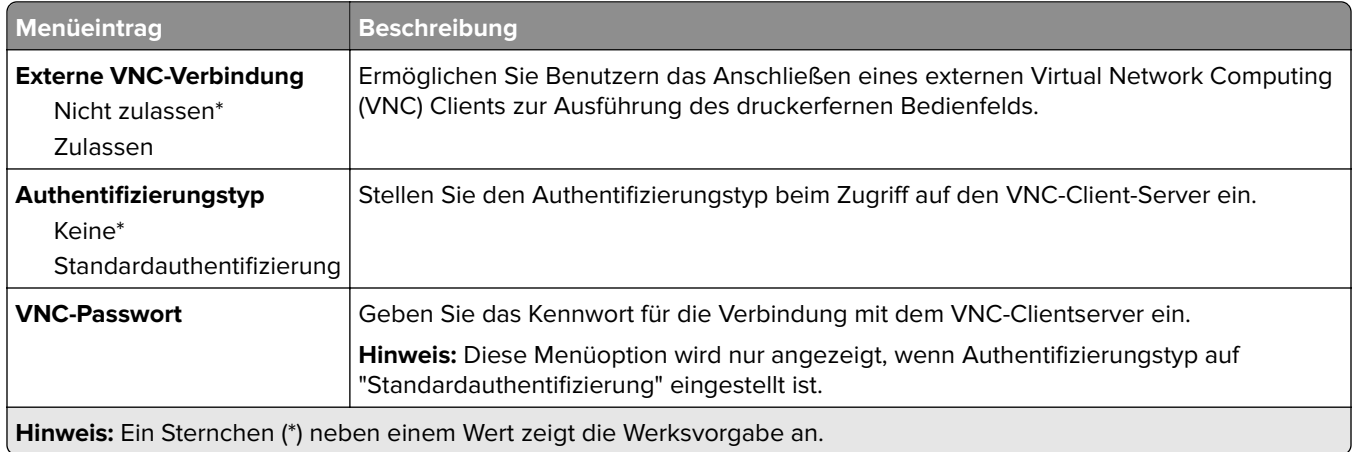

## <span id="page-10-0"></span>**Benachrichtigungen**

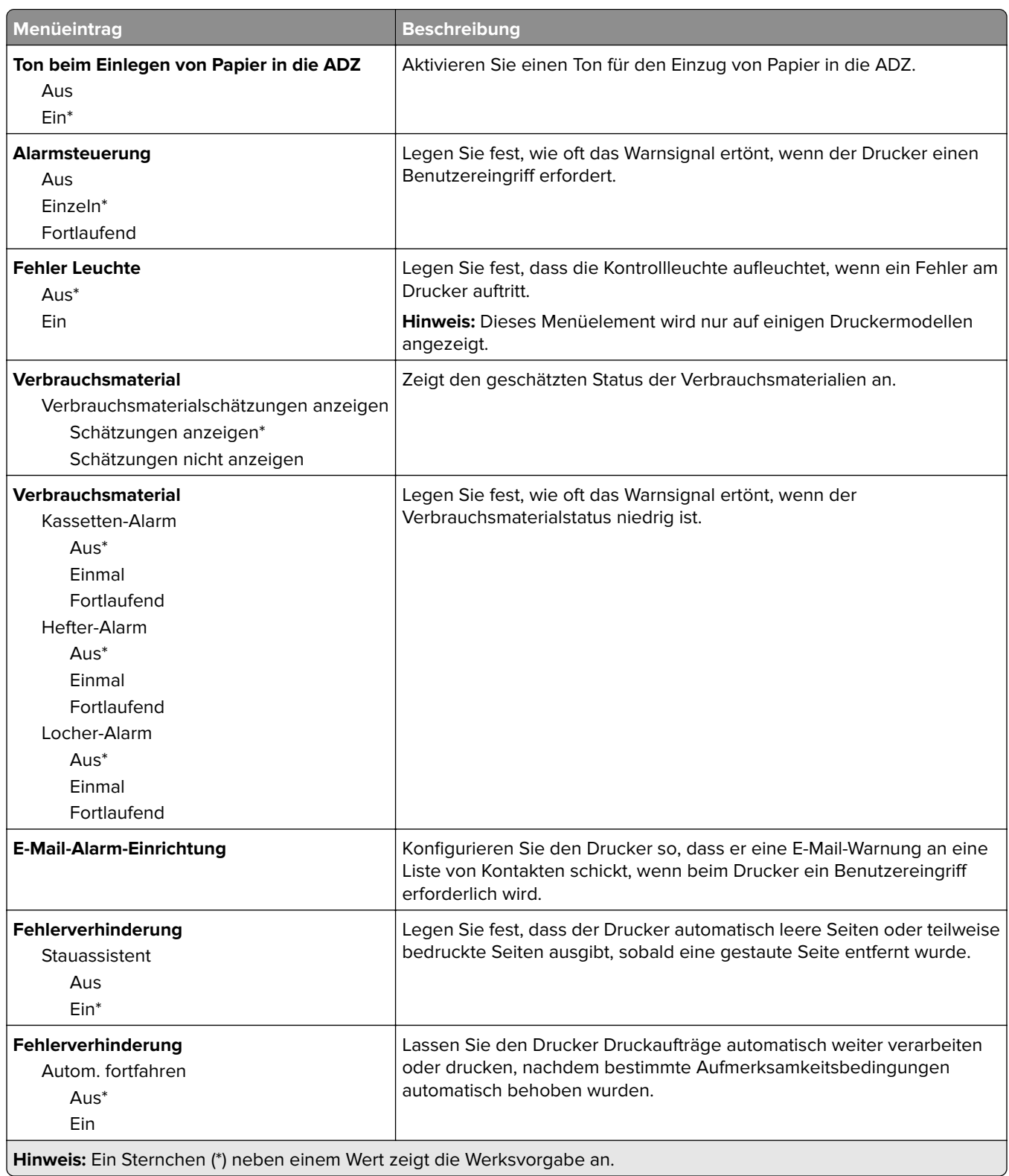

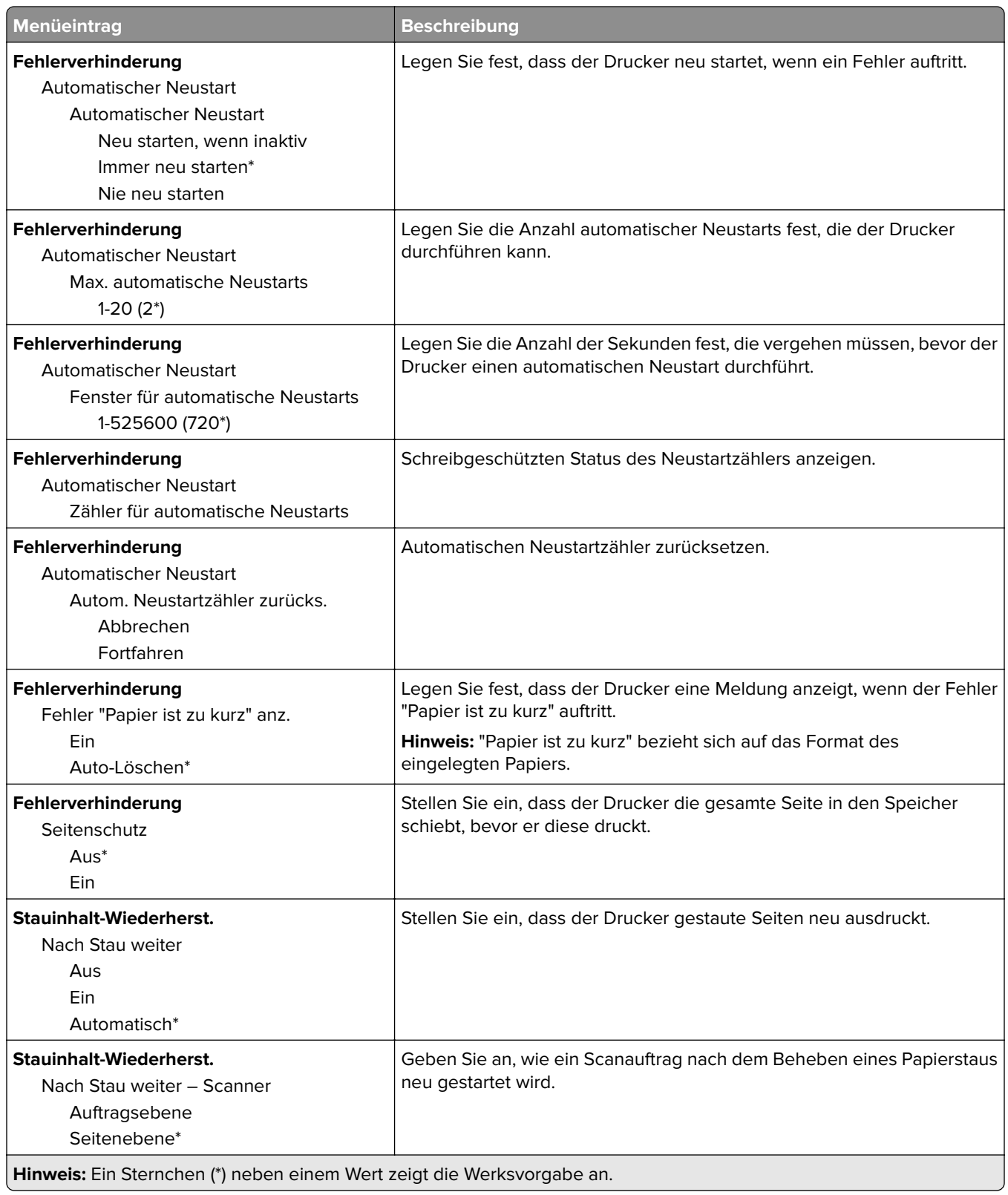

### <span id="page-12-0"></span>**Energiemanagement**

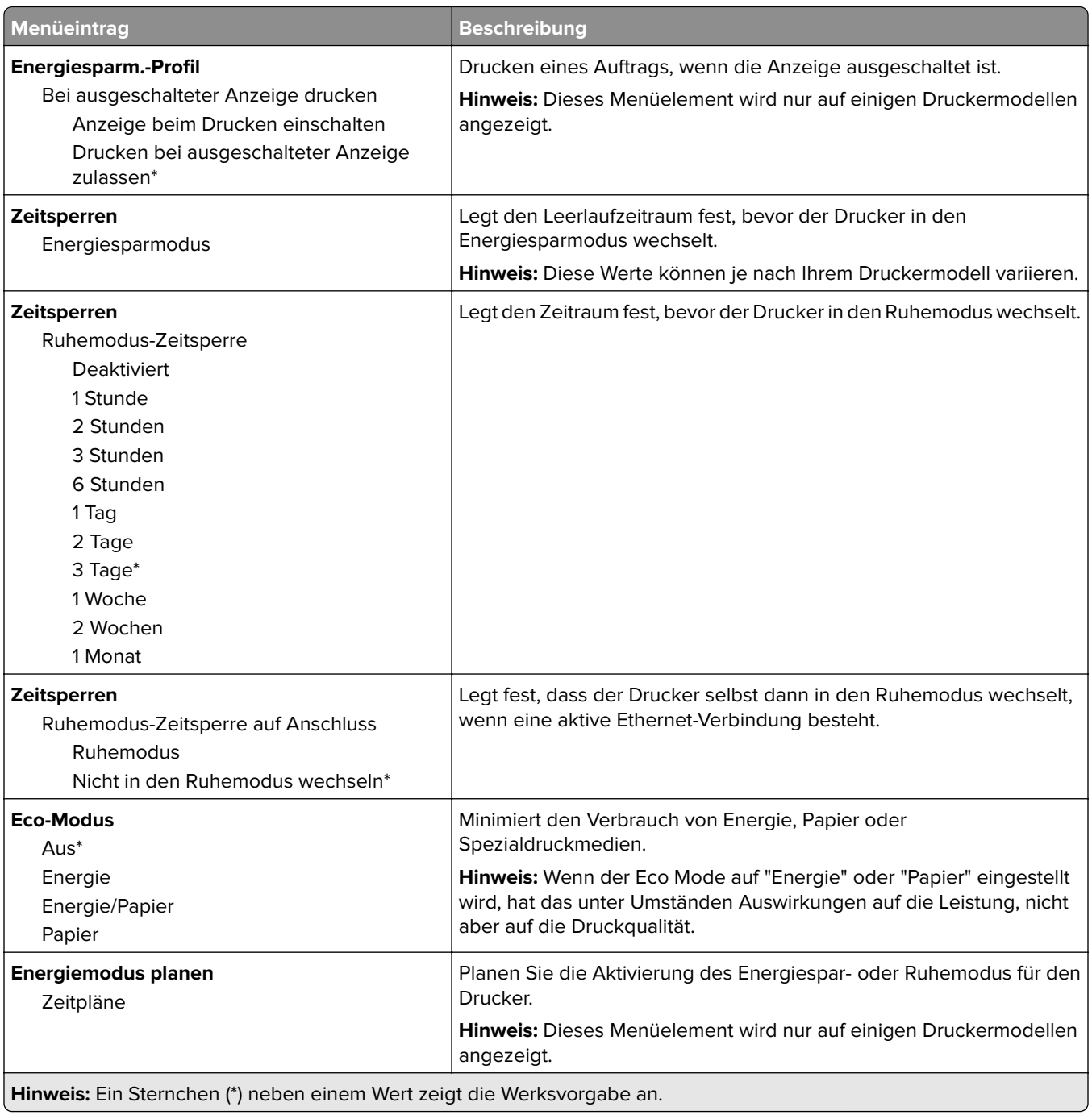

### <span id="page-13-0"></span>**An Lexmark gesendete Info**

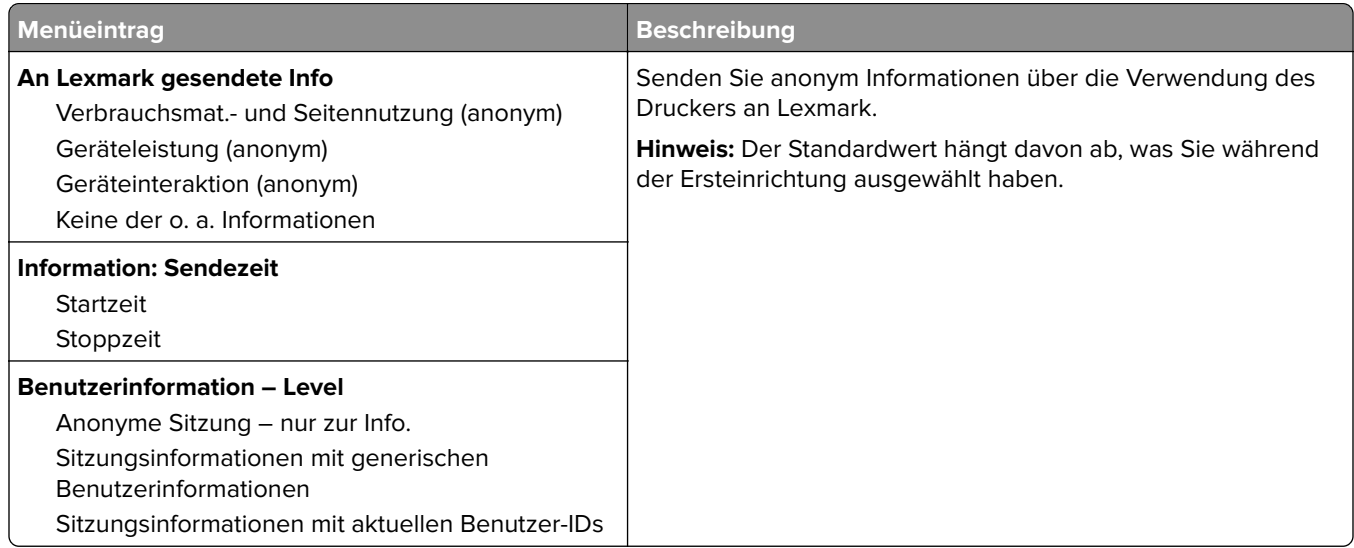

### **Zugriff**

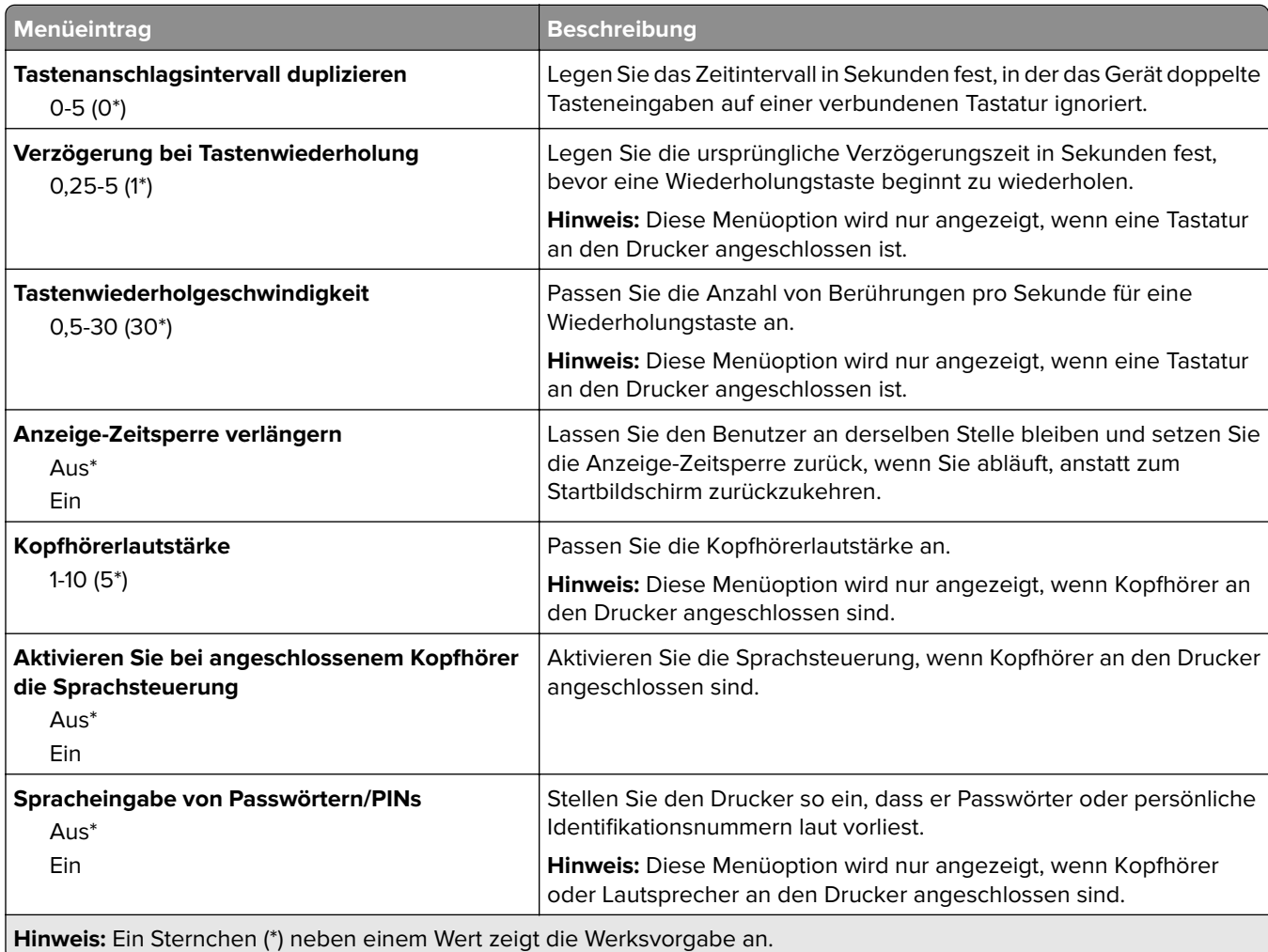

<span id="page-14-0"></span>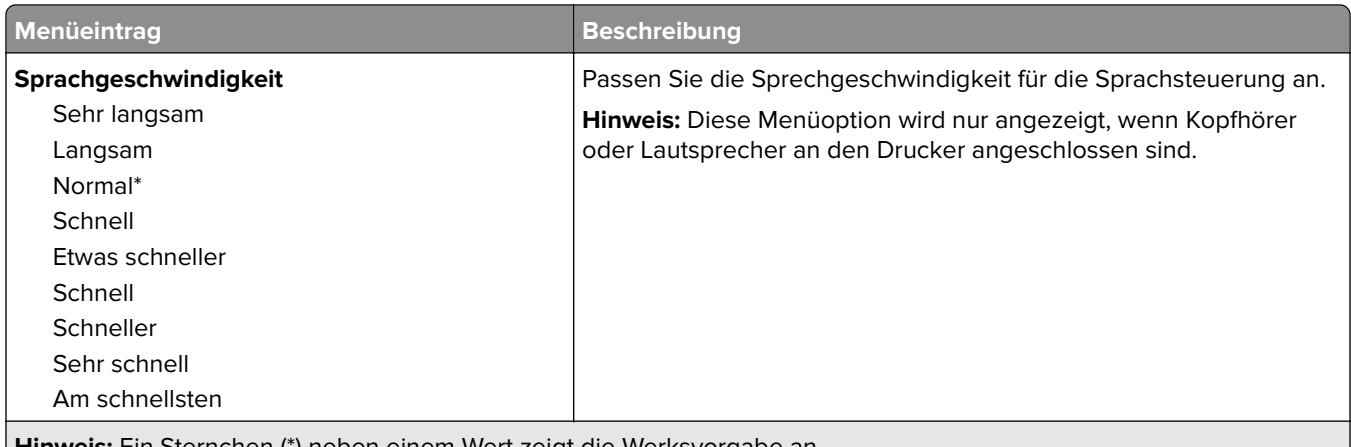

**Hinweis:** Ein Sternchen (\*) neben einem Wert zeigt die Werksvorgabe an.

#### **Standardeinstellungen wiederherstellen**

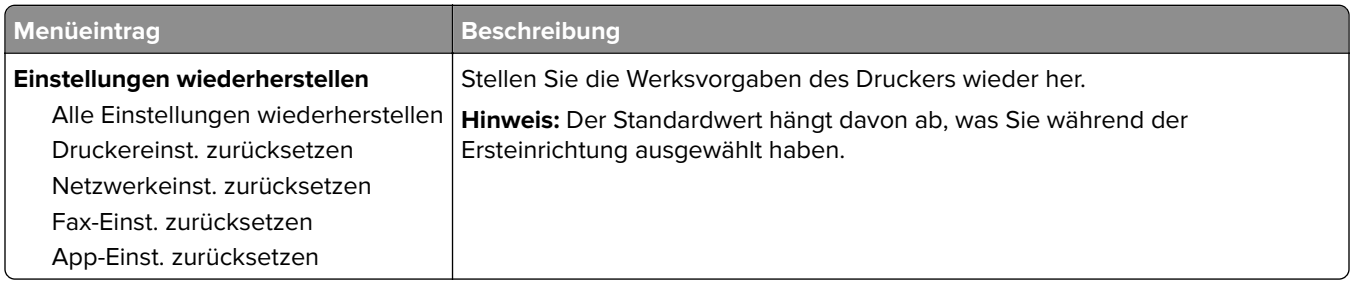

#### **Wartung**

#### **Konfigurationsmenü**

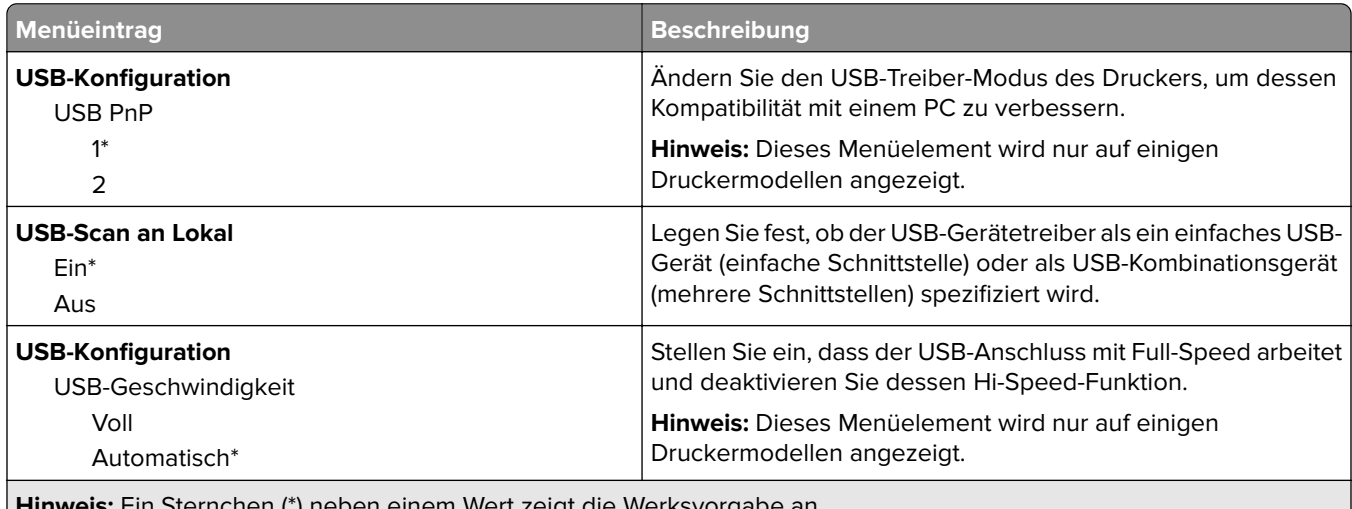

Sternchen (\*) neben einem Wert zeigt die Werksvorgabe an.

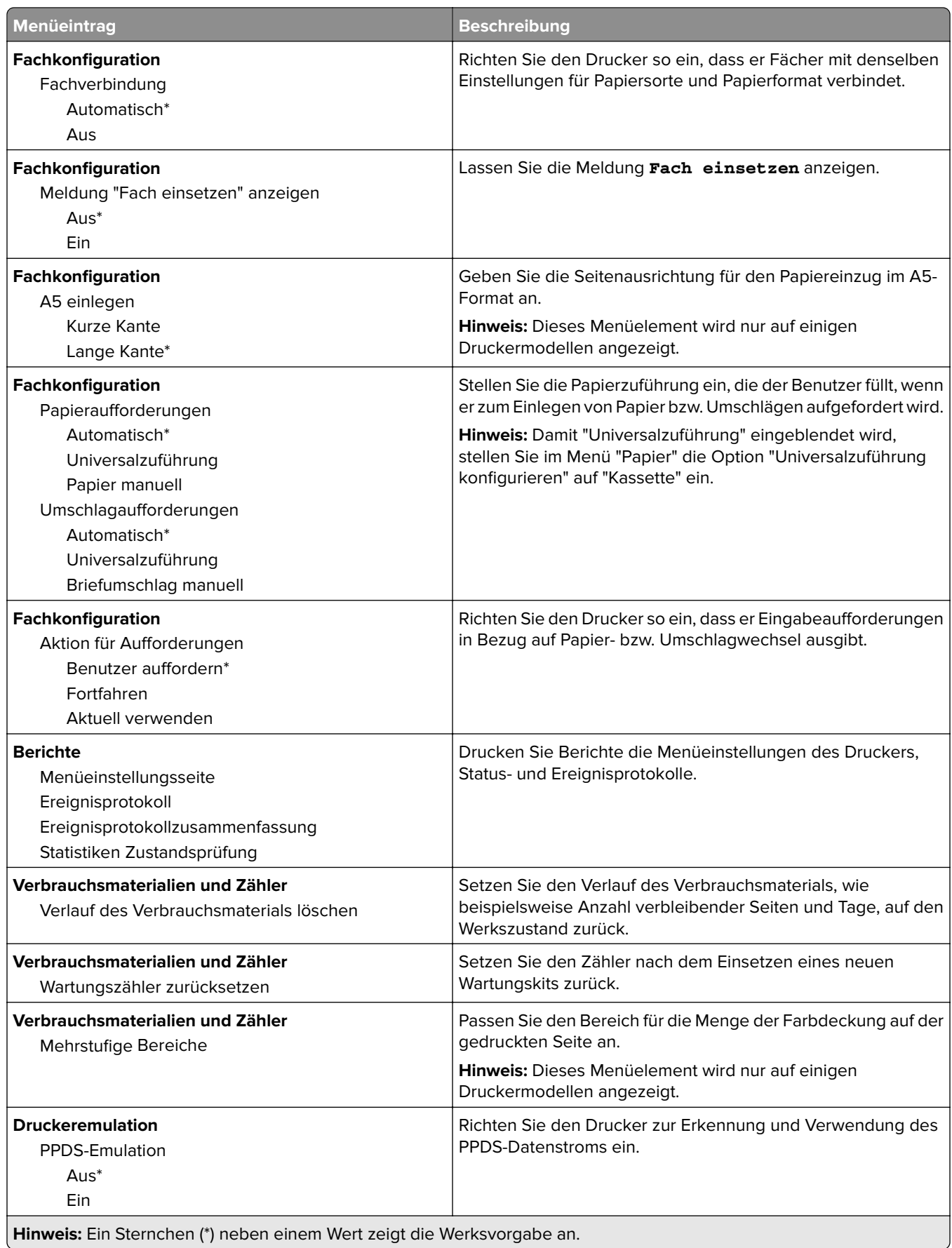

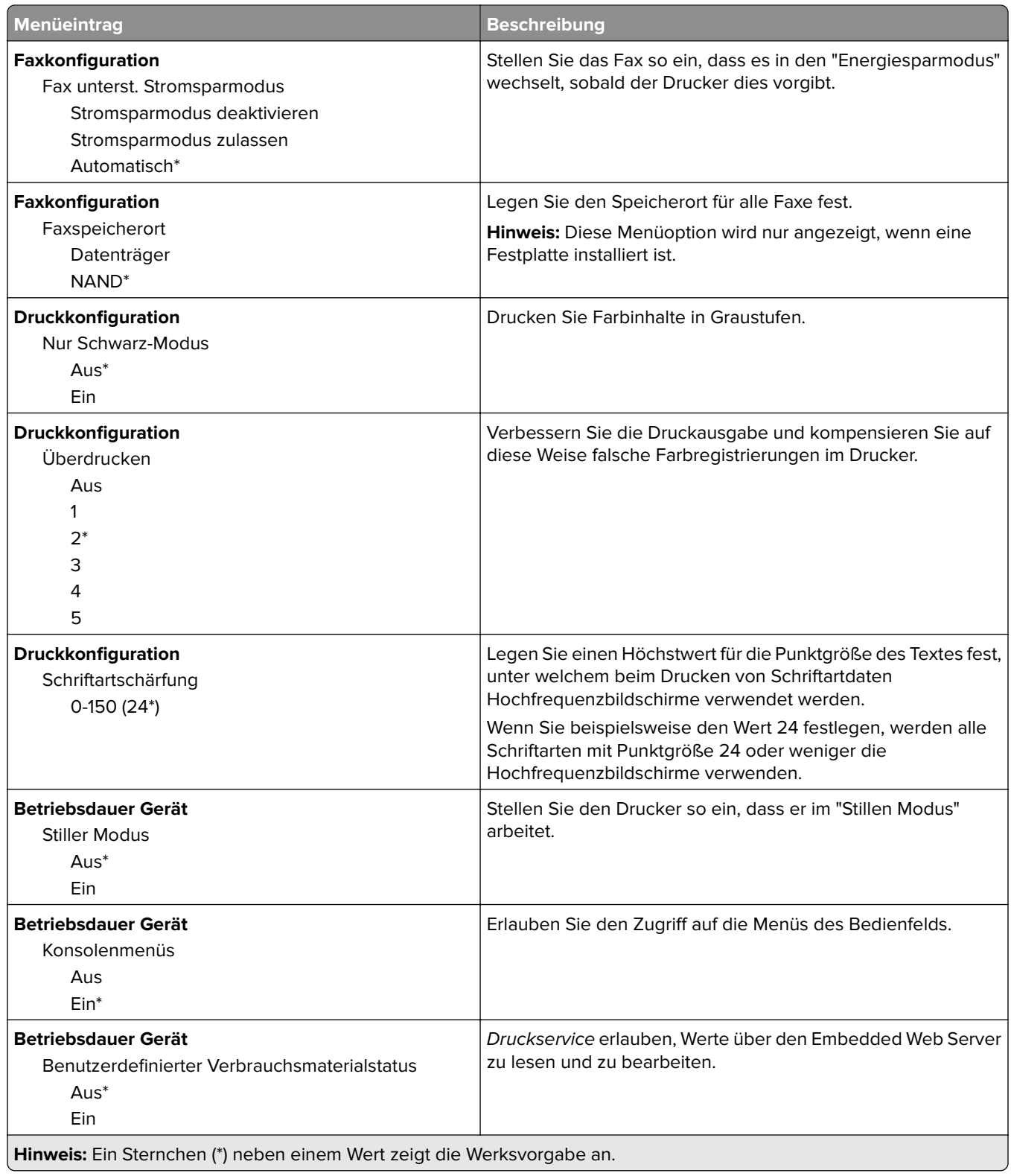

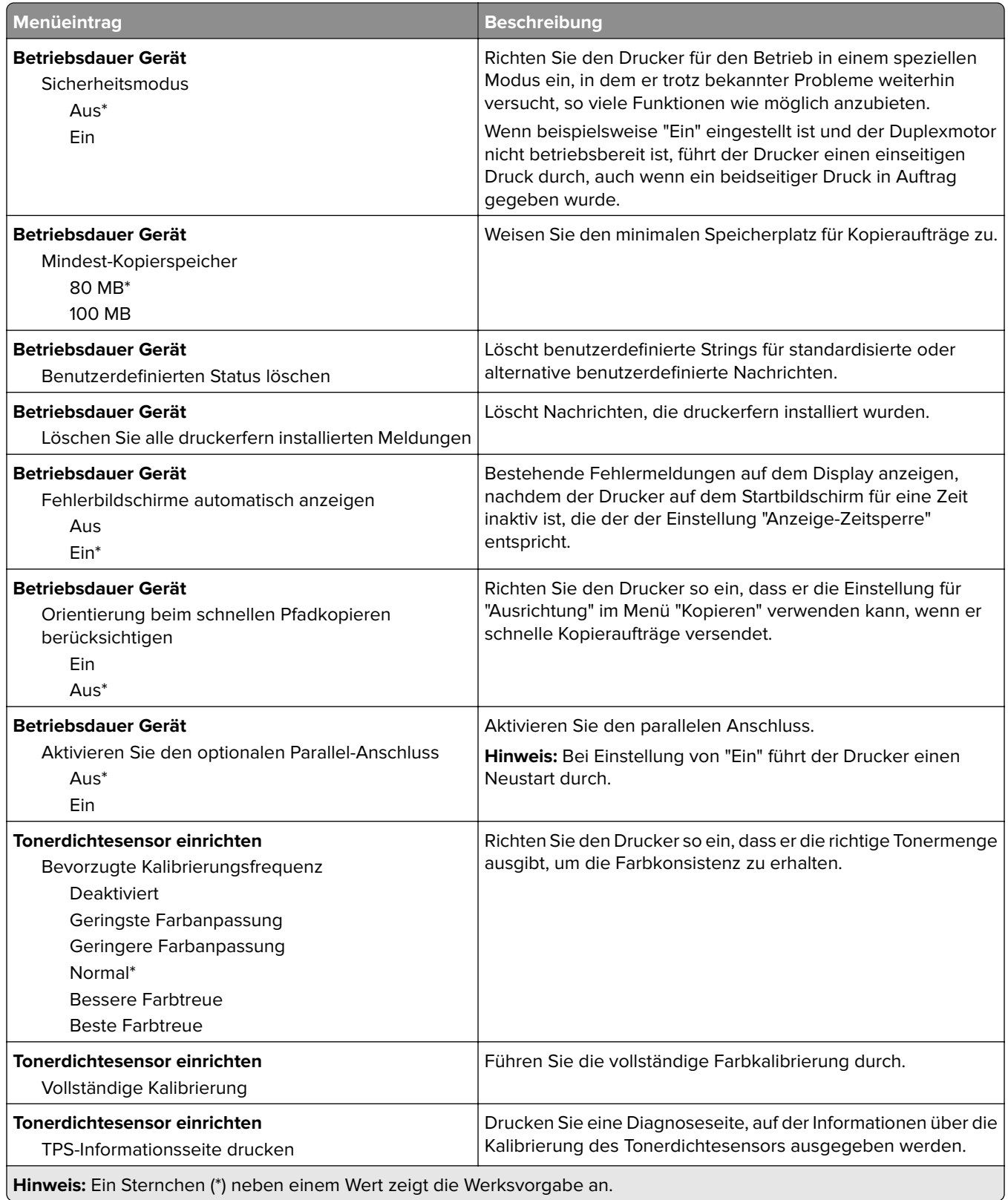

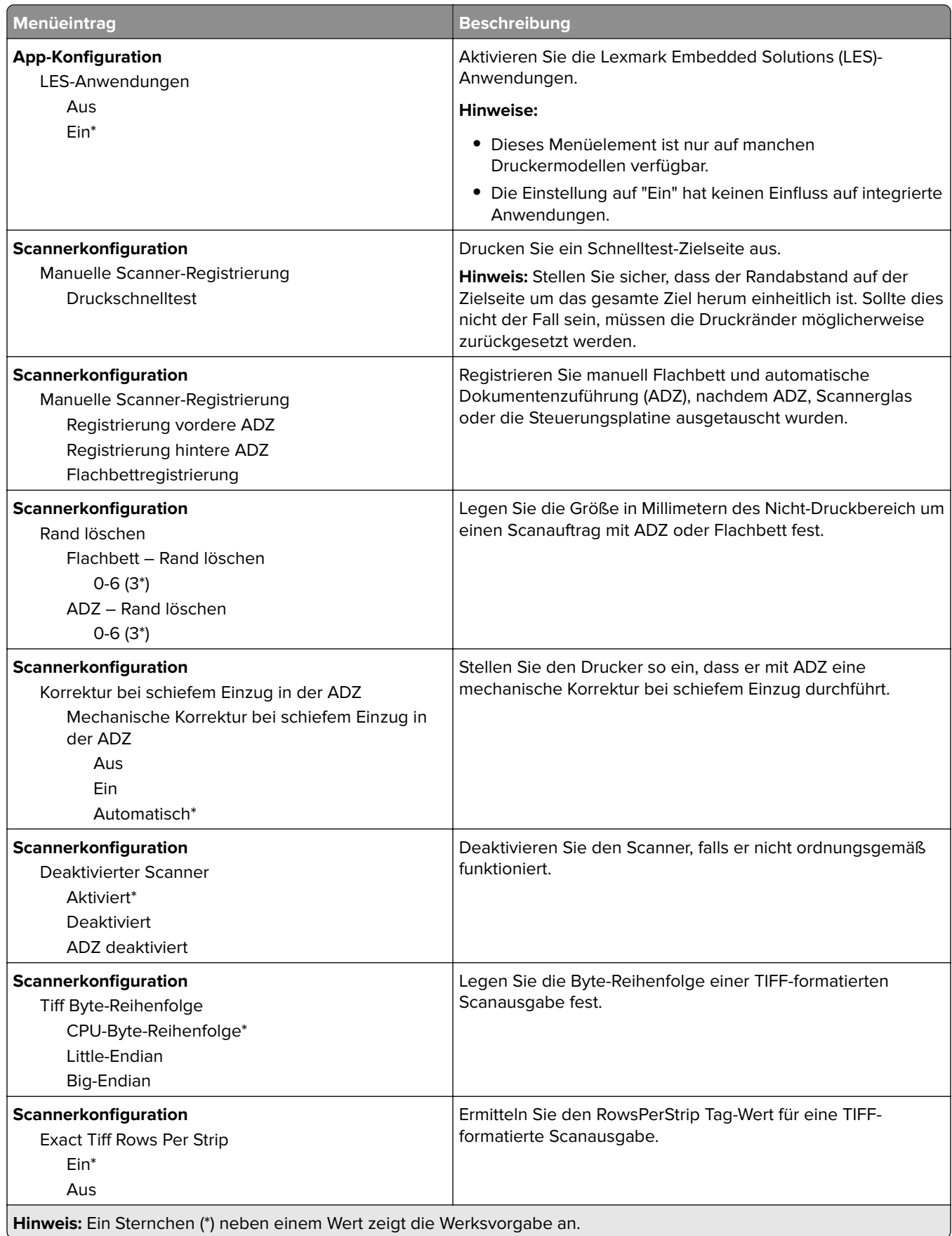

#### <span id="page-19-0"></span>**Löschen außer Betrieb**

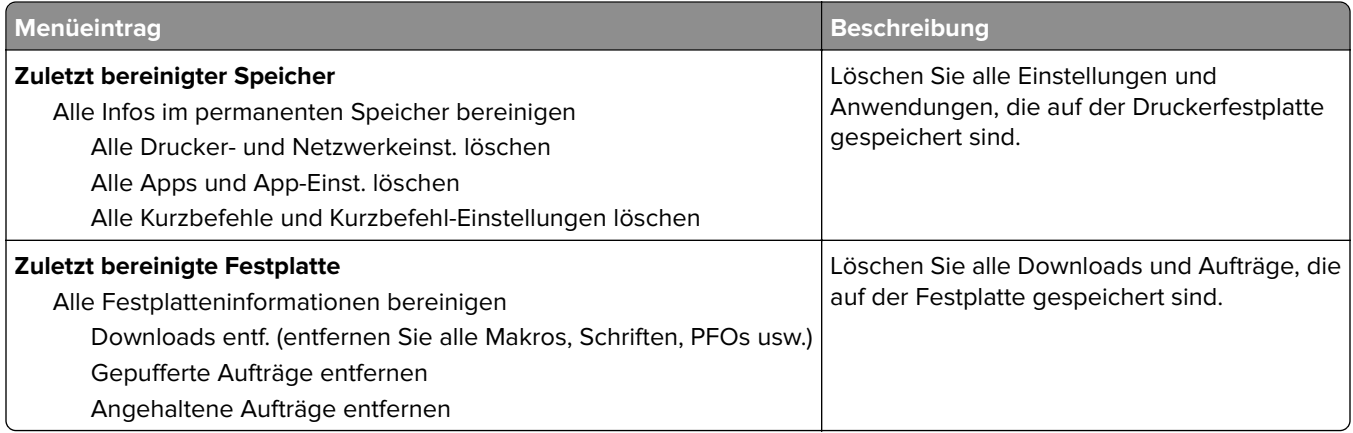

### **Sichtbare Startbildschirmsymbole**

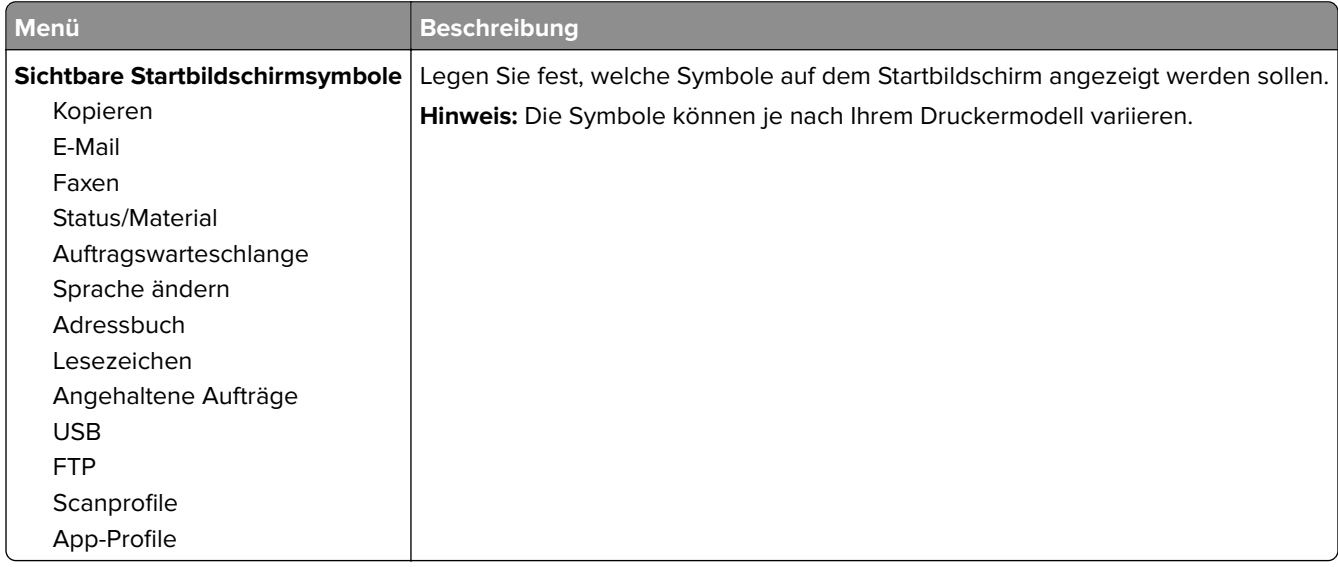

#### **Druckerinformationen**

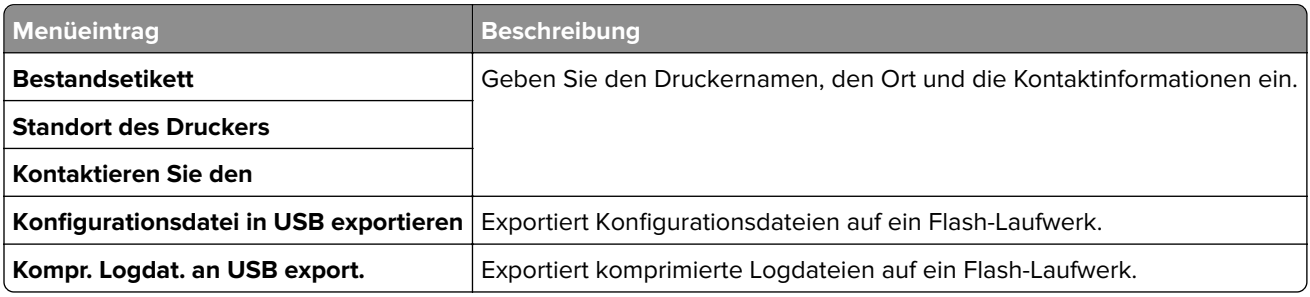

# <span id="page-20-0"></span>**Drucken**

## **Layout**

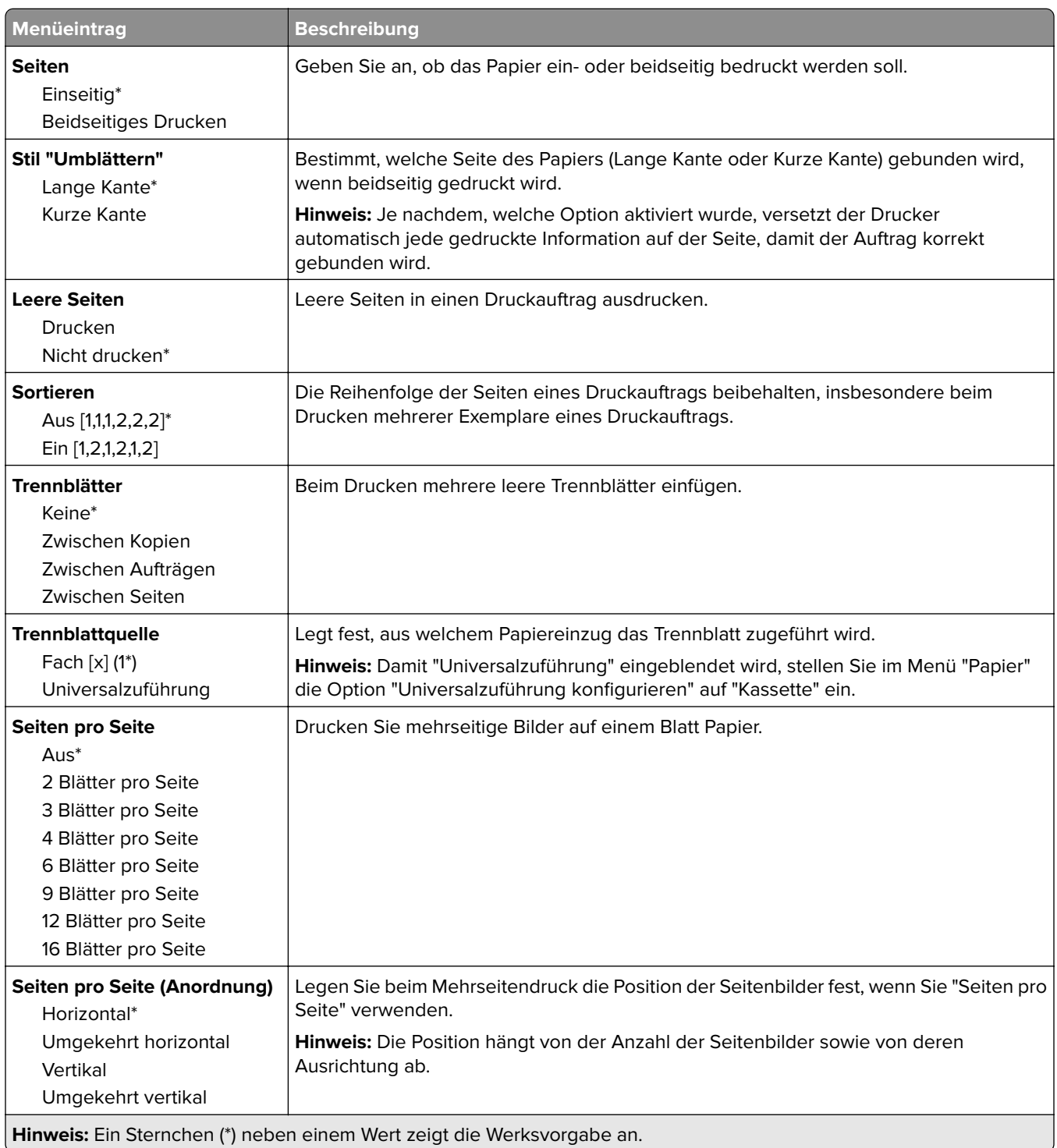

<span id="page-21-0"></span>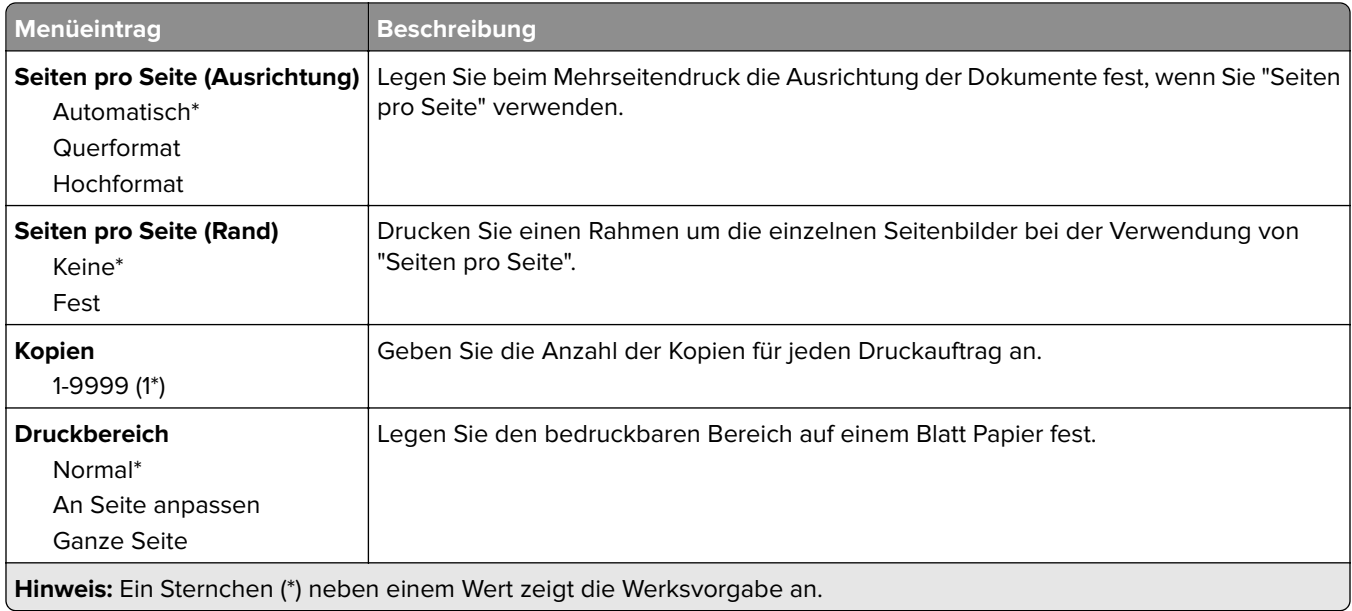

### **Papierausgabe**

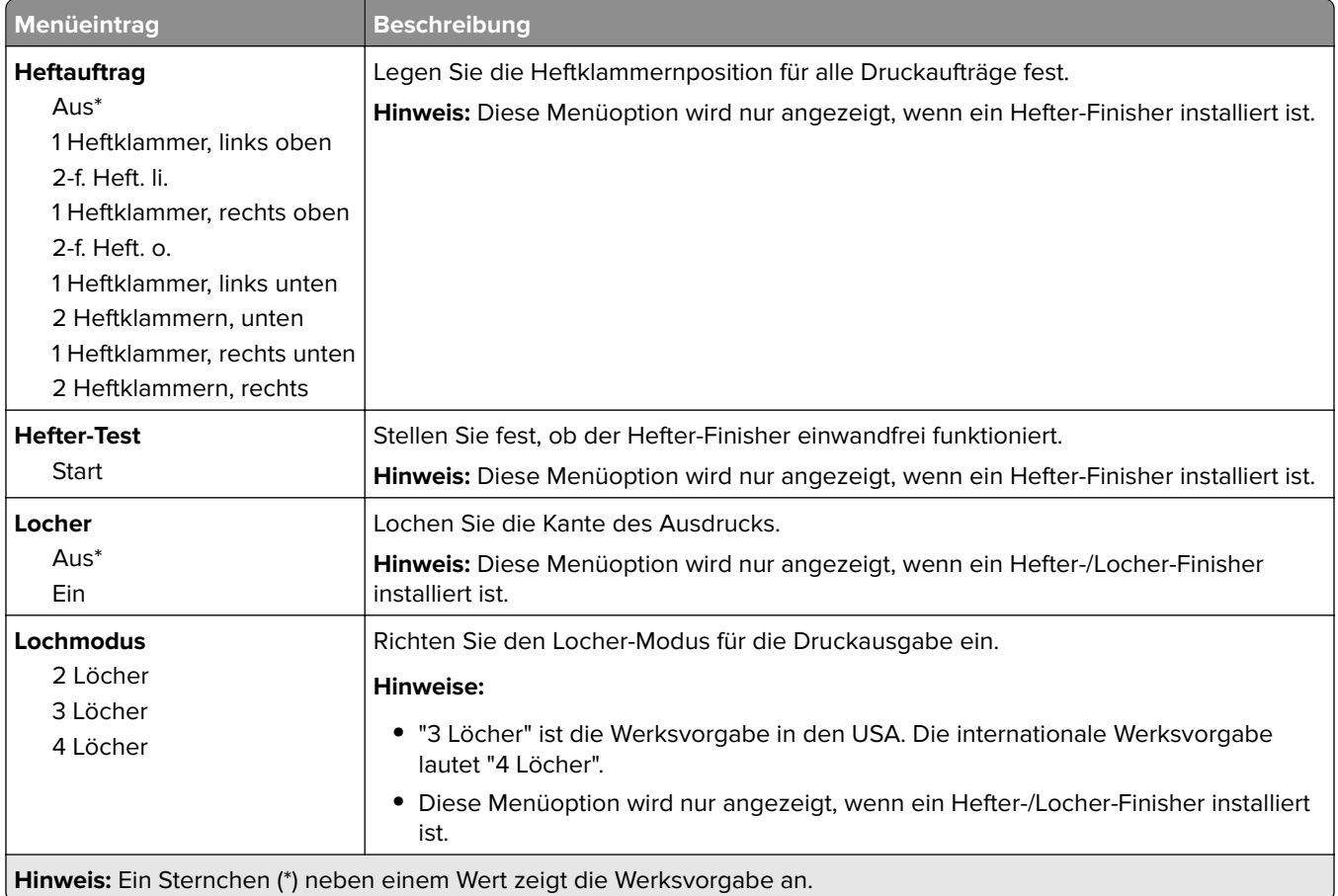

<span id="page-22-0"></span>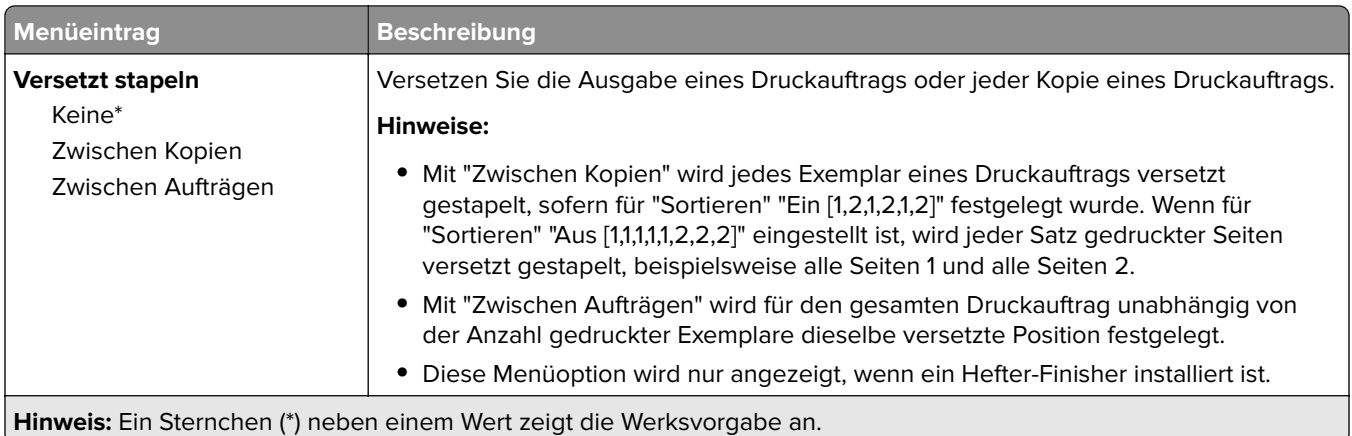

### **Einrichtung**

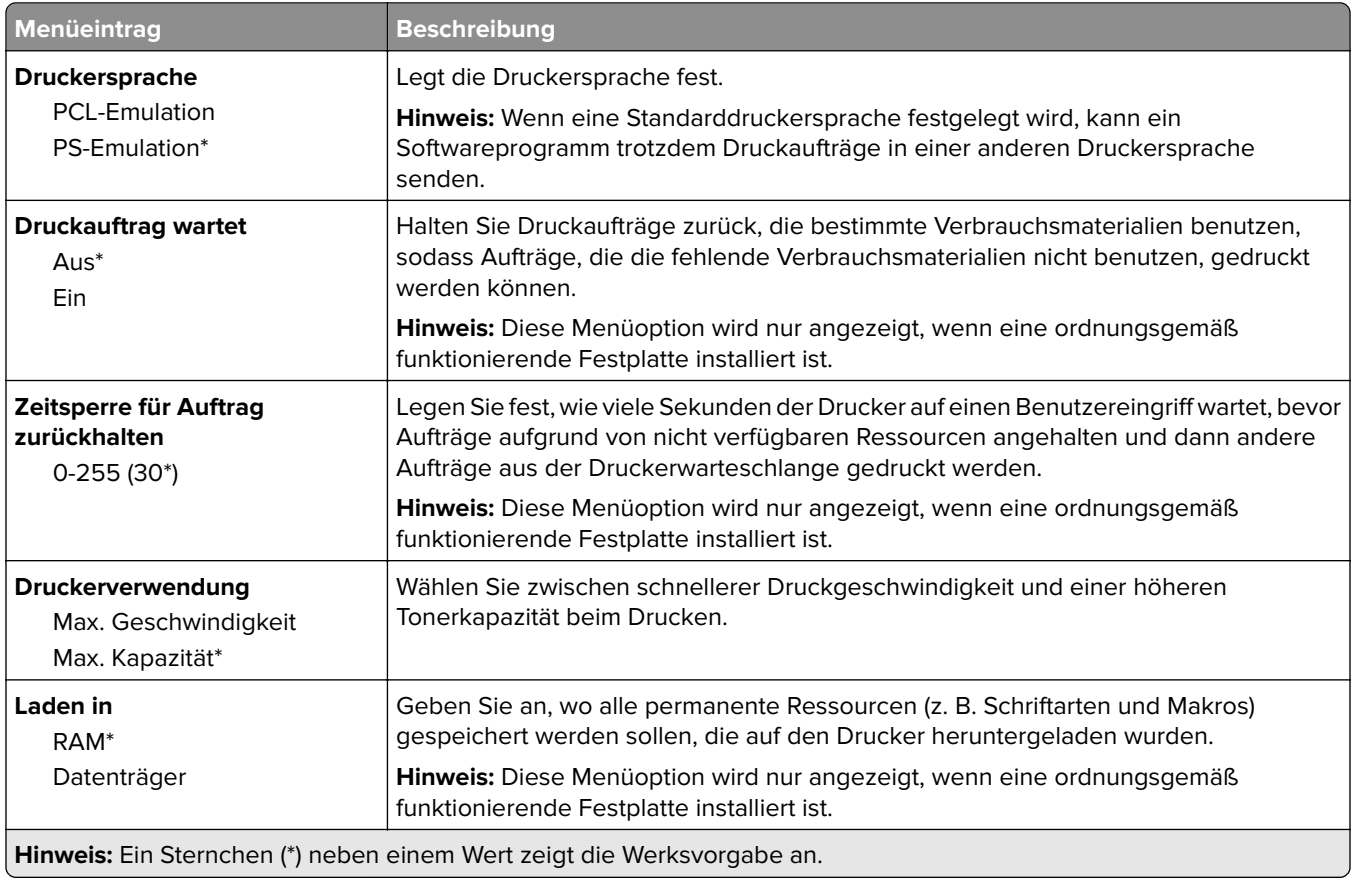

<span id="page-23-0"></span>![](_page_23_Picture_184.jpeg)

#### **Qualität**

![](_page_23_Picture_185.jpeg)

#### <span id="page-24-0"></span>**Erweiterte Bildfunktionen**

![](_page_24_Picture_186.jpeg)

**Hinweis:** Ein Sternchen (\*) neben einem Wert zeigt die Werksvorgabe an.

#### **Auftragsabrechnung**

**Hinweis:** Dieses Menü wird nur angezeigt, wenn eine ordnungsgemäß funktionierende Festplatte installiert ist.

![](_page_24_Picture_187.jpeg)

![](_page_25_Picture_194.jpeg)

#### <span id="page-26-0"></span>**XPS**

![](_page_26_Picture_161.jpeg)

### **PDF**

![](_page_26_Picture_162.jpeg)

#### **PostScript**

![](_page_26_Picture_163.jpeg)

<span id="page-27-0"></span>![](_page_27_Picture_189.jpeg)

## **PCL**

![](_page_27_Picture_190.jpeg)

![](_page_28_Picture_208.jpeg)

**Hinweis:** Ein Sternchen (\*) neben einem Wert zeigt die Werksvorgabe an.

<span id="page-29-0"></span>![](_page_29_Picture_176.jpeg)

### **HTML**

![](_page_29_Picture_177.jpeg)

### **Bild**

![](_page_29_Picture_178.jpeg)

![](_page_30_Picture_63.jpeg)

# <span id="page-31-0"></span>**Papier**

## **Fachkonfiguration**

![](_page_31_Picture_187.jpeg)

#### <span id="page-32-0"></span>**Medien-Konfiguration**

#### **Universaleinrichtung**

![](_page_32_Picture_147.jpeg)

#### **Benutzerdefinierte Scangröße**

![](_page_32_Picture_148.jpeg)

#### <span id="page-33-0"></span>**Druckmedien**

![](_page_33_Picture_219.jpeg)

## **Ablage-Konfiguration**

![](_page_33_Picture_220.jpeg)

# <span id="page-34-0"></span>**Kopieren**

## **Kopierstandard**

![](_page_34_Picture_163.jpeg)

![](_page_35_Picture_163.jpeg)
#### **Erweiterte Bildfunktionen**

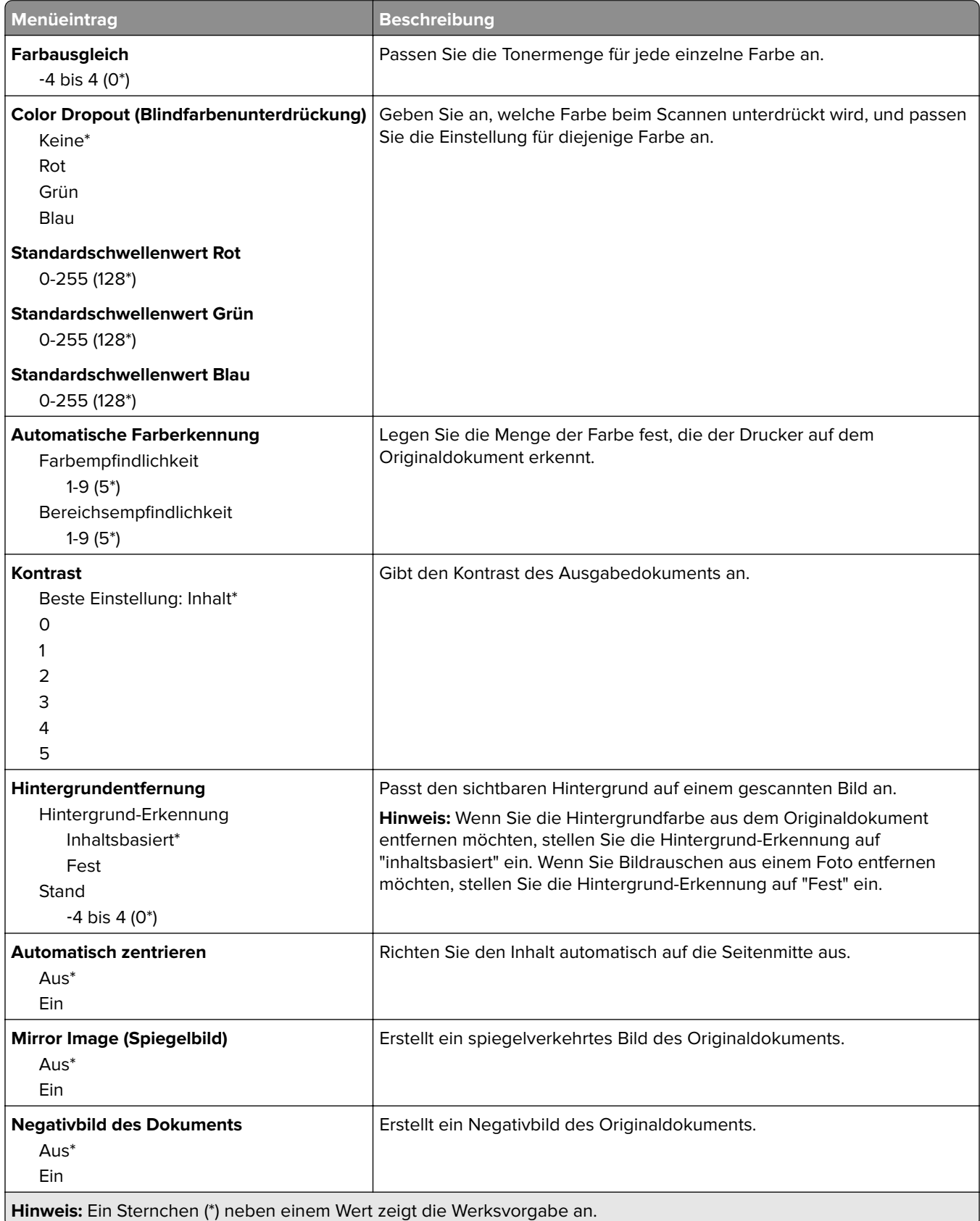

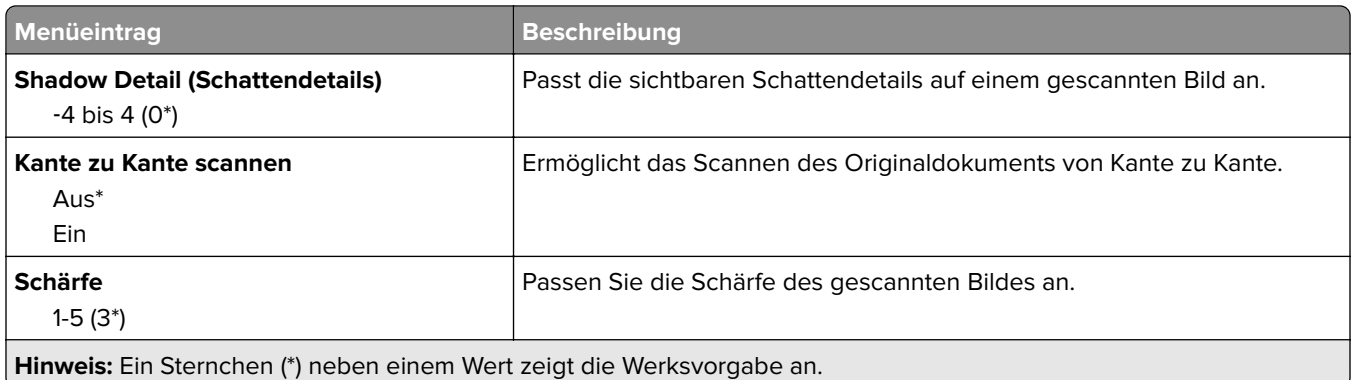

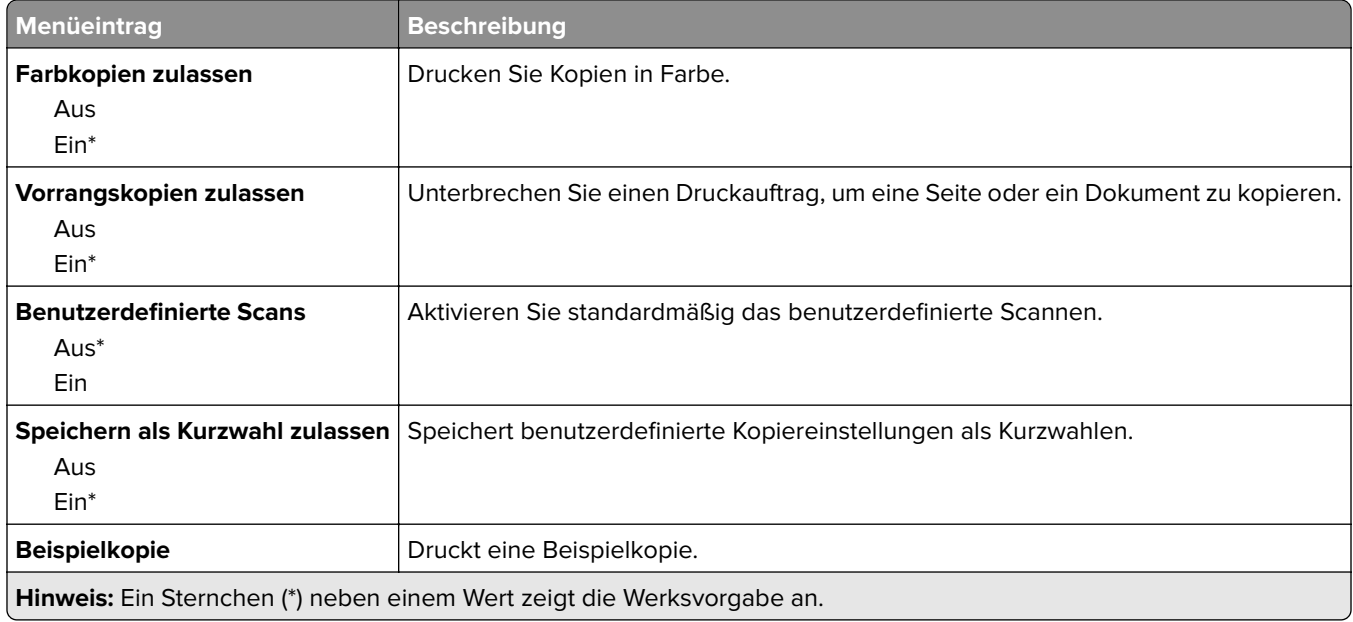

# **Faxen**

## **Faxmodus**

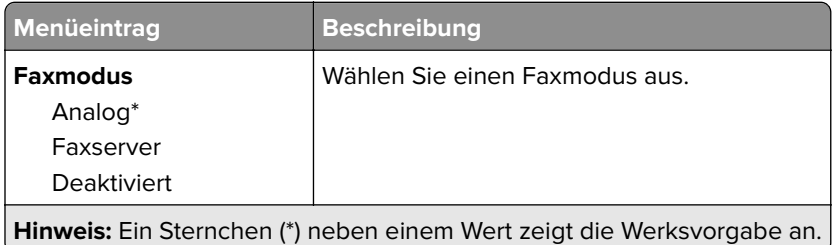

# **Analoge Fax-Konfiguration**

### **Allgemeine Fax-Einstellungen**

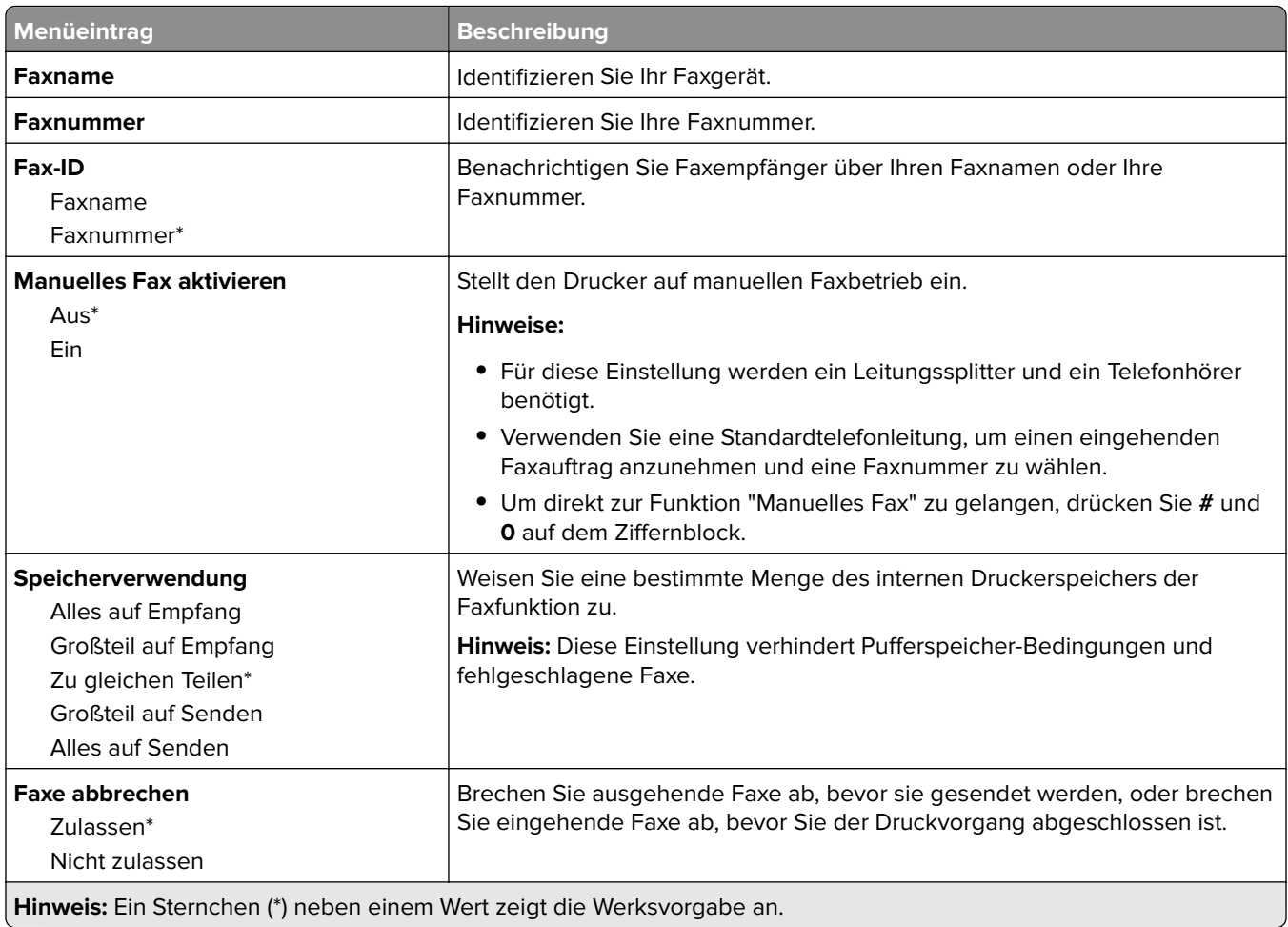

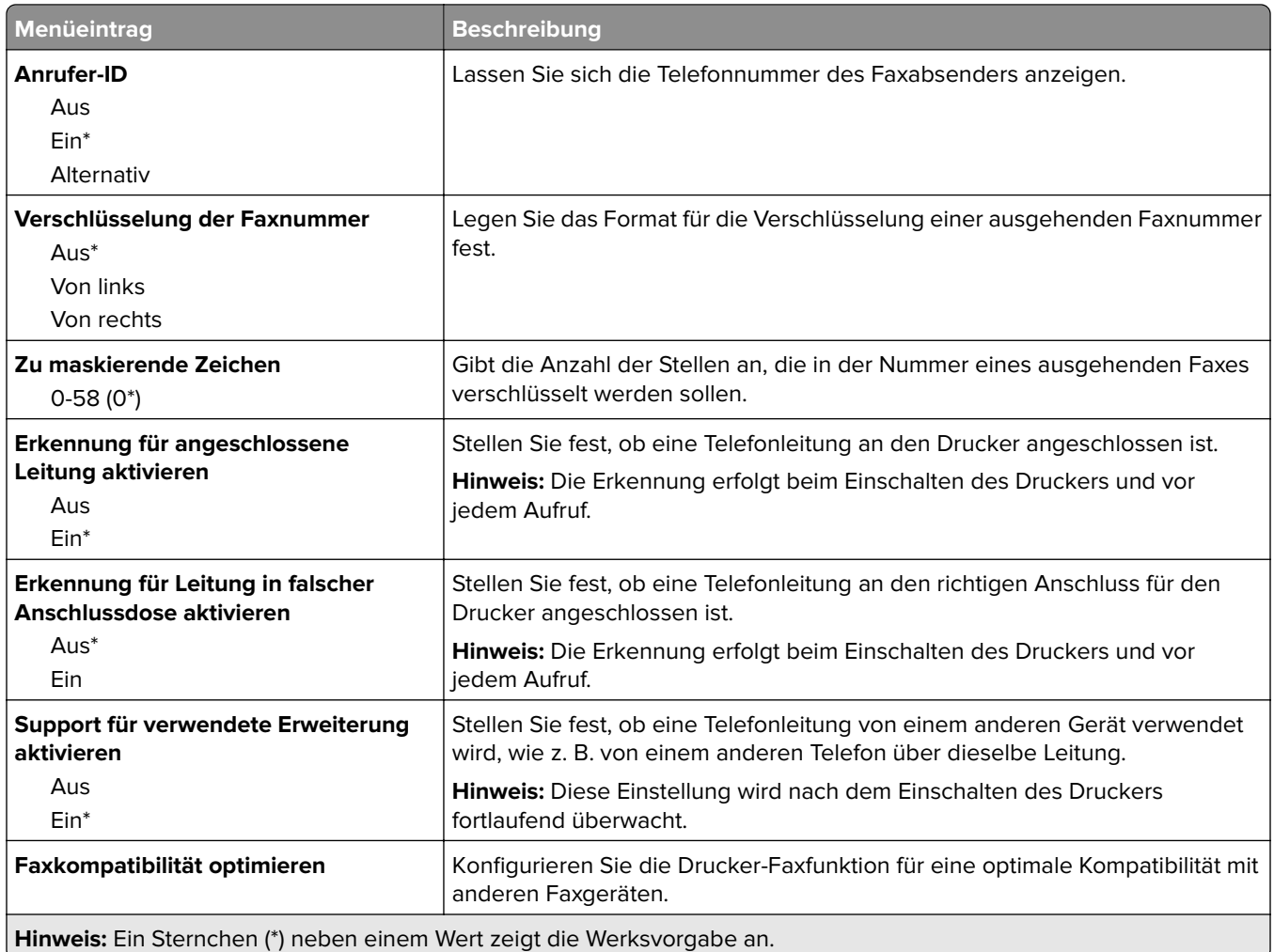

### **Faxversand-Einstellungen**

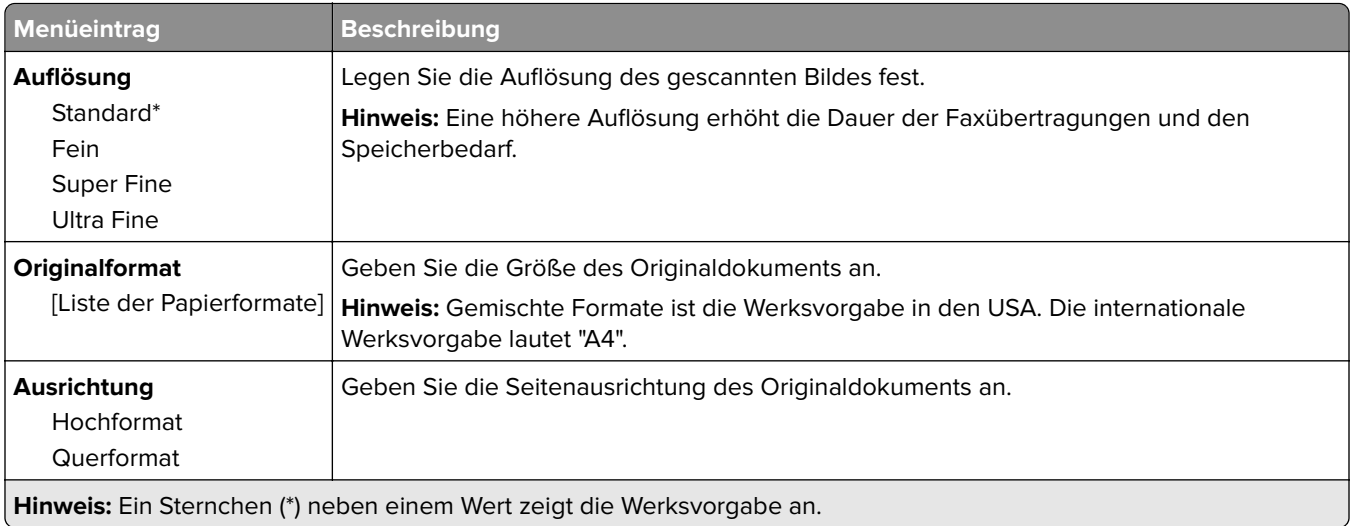

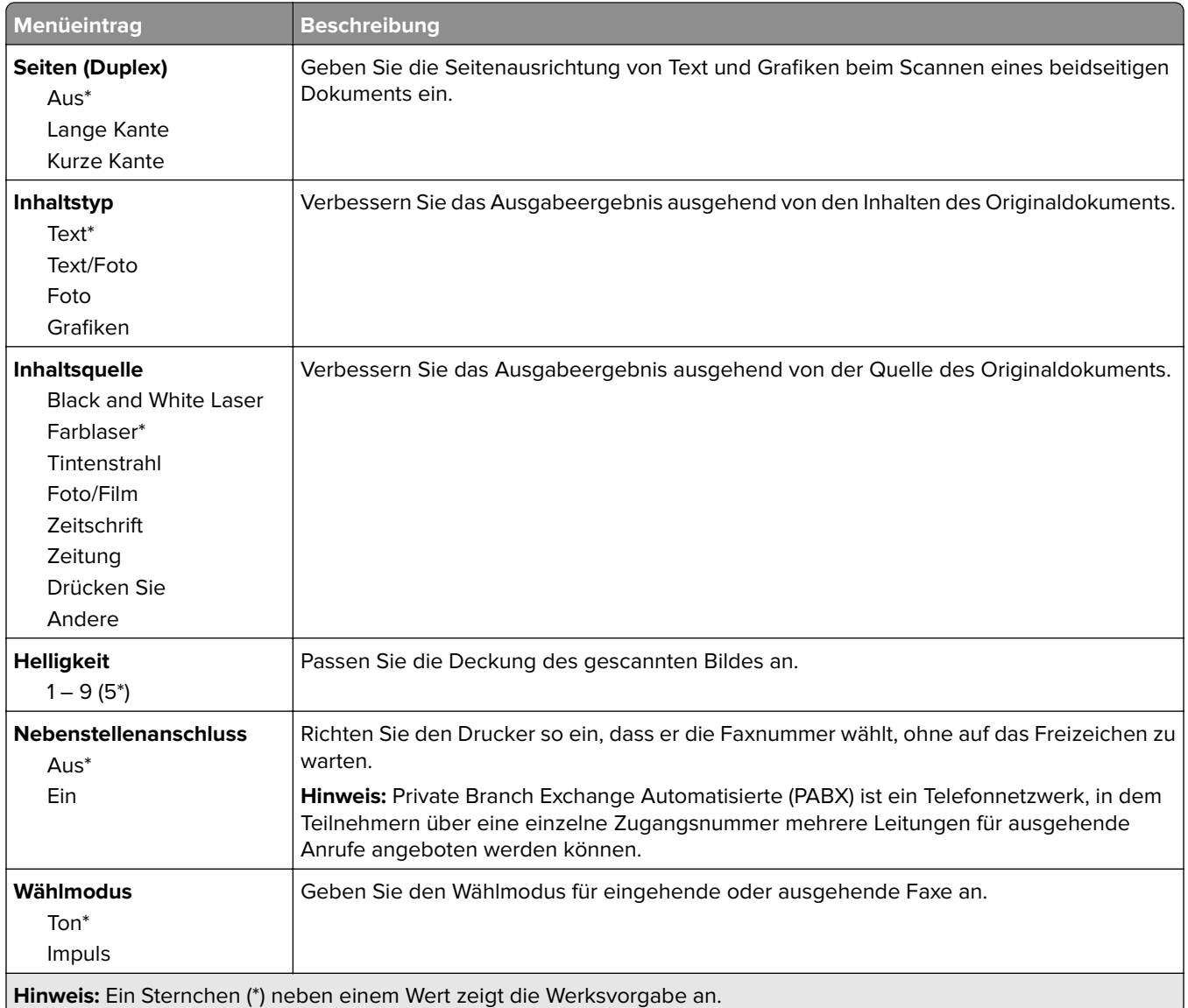

#### **Erweiterte Bildfunktionen**

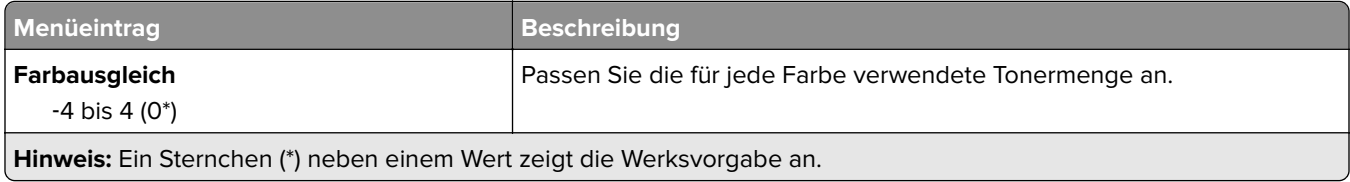

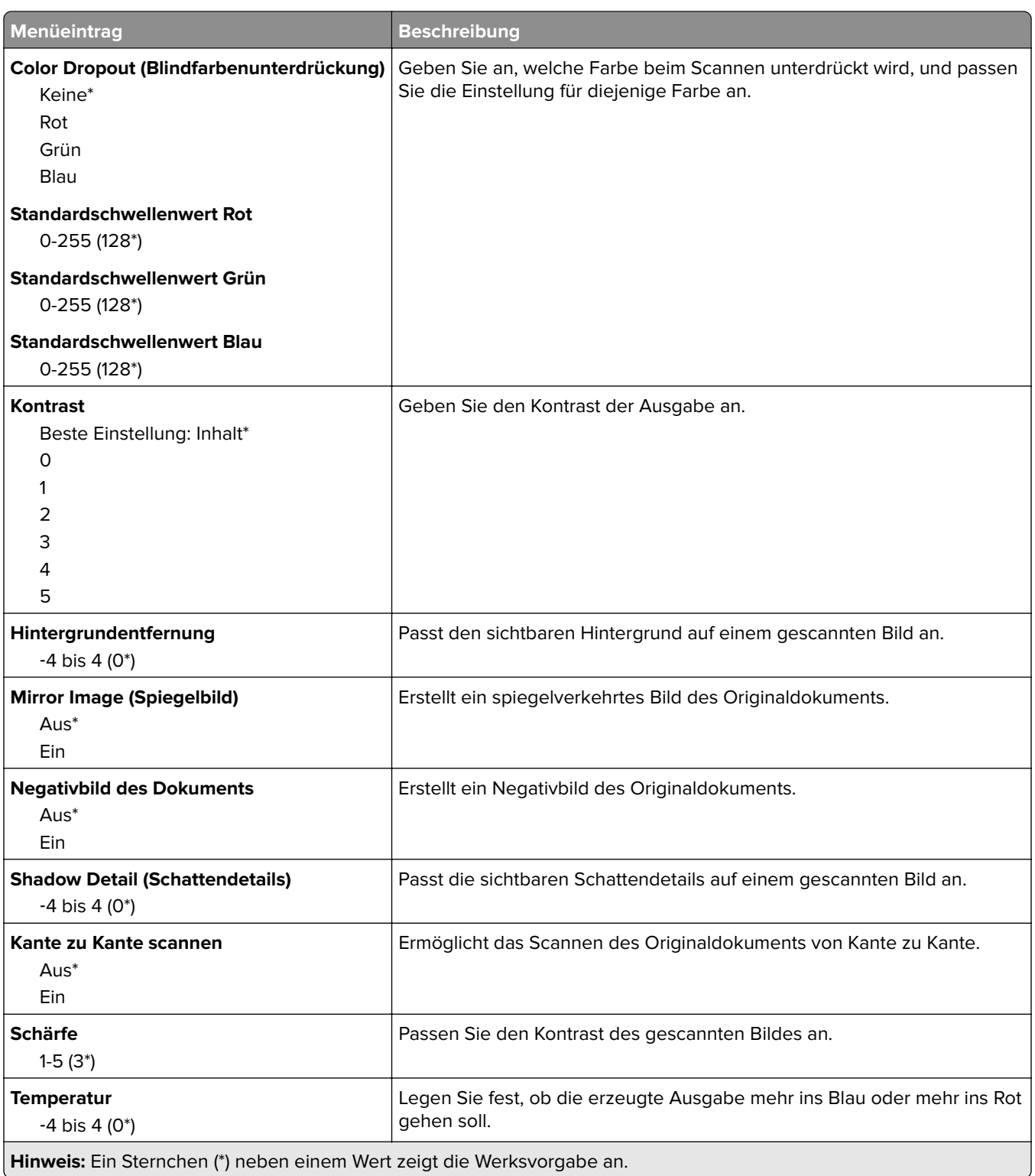

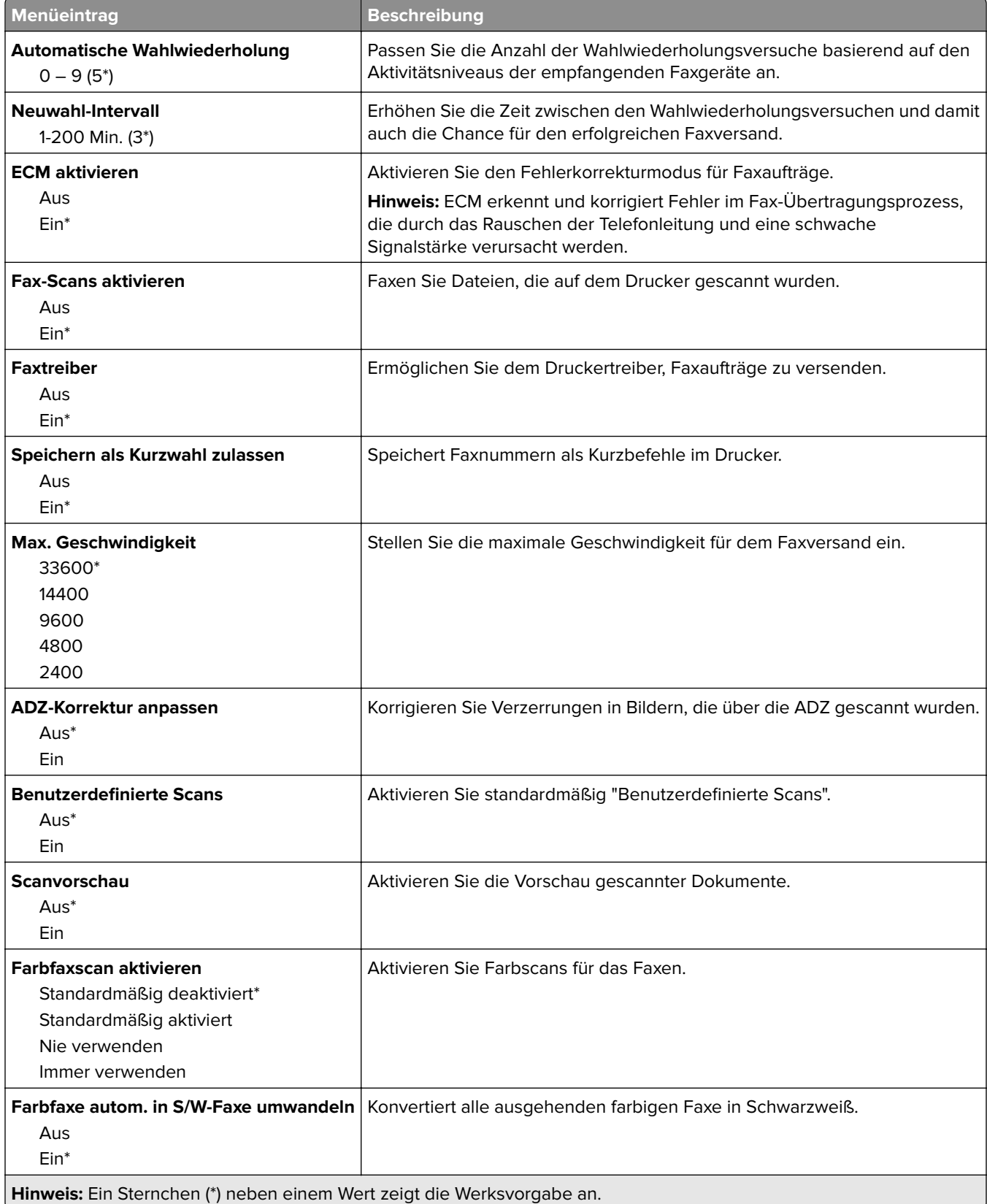

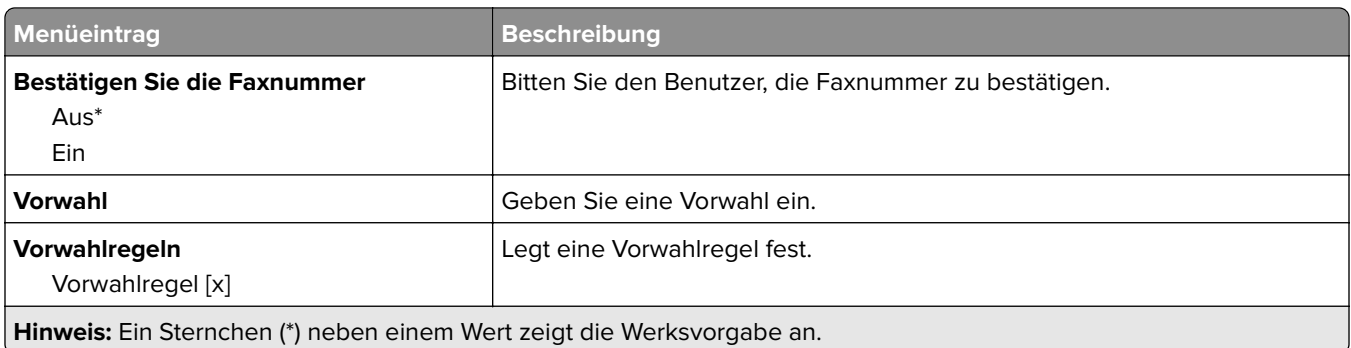

### **Einstellungen für den Faxempfang**

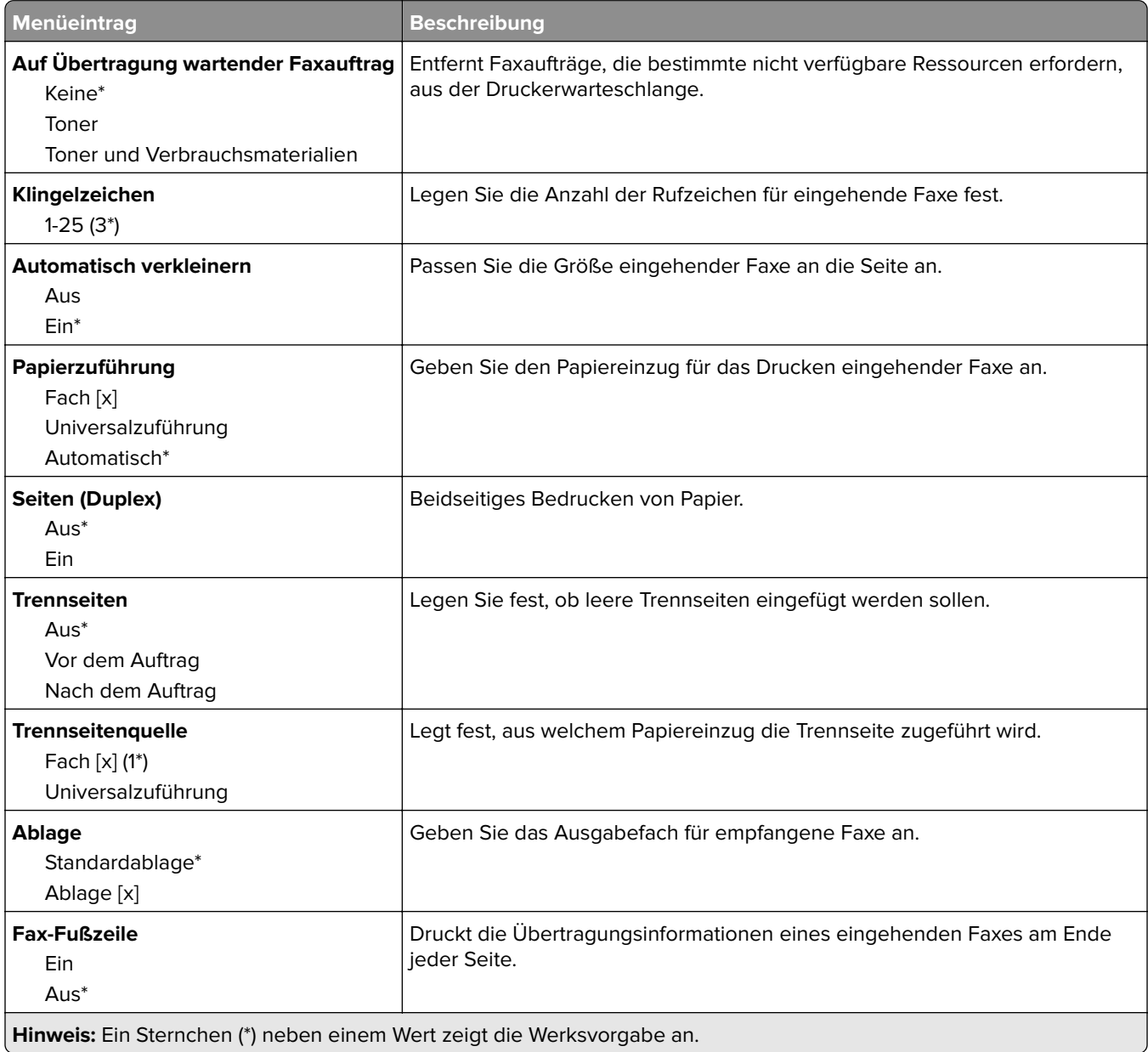

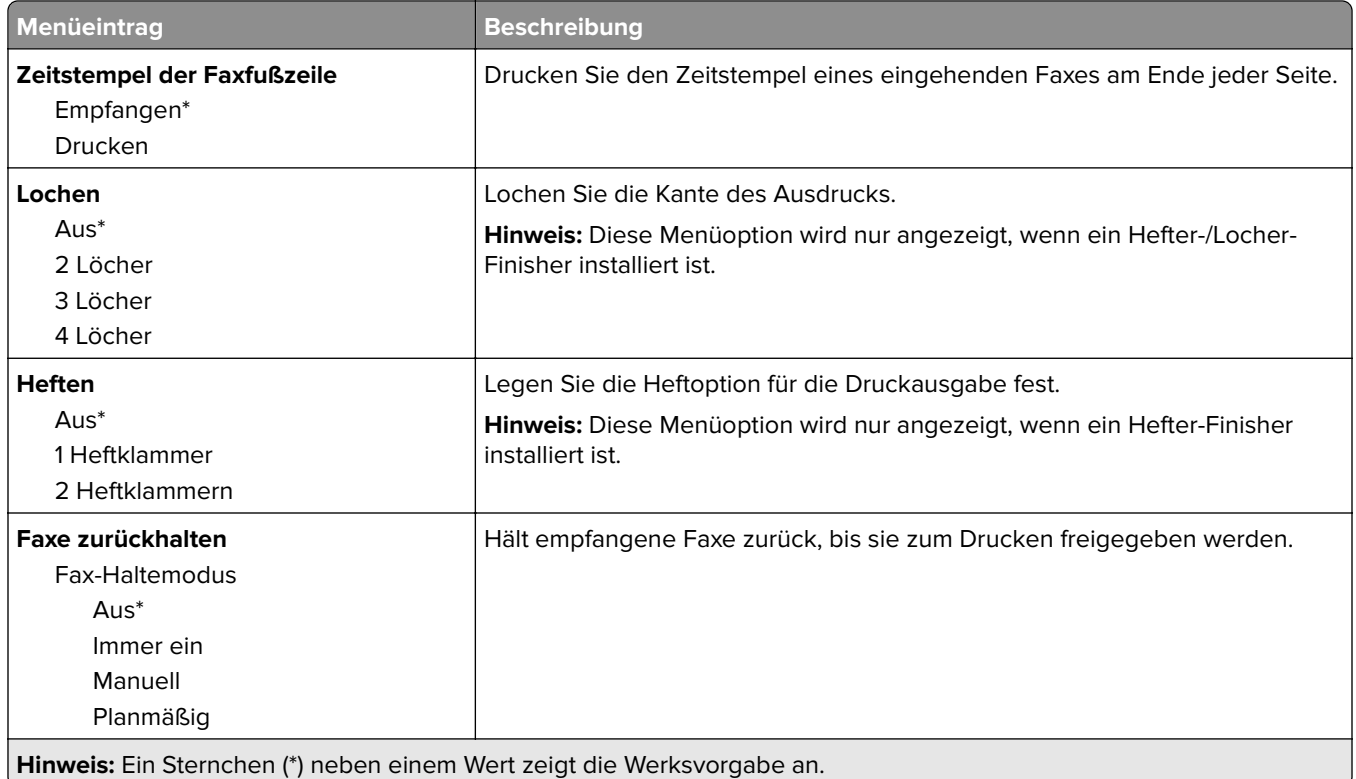

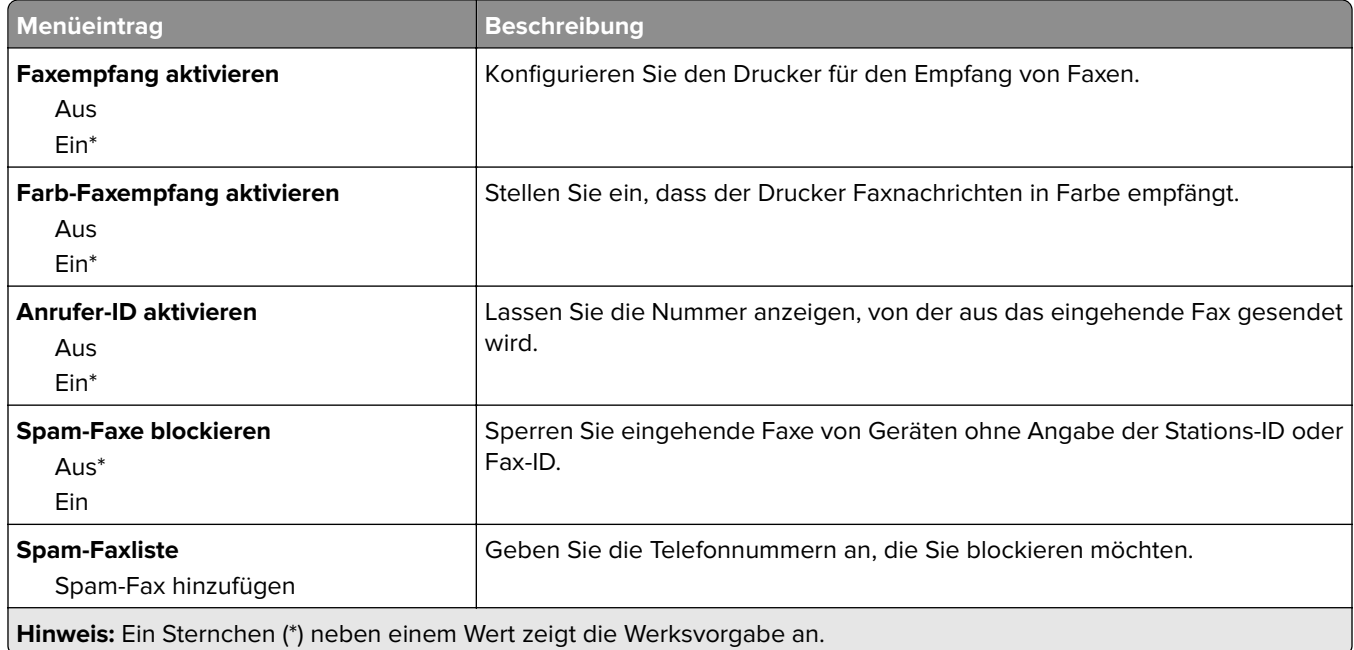

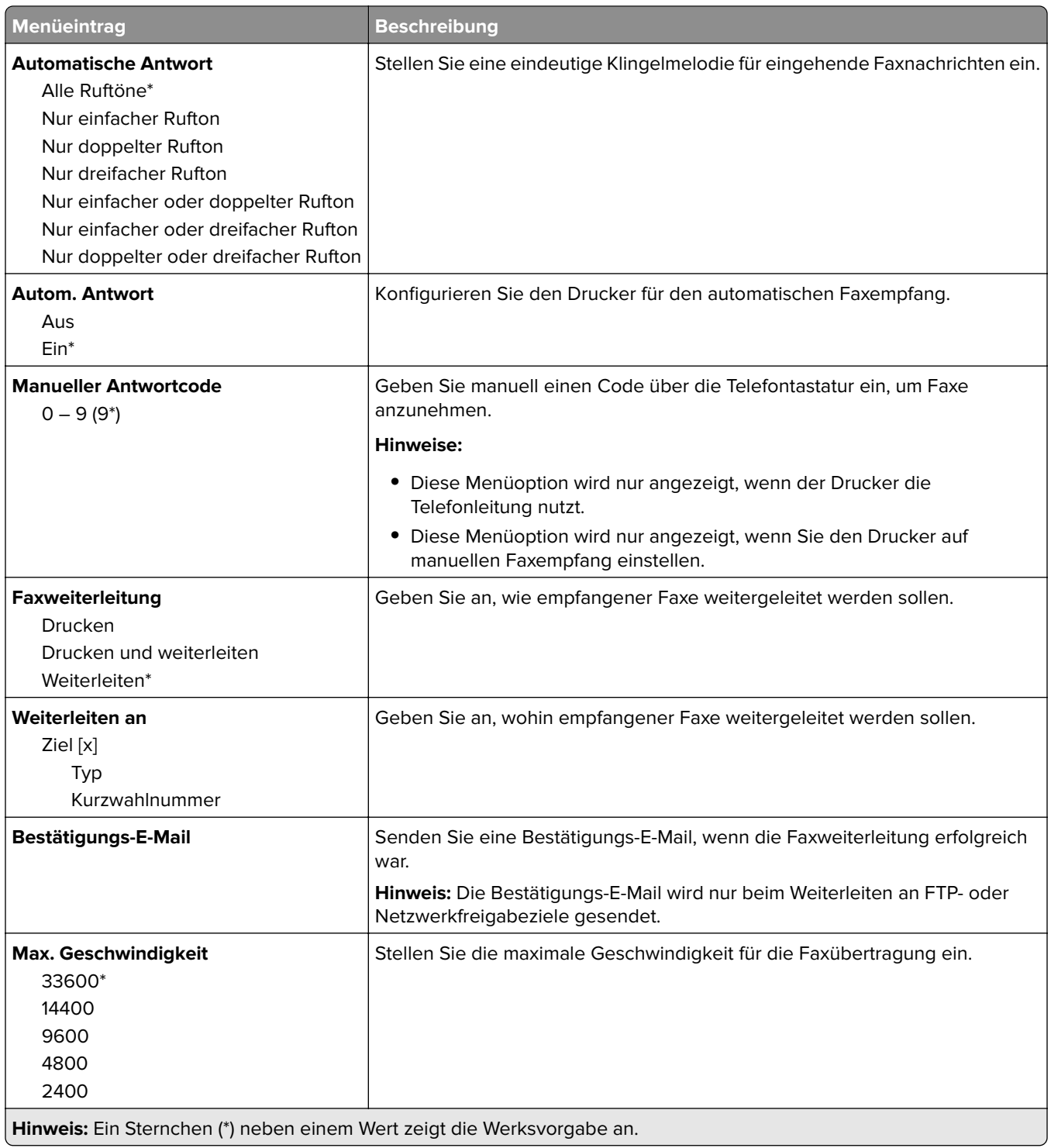

### **Faxdeckblatt**

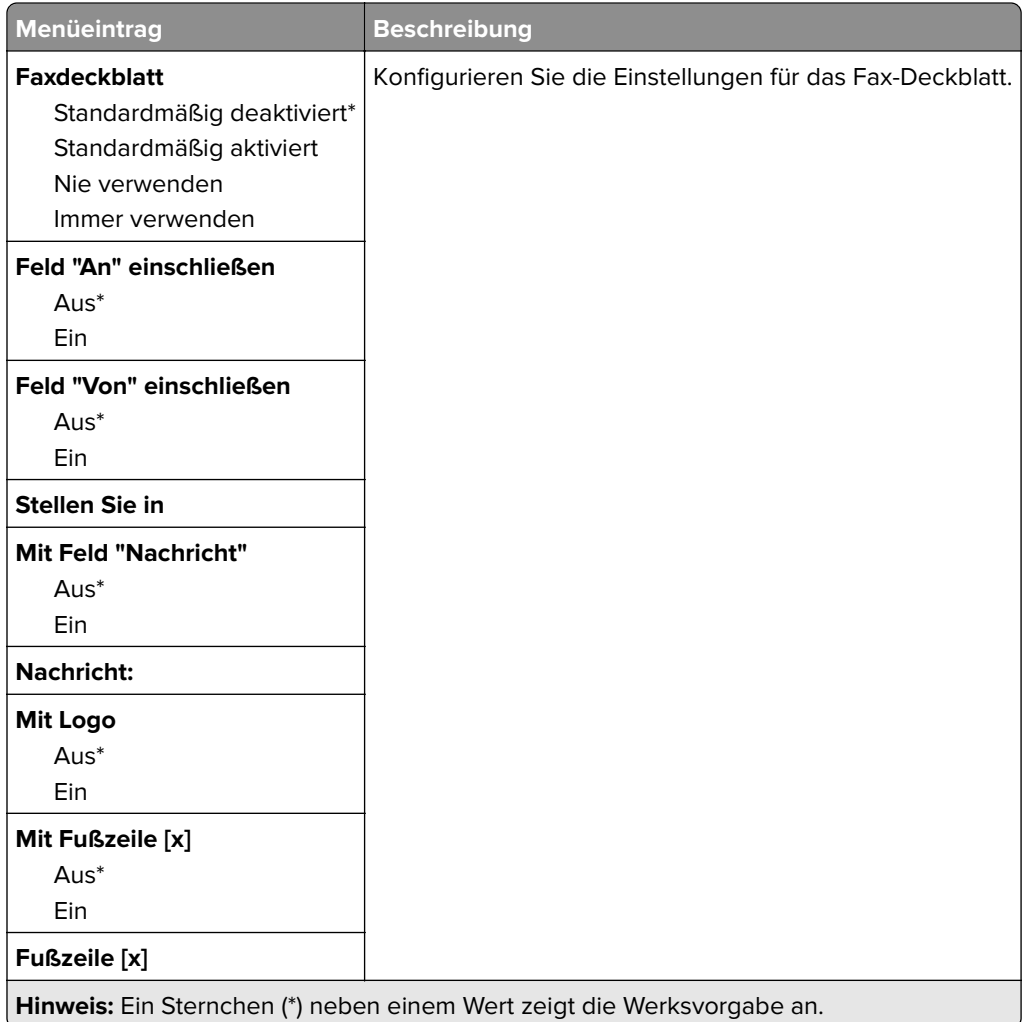

### **Einstellungen für das Faxprotokoll**

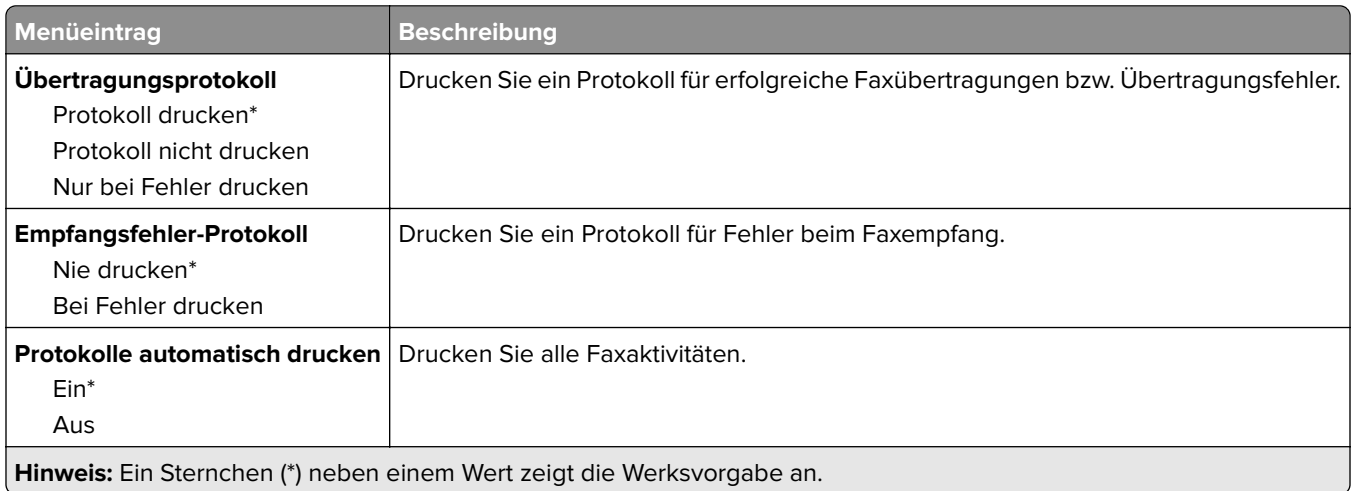

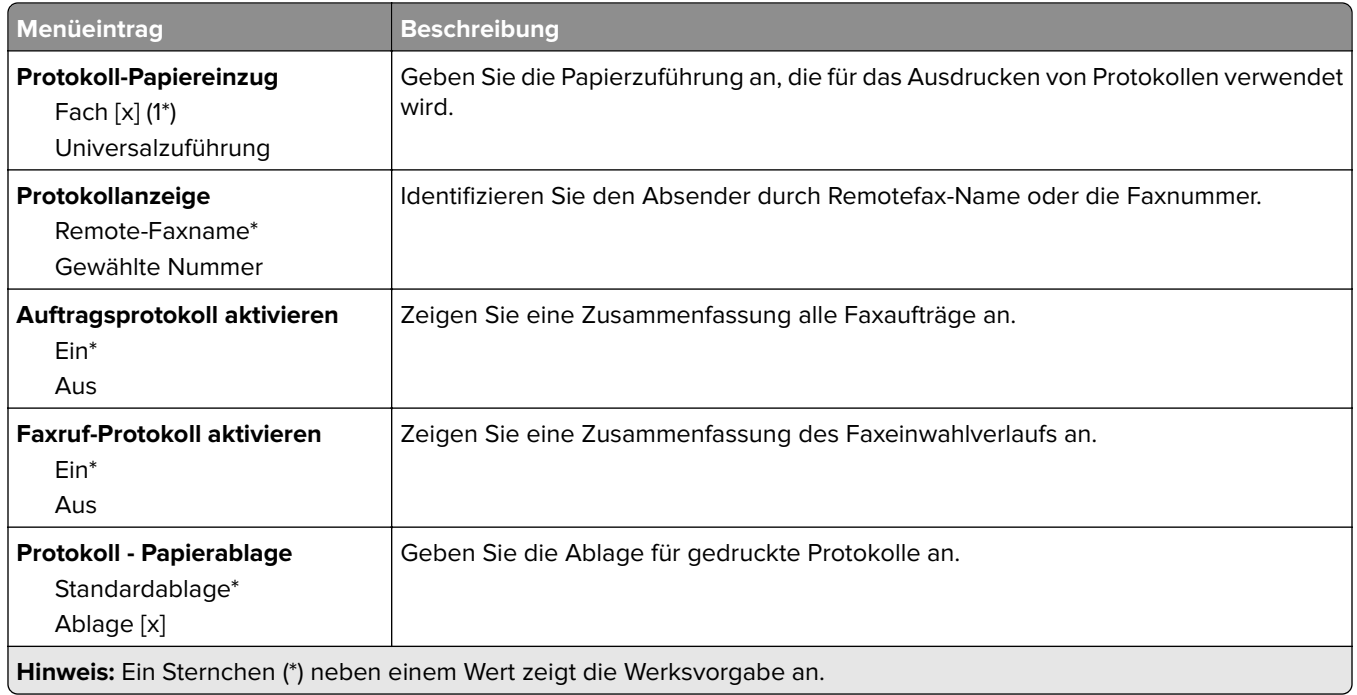

### **Lautsprechereinstellungen**

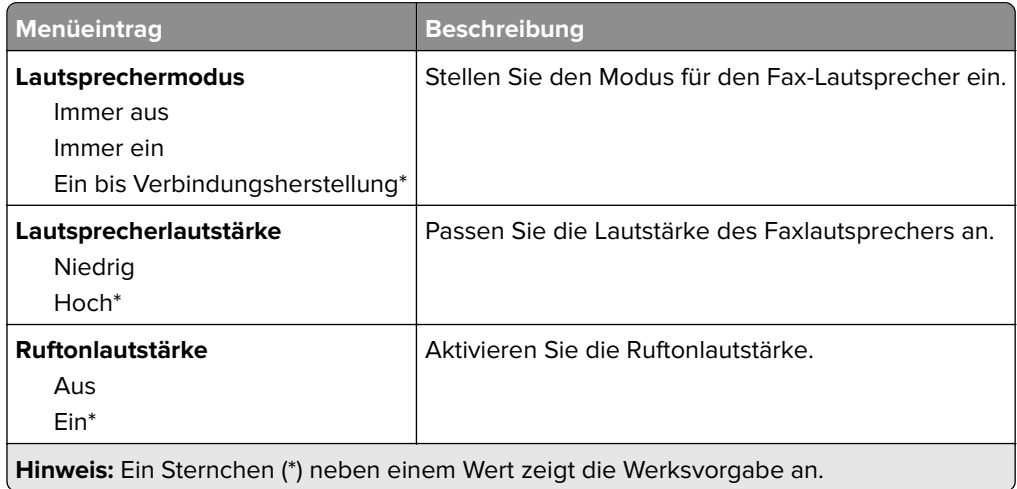

# **Fax-Server-Einstellungen**

### **Allgemeine Fax-Einstellungen**

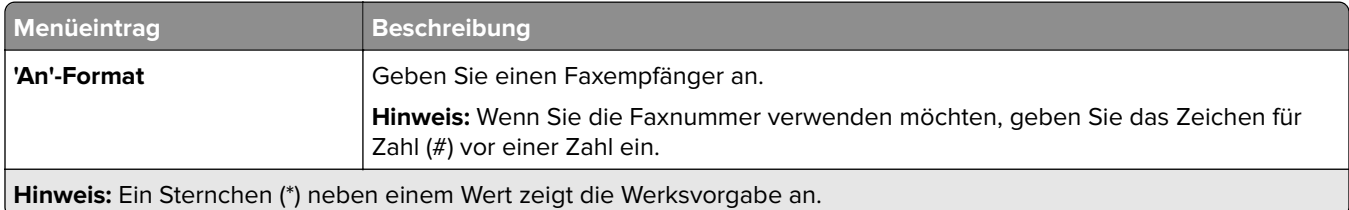

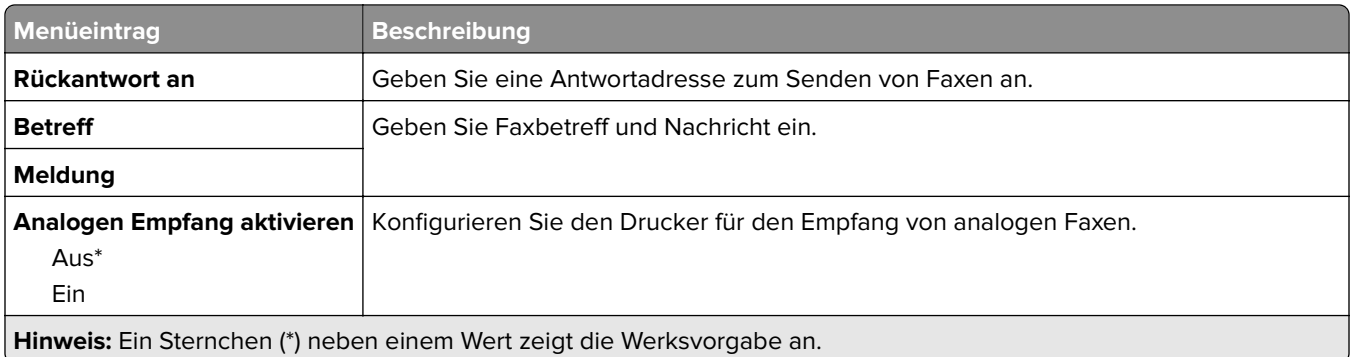

### **E-Mail-Einstellungen für den Faxserver**

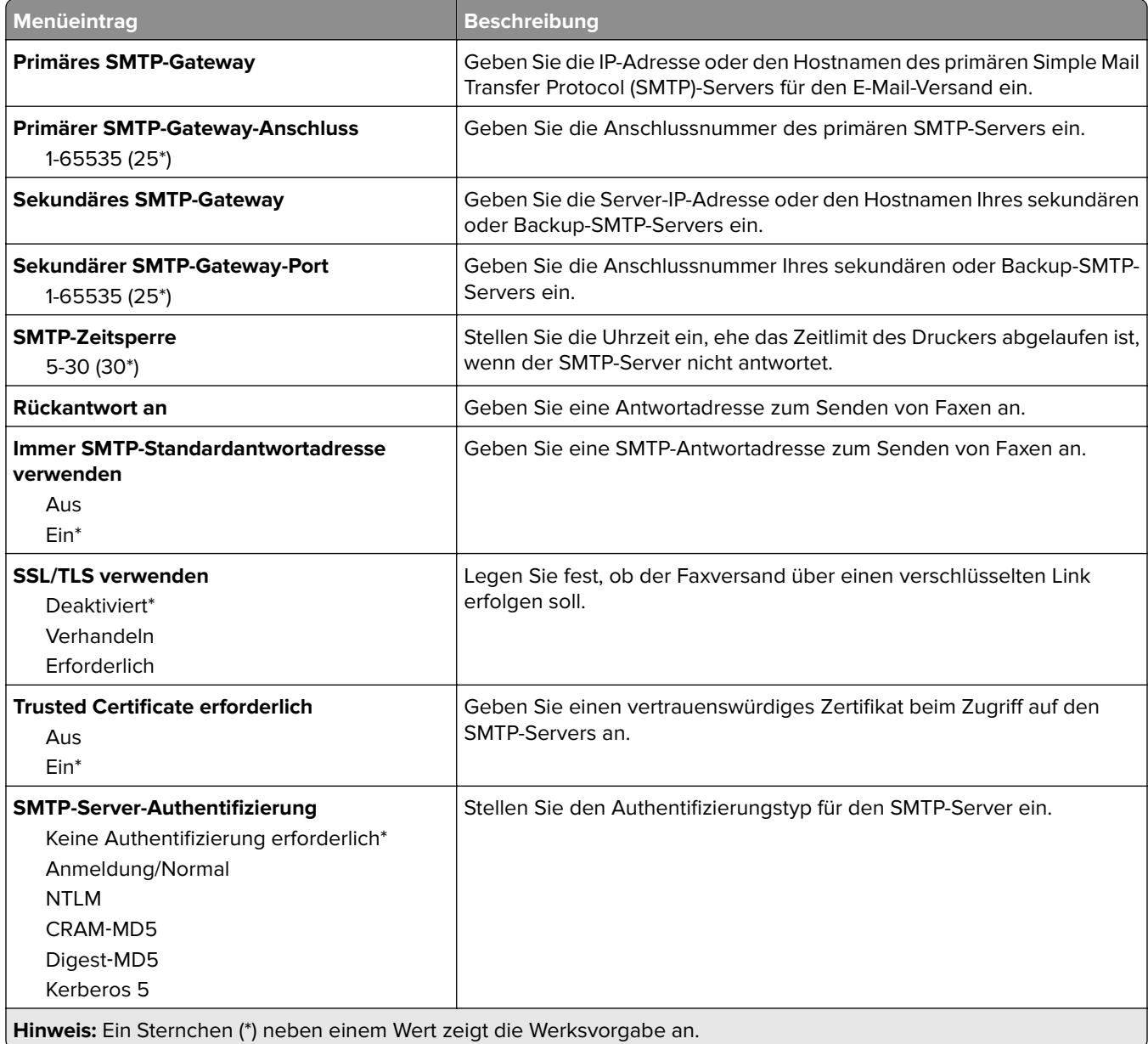

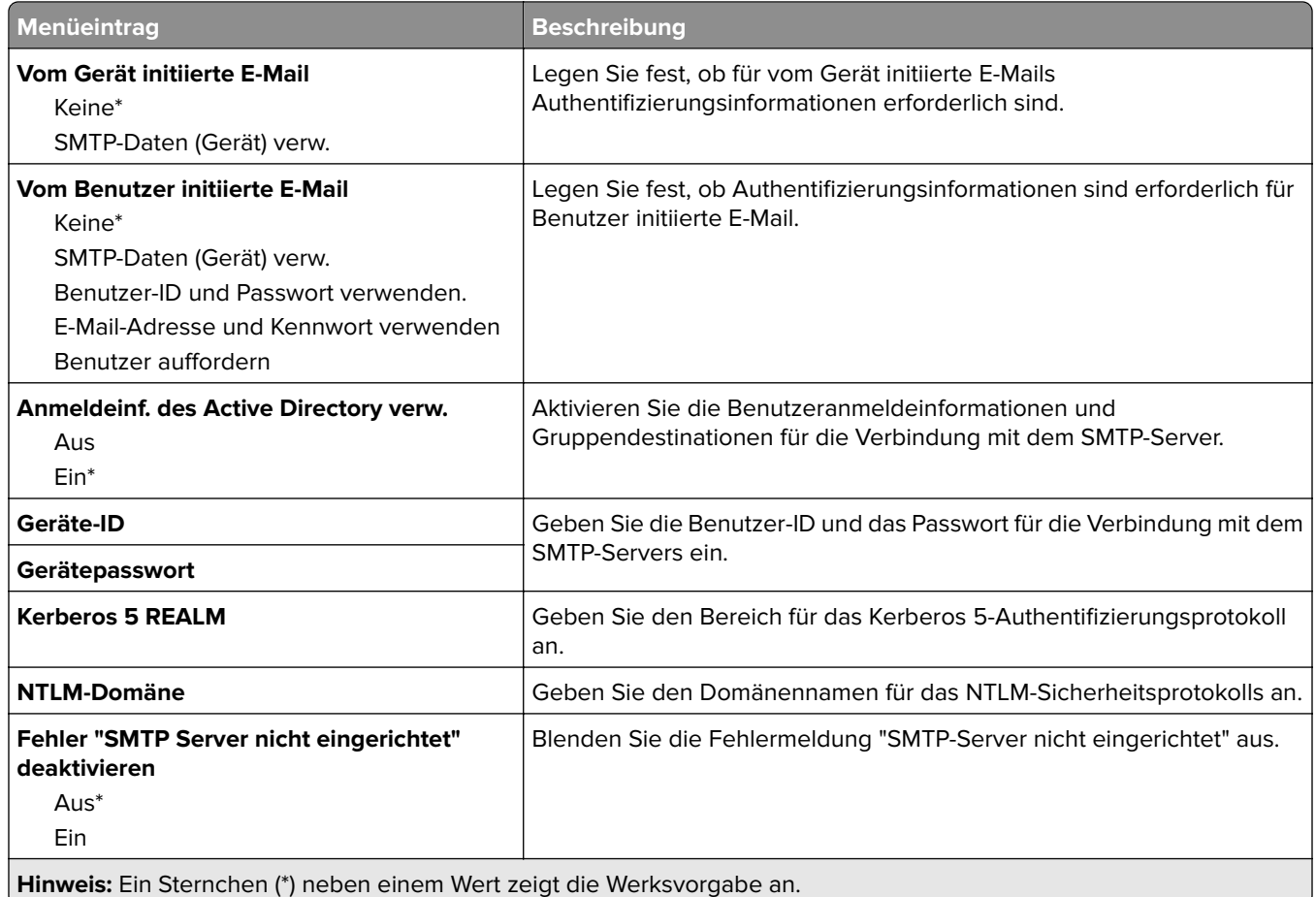

### **Scaneinstellungen für den Faxserver**

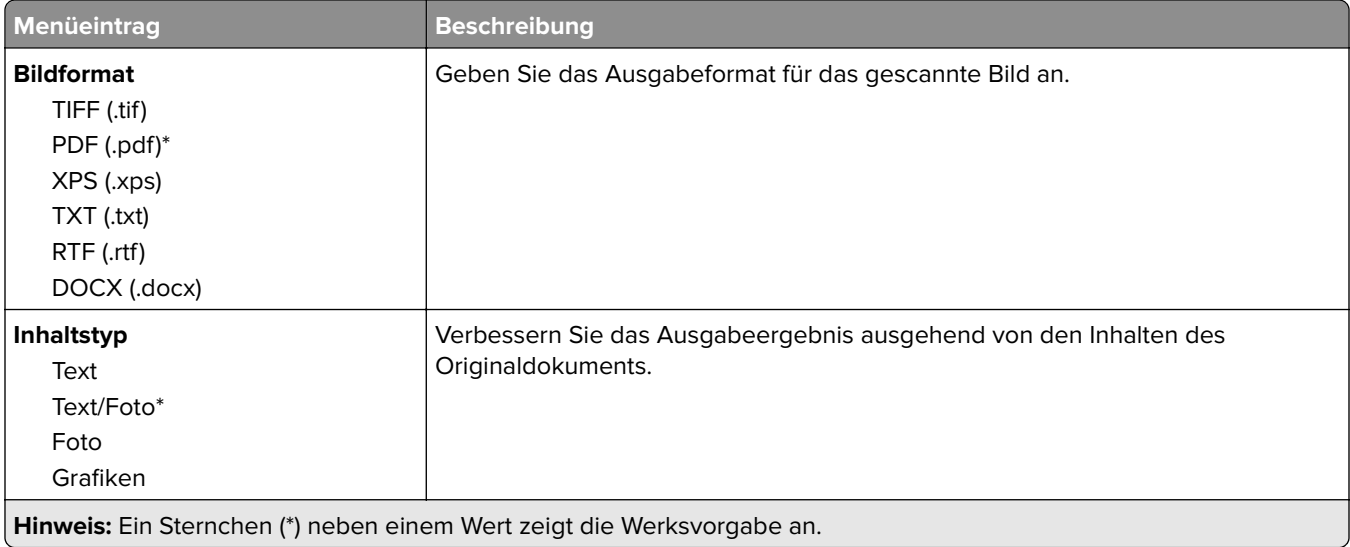

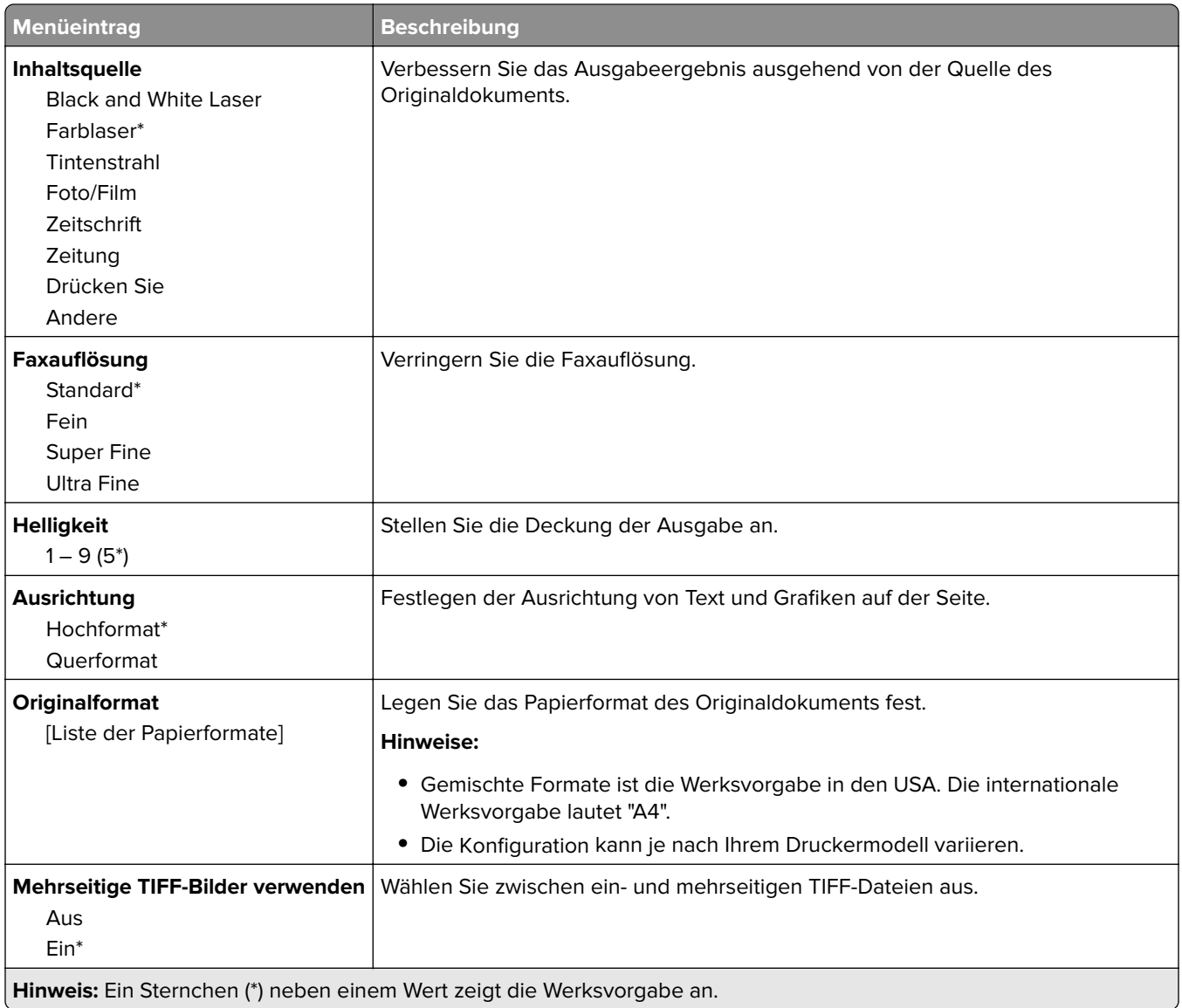

# **E-Mail**

# **E-Mail-Einrichtung**

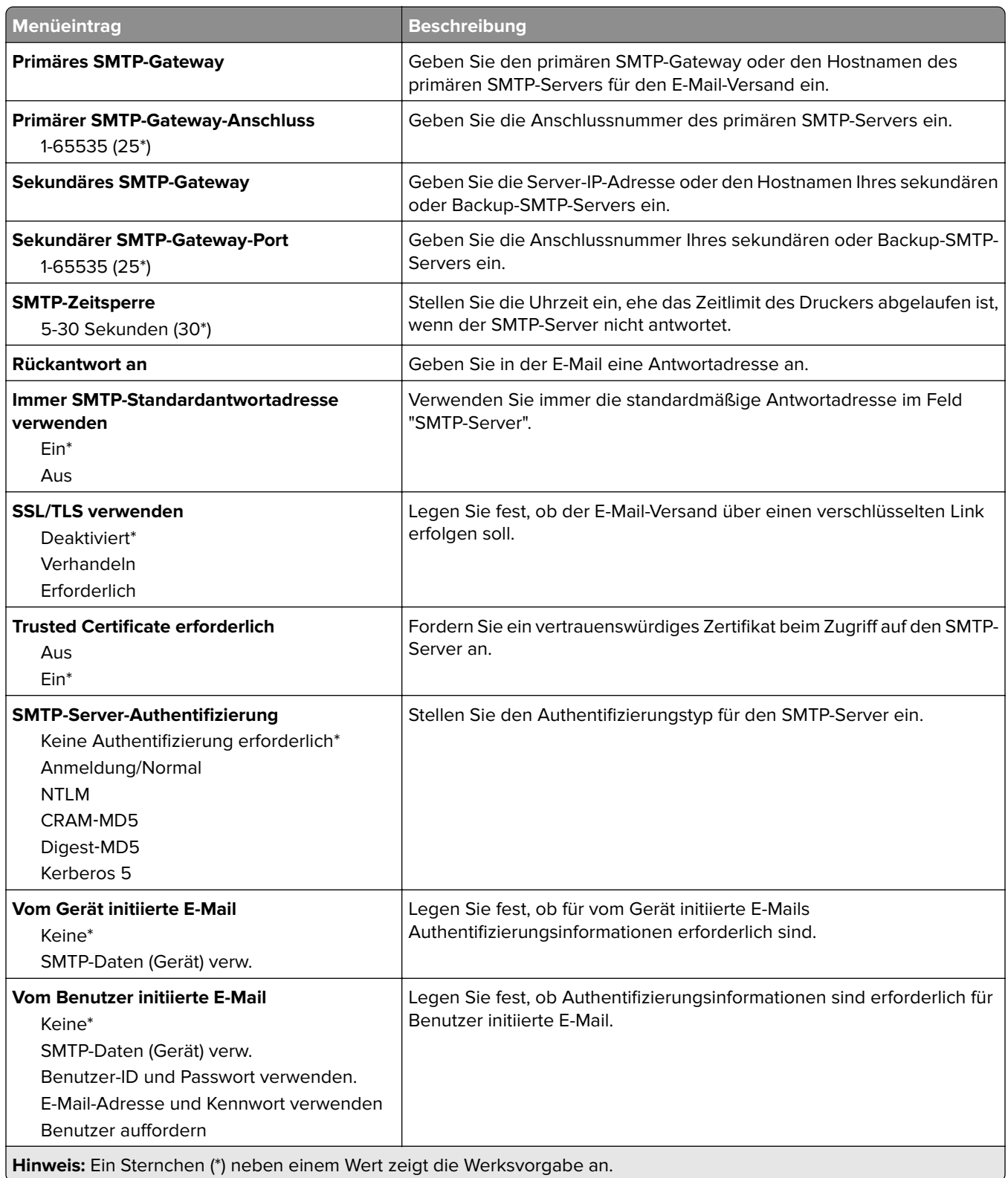

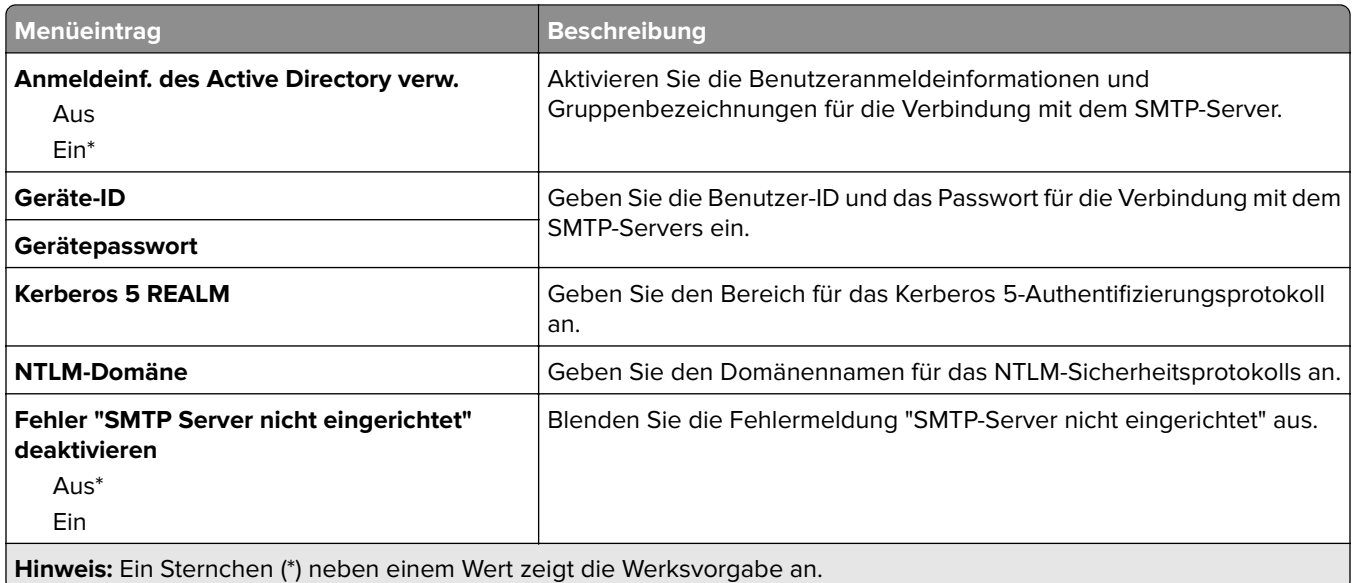

## **E-Mail-Standardwerte**

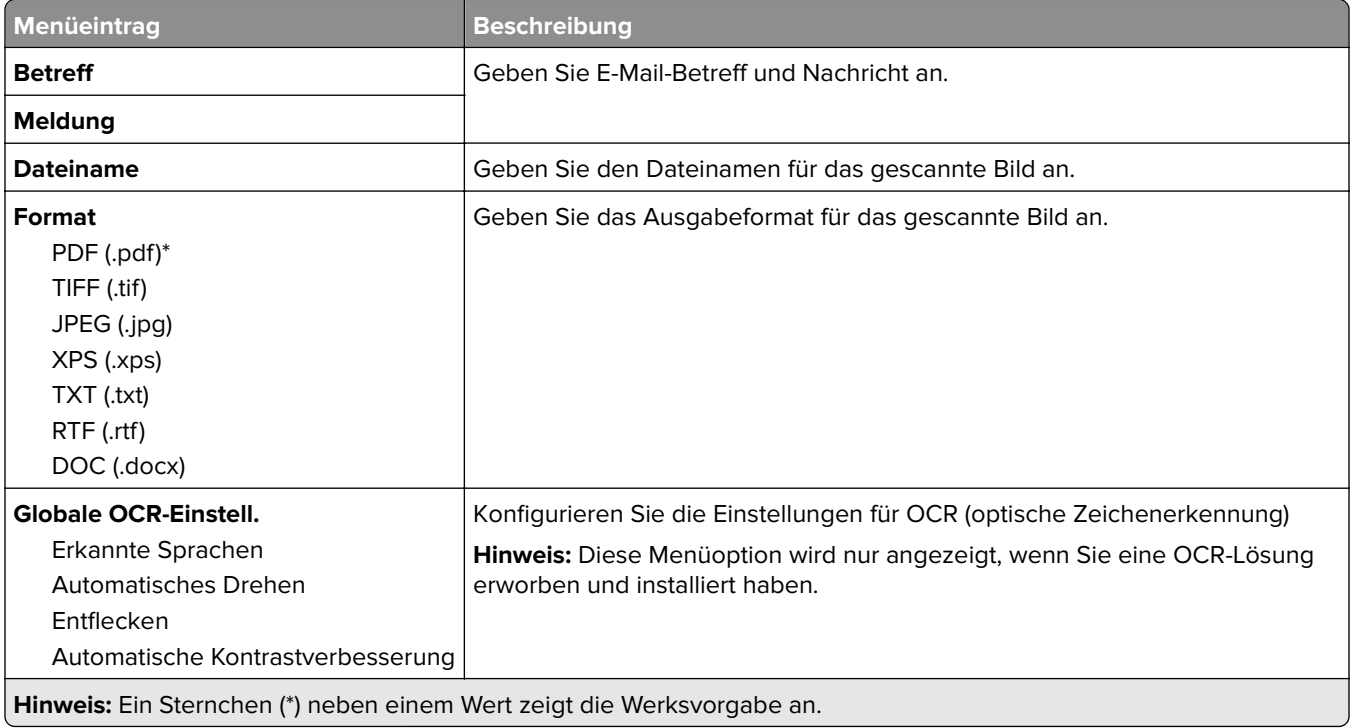

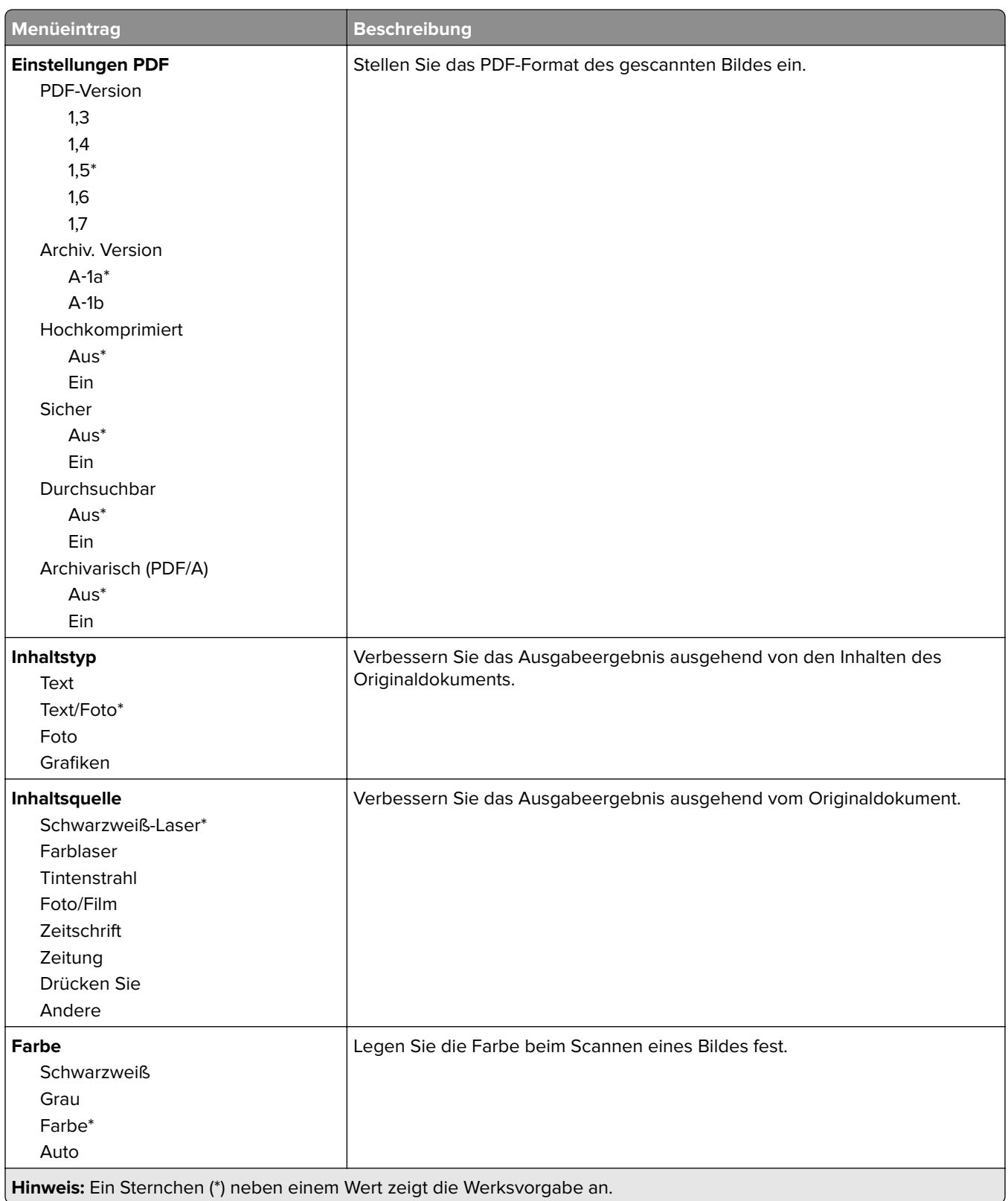

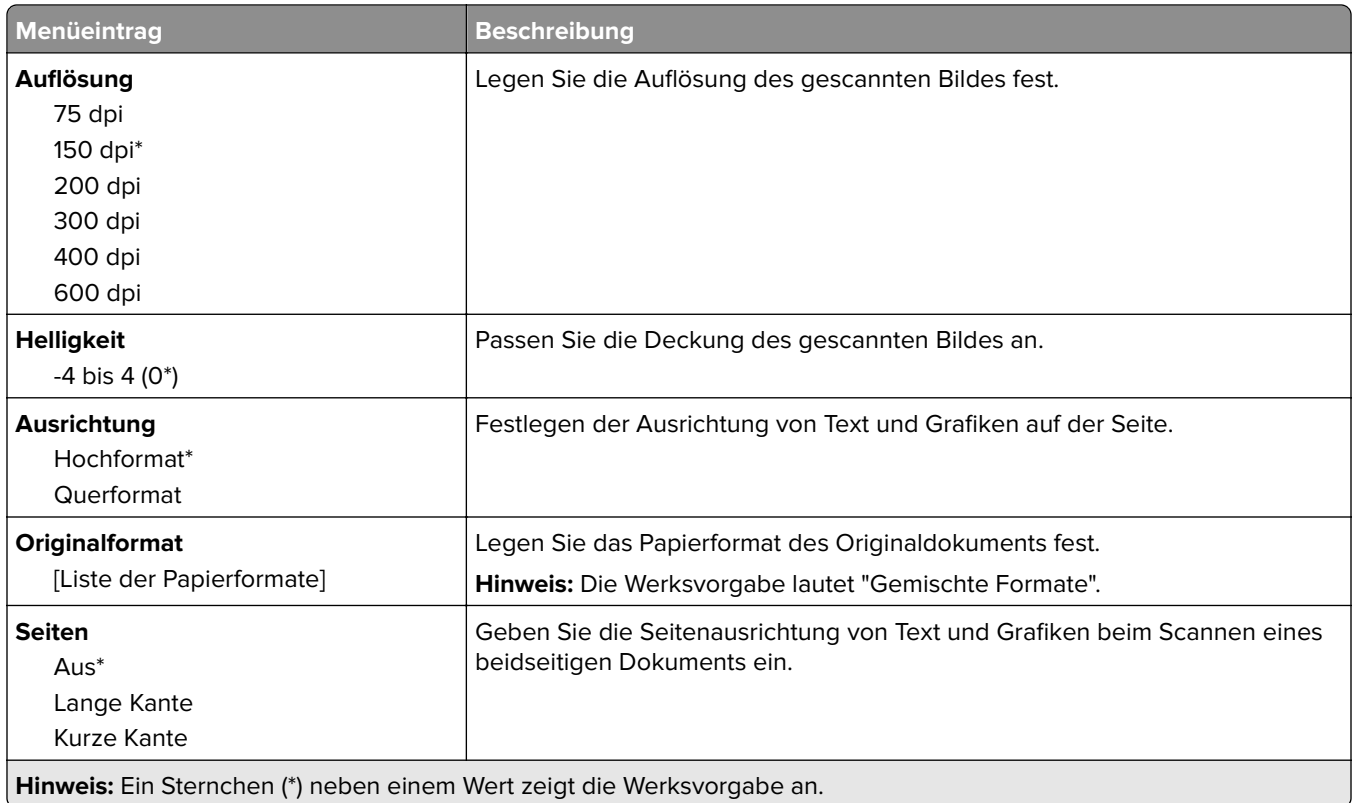

#### **Erweiterte Bildfunktionen**

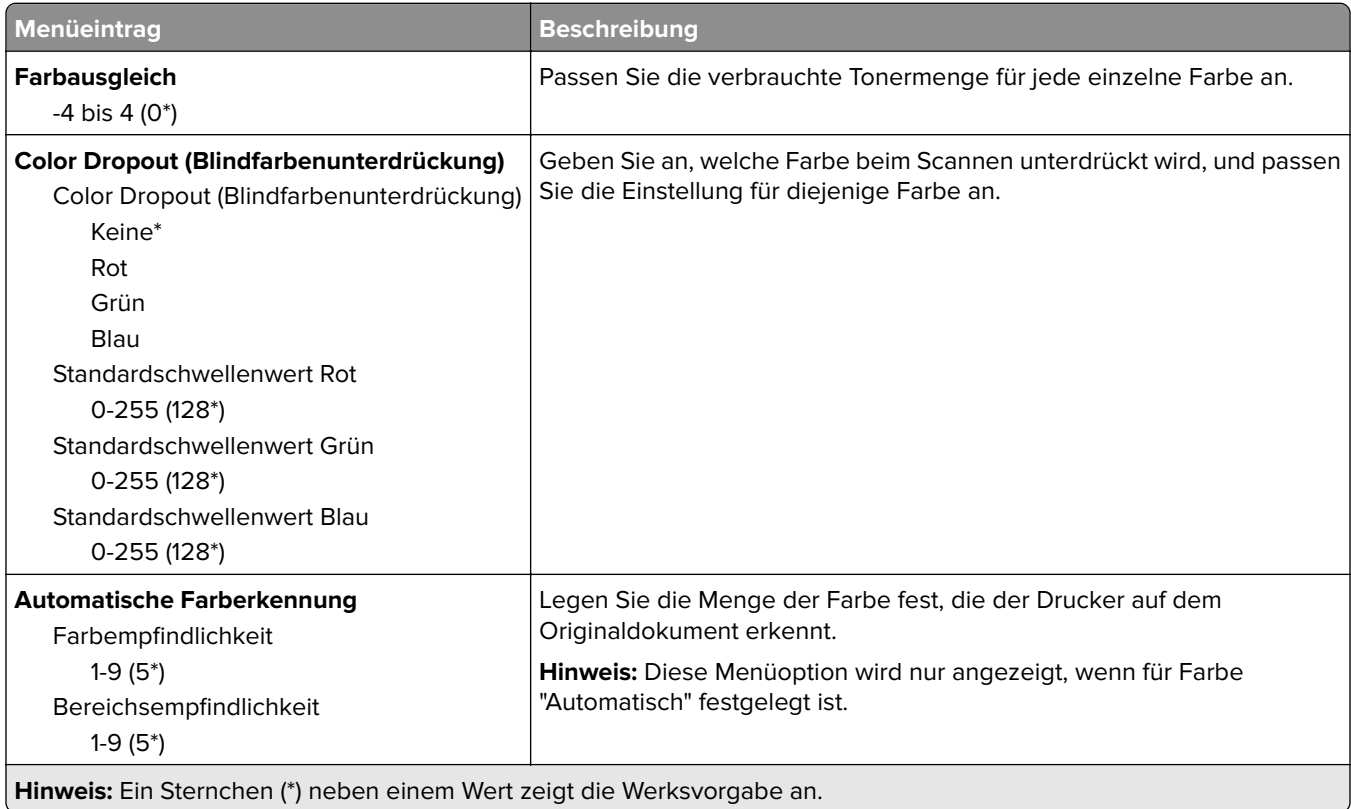

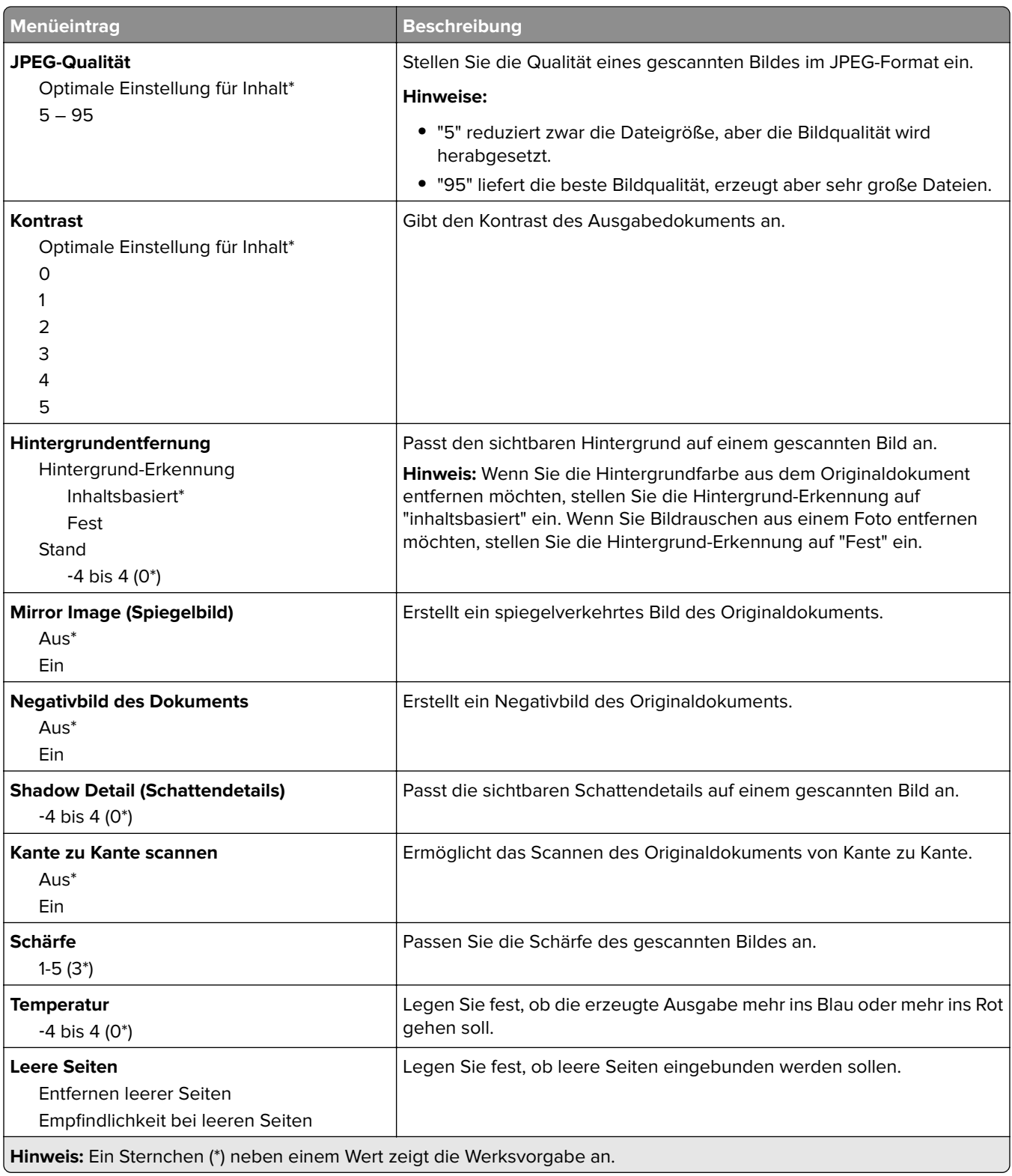

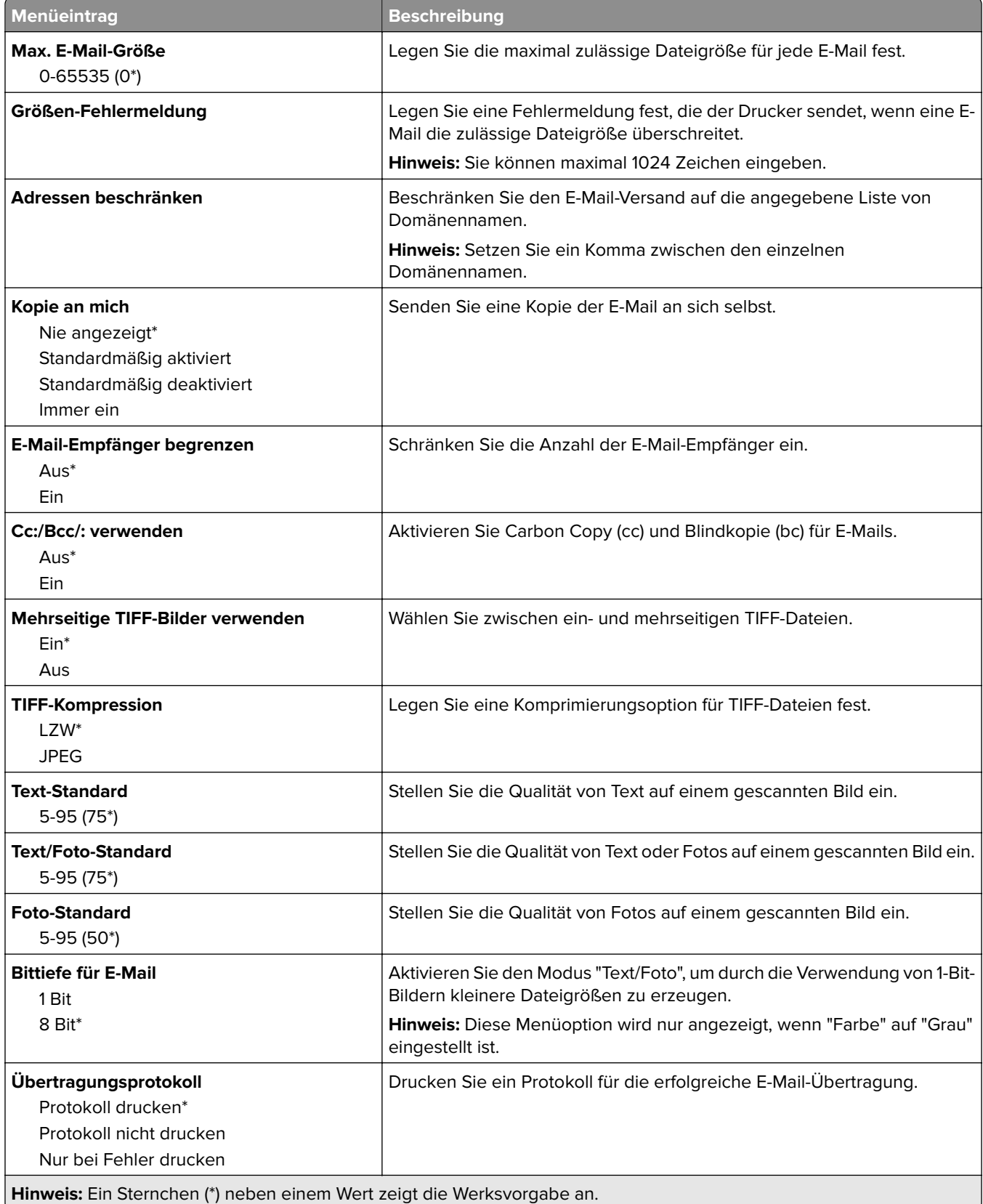

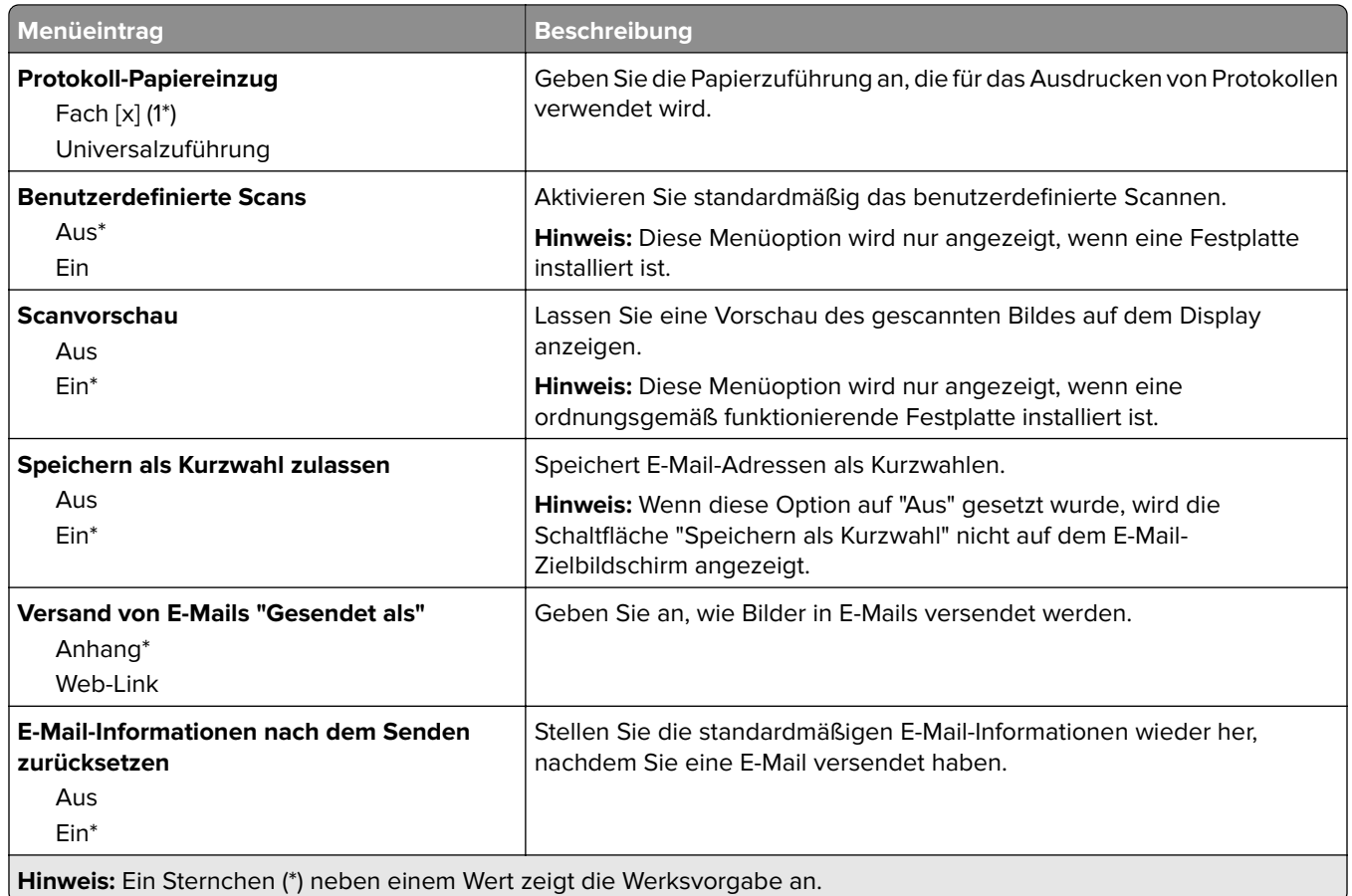

# **Web-Link einrichten**

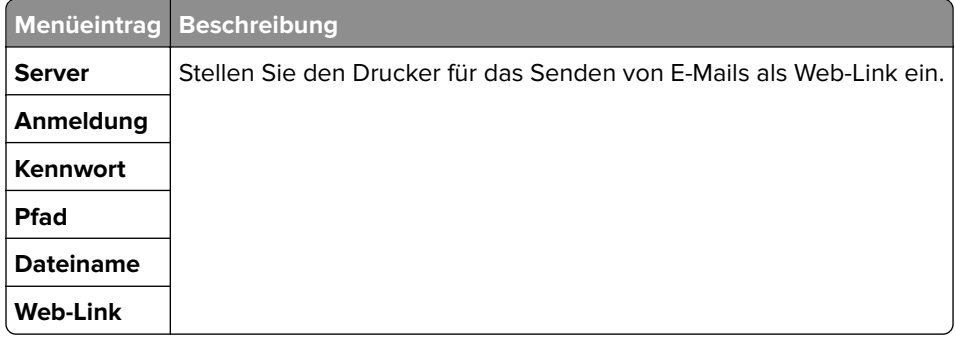

# **FTP**

## **FTP-Standardwerte**

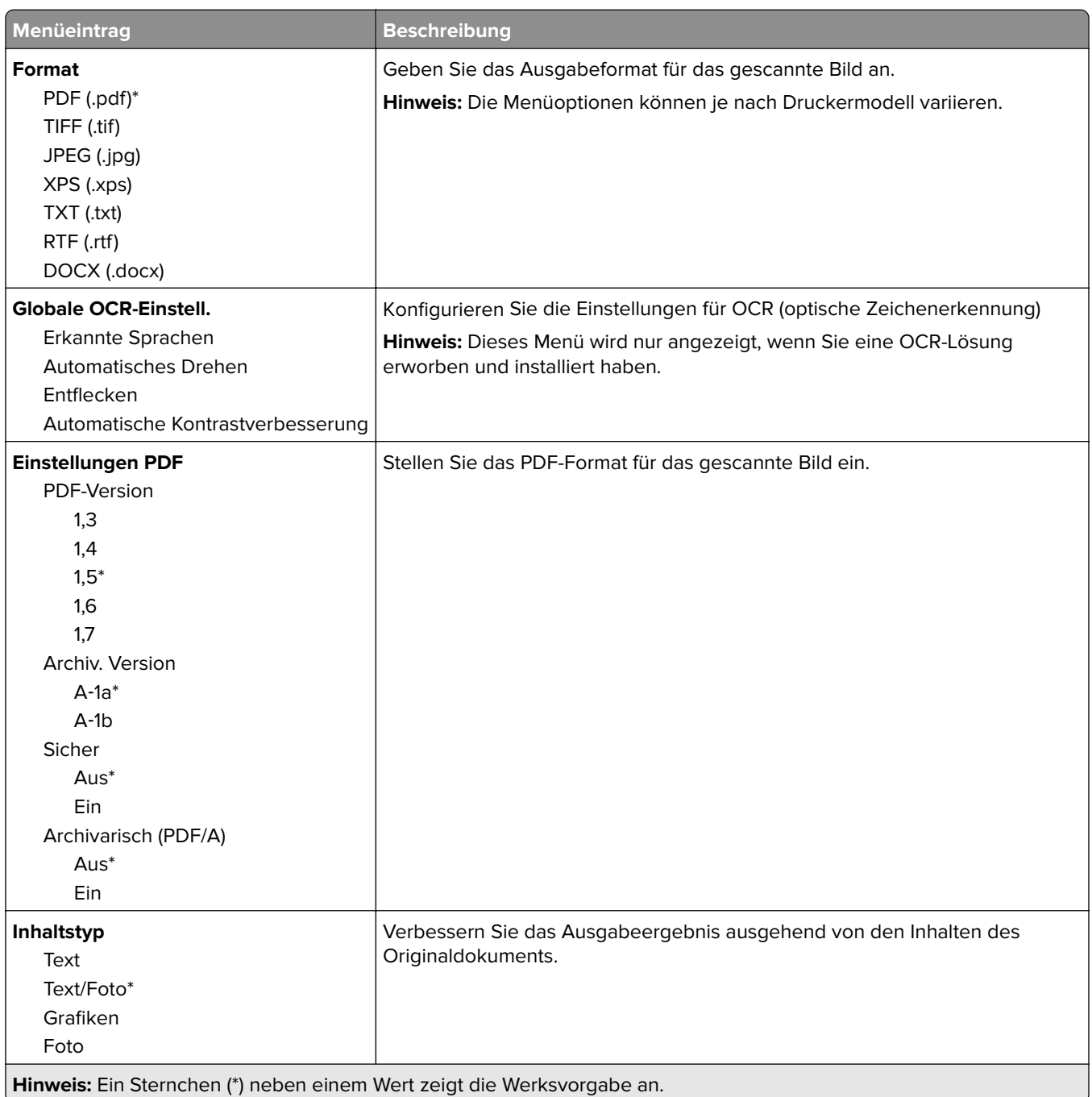

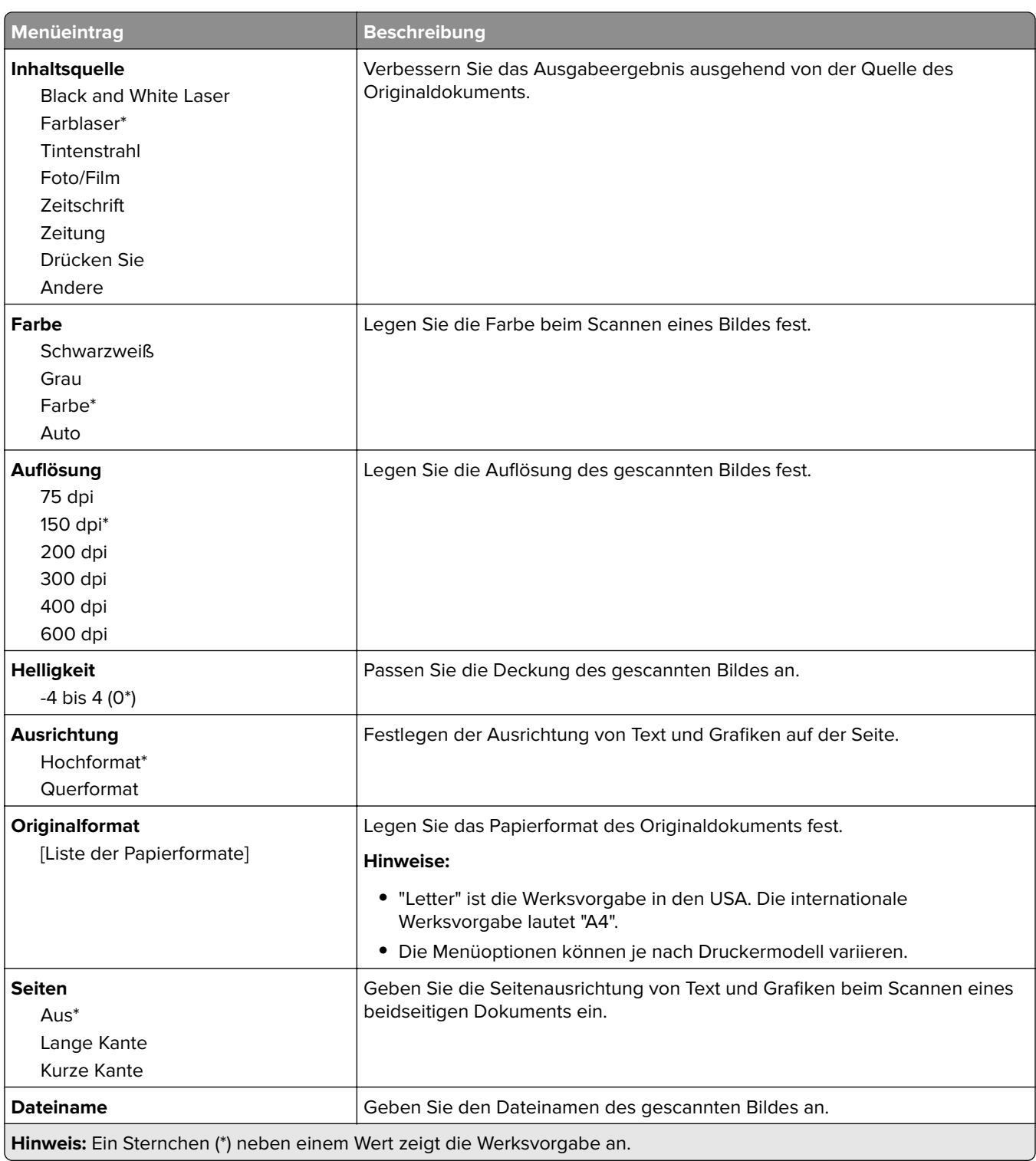

#### **Erweiterte Bildfunktionen**

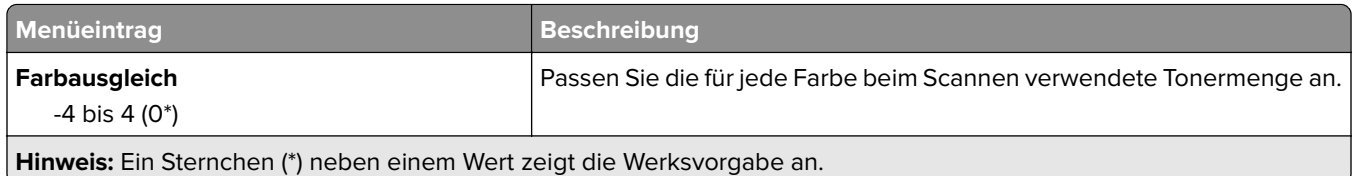

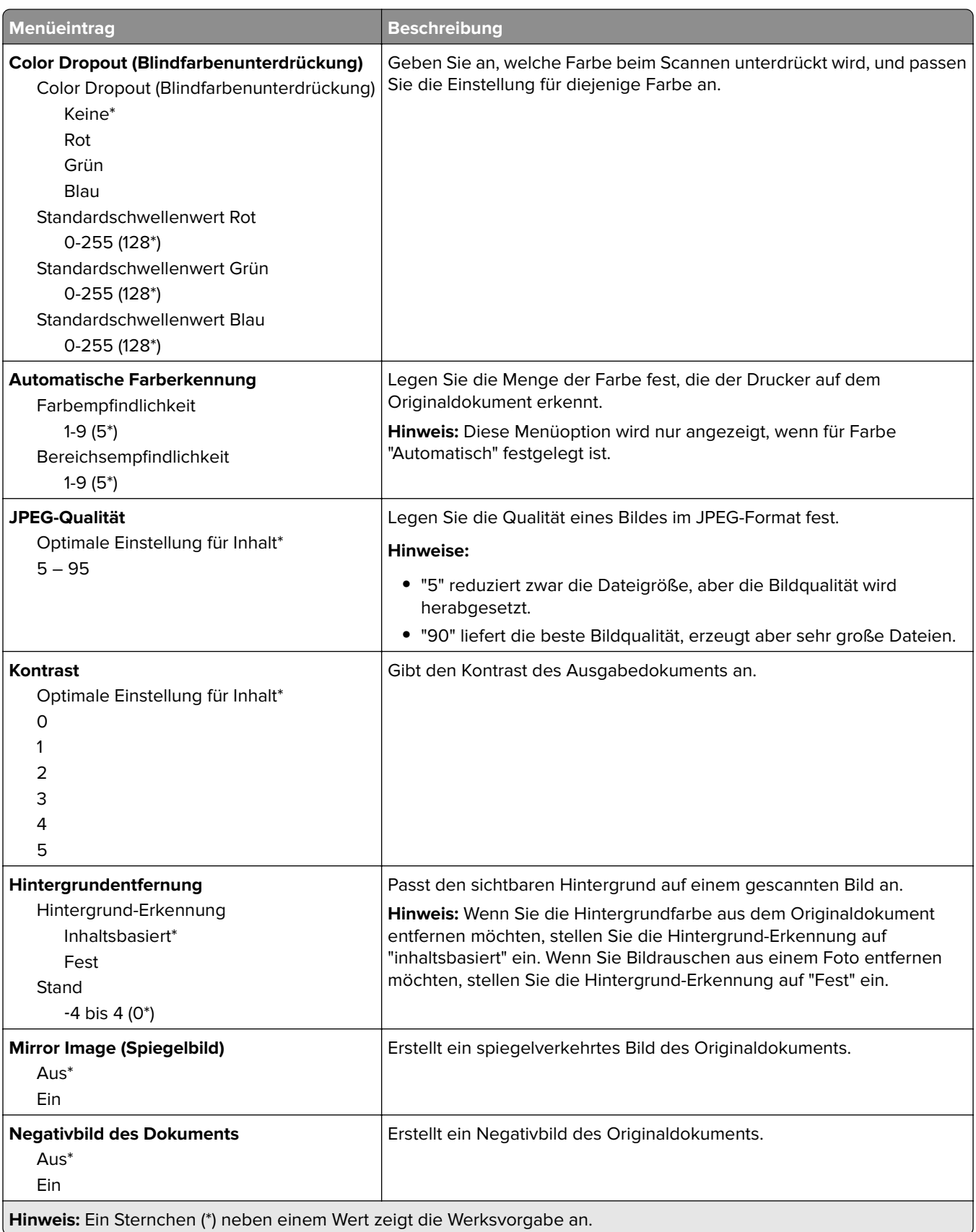

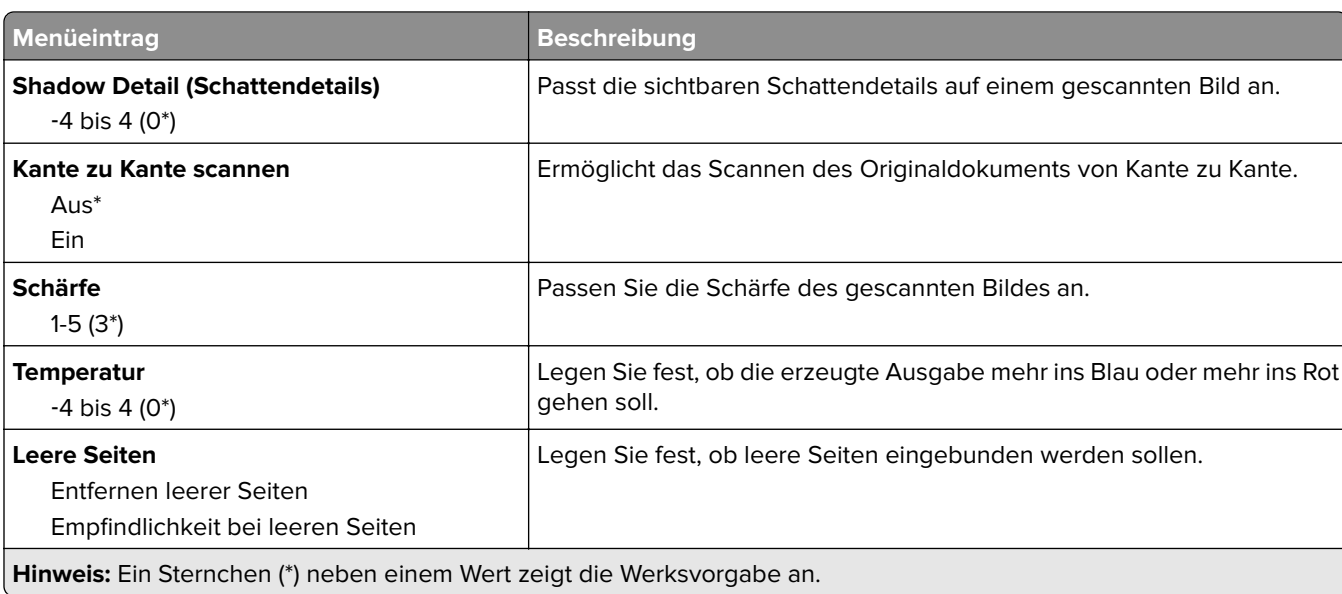

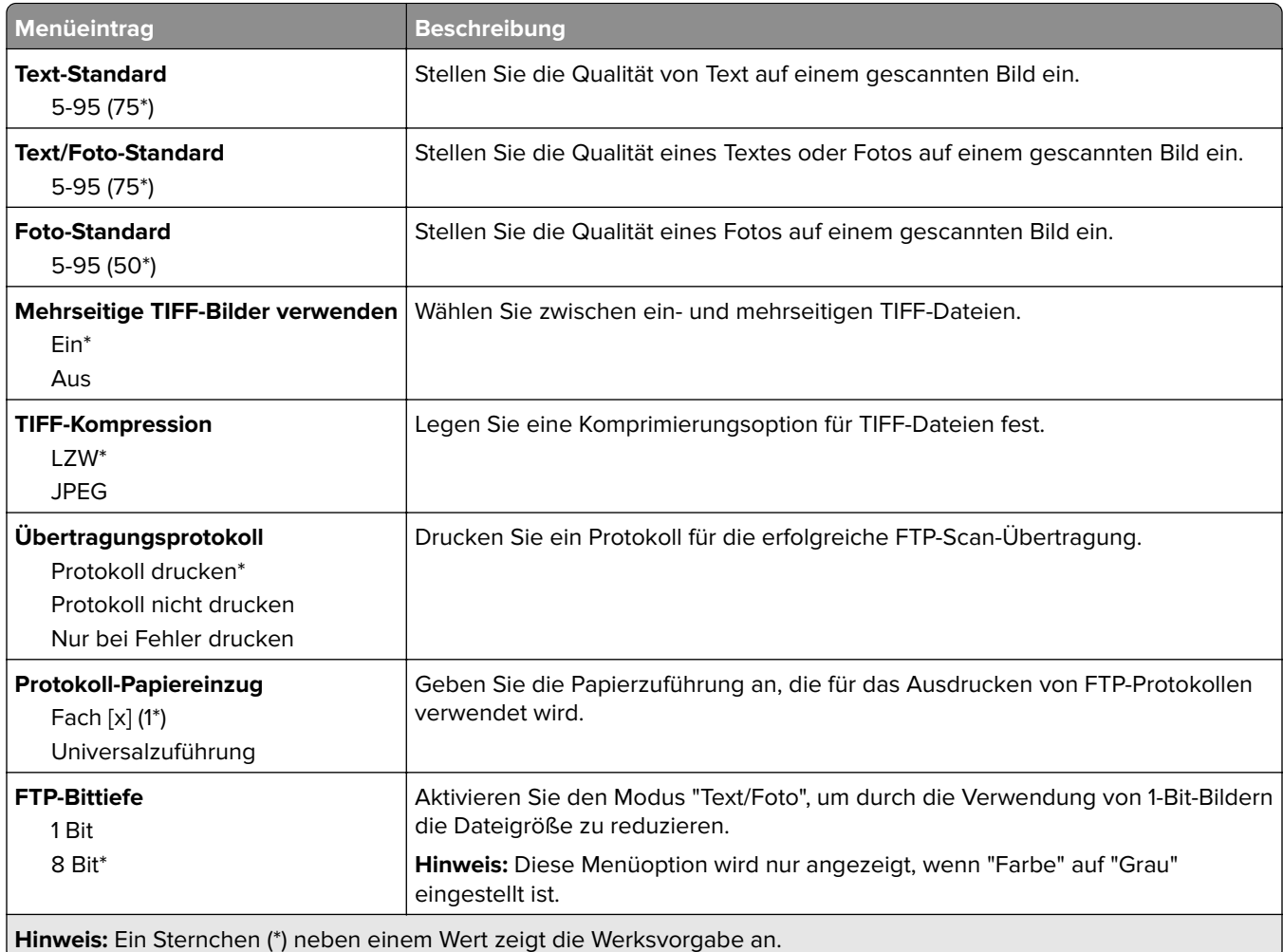

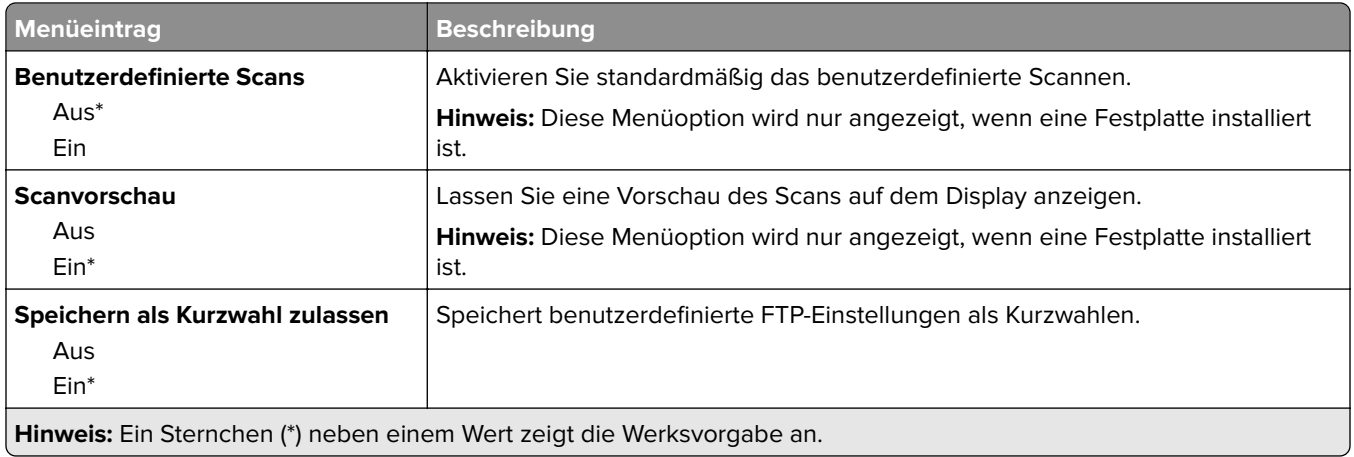

# **USB-Laufwerk**

# **Scan auf Flash-Laufwerk**

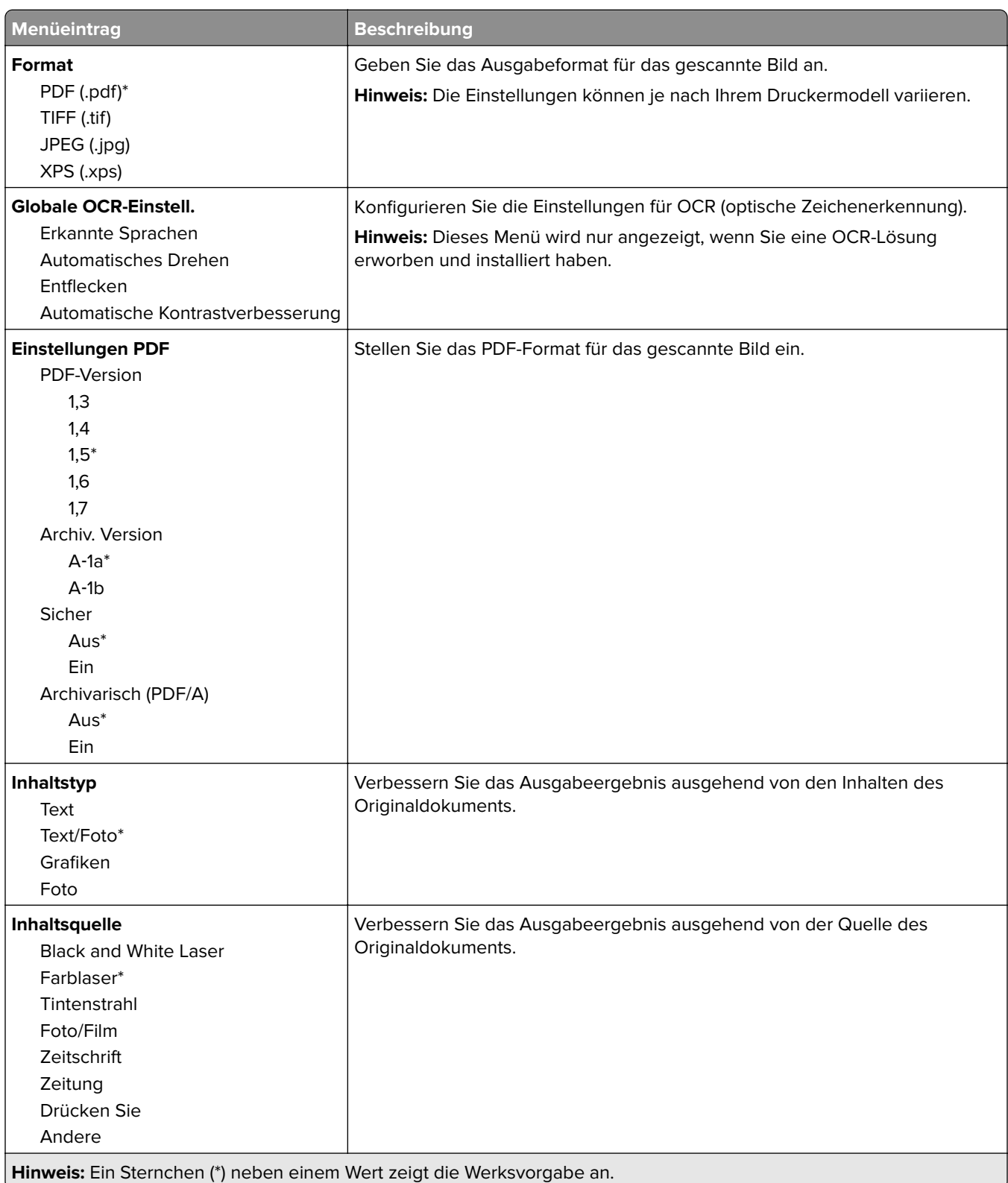

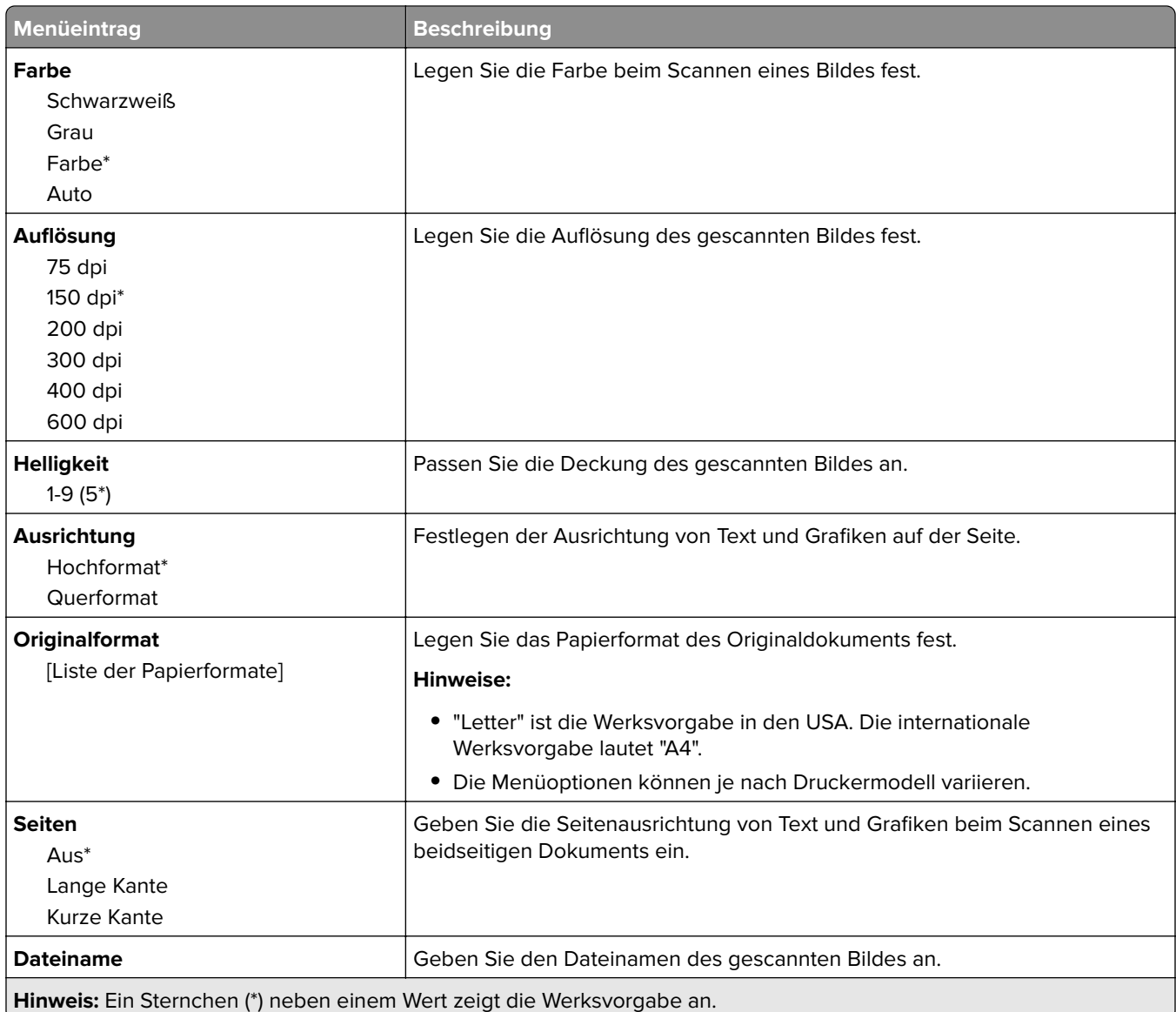

#### **Erweiterte Bildfunktionen**

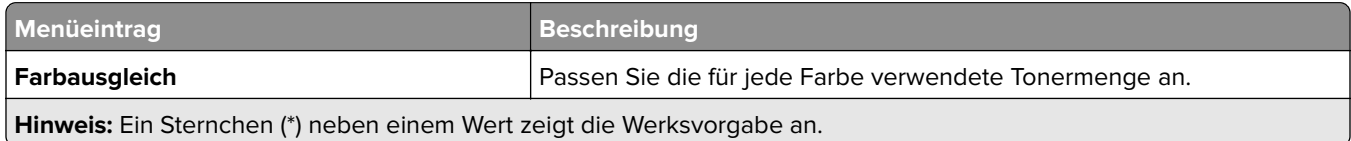

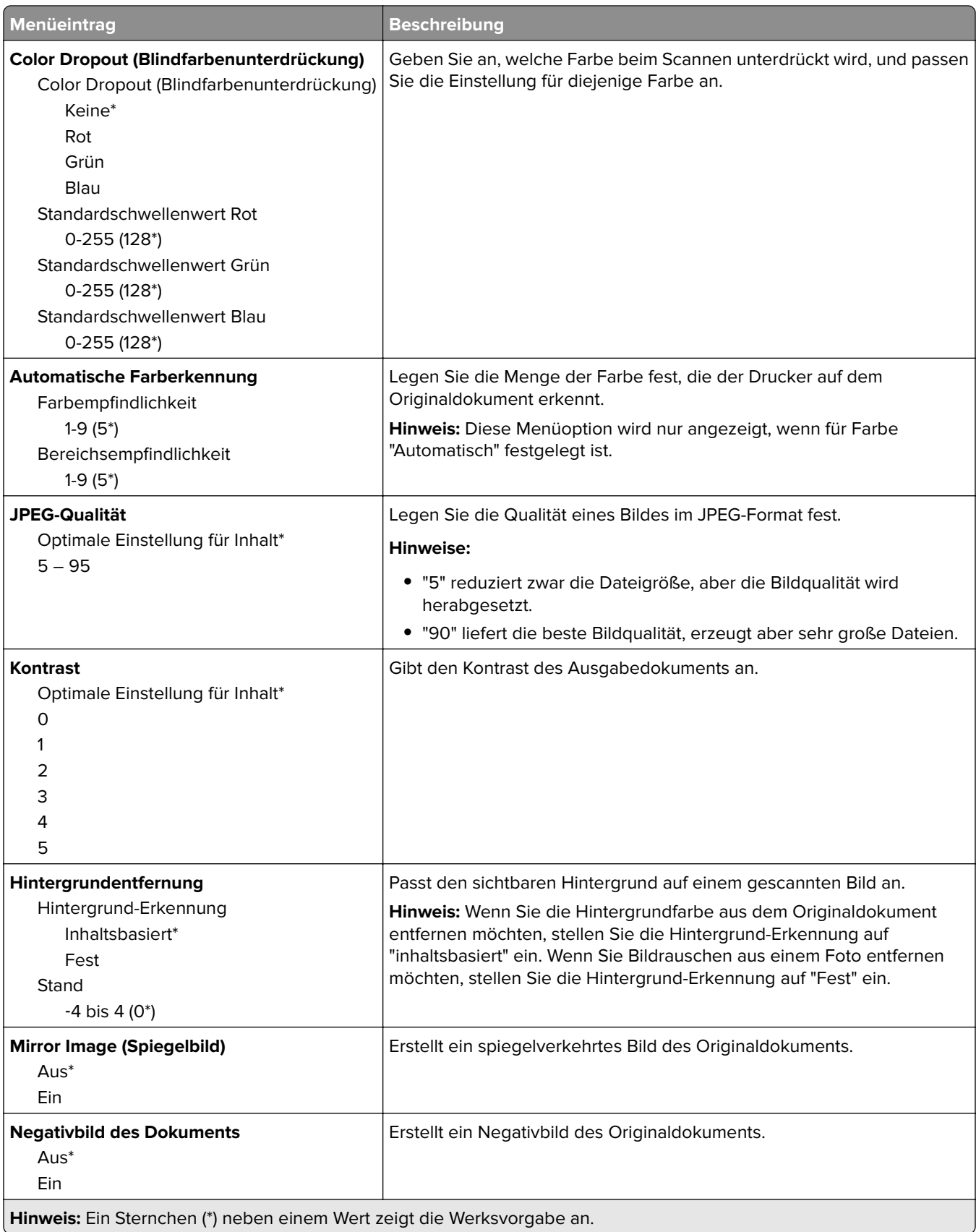

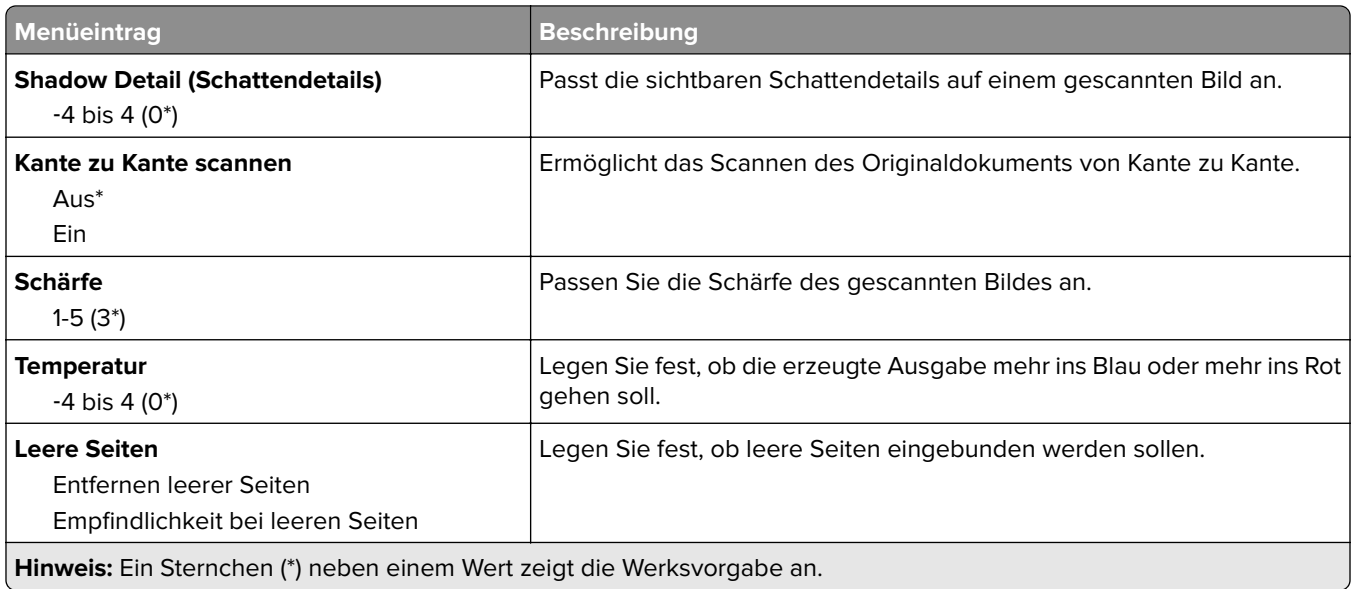

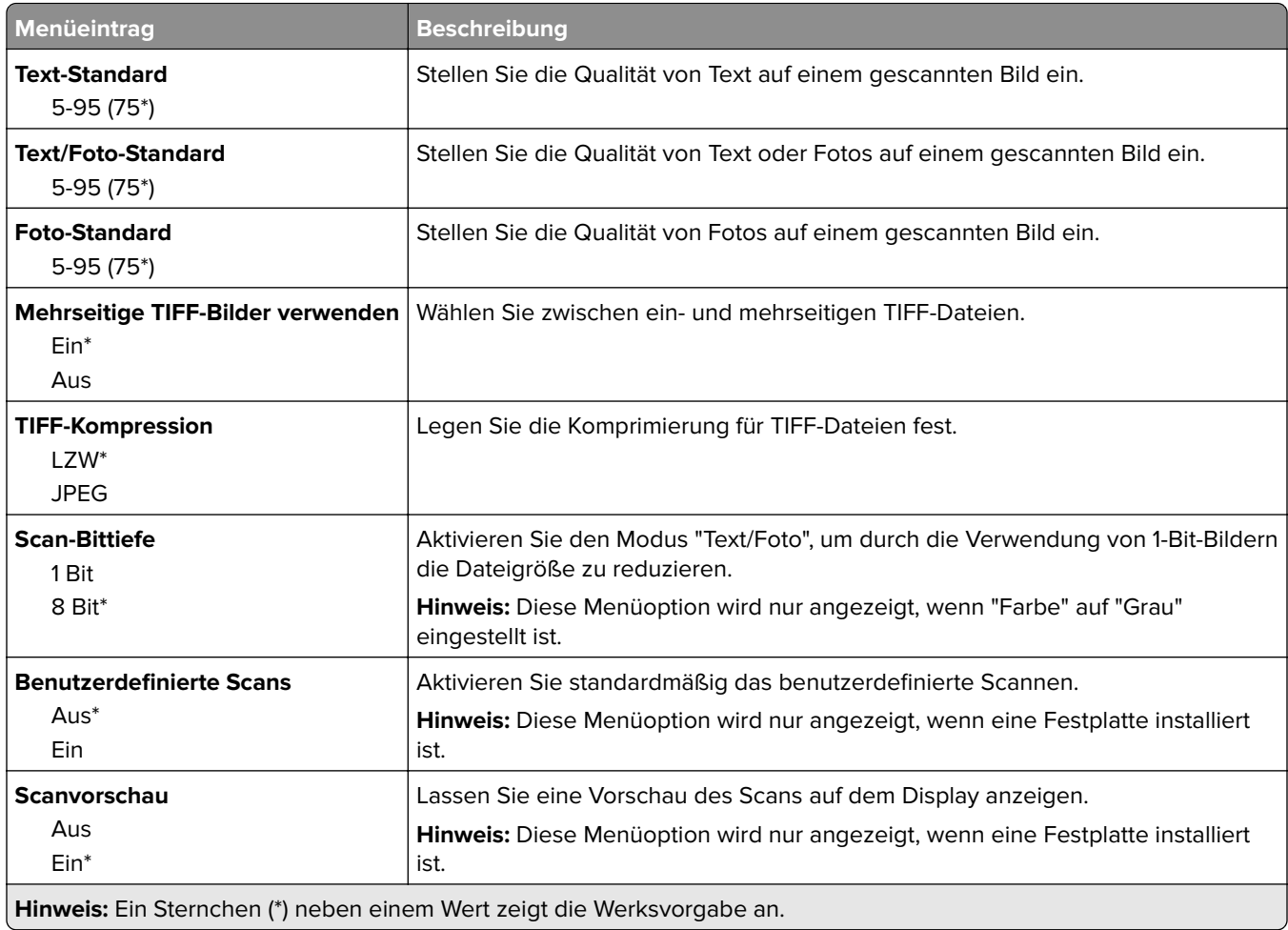

### **Druck von Flash-Laufwerk**

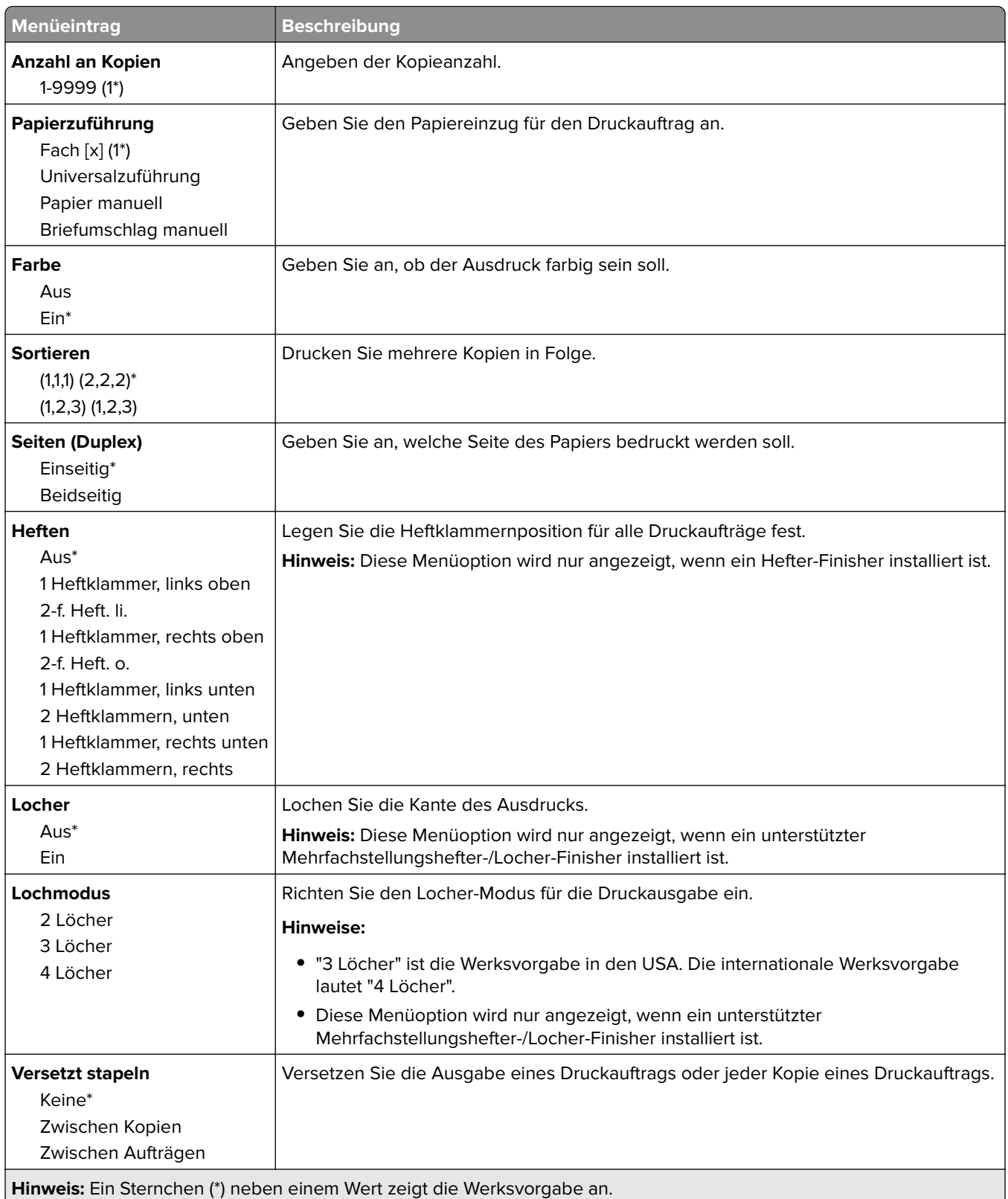

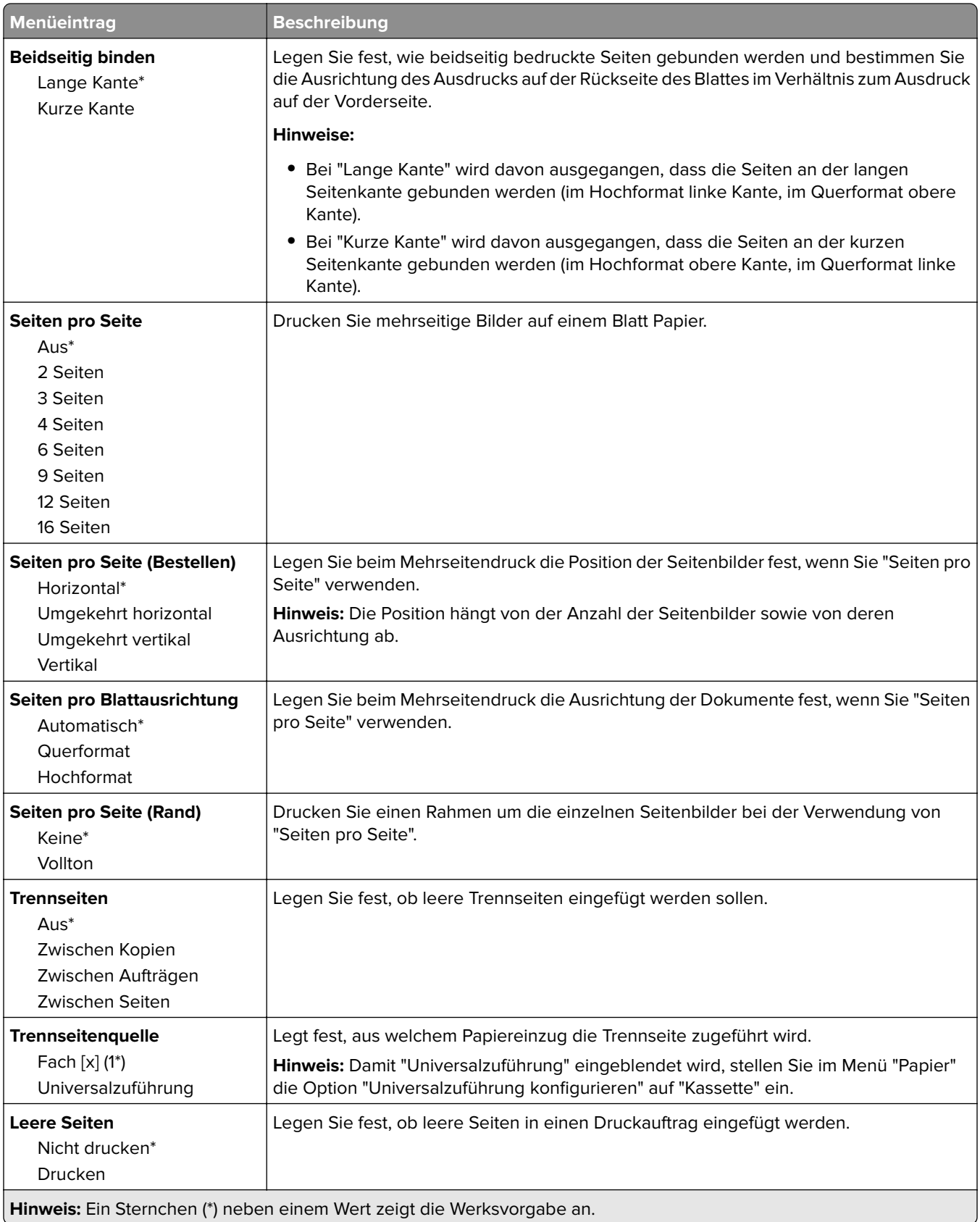

# **Netzwerk/Anschlüsse**

## **Netzwerkübersicht**

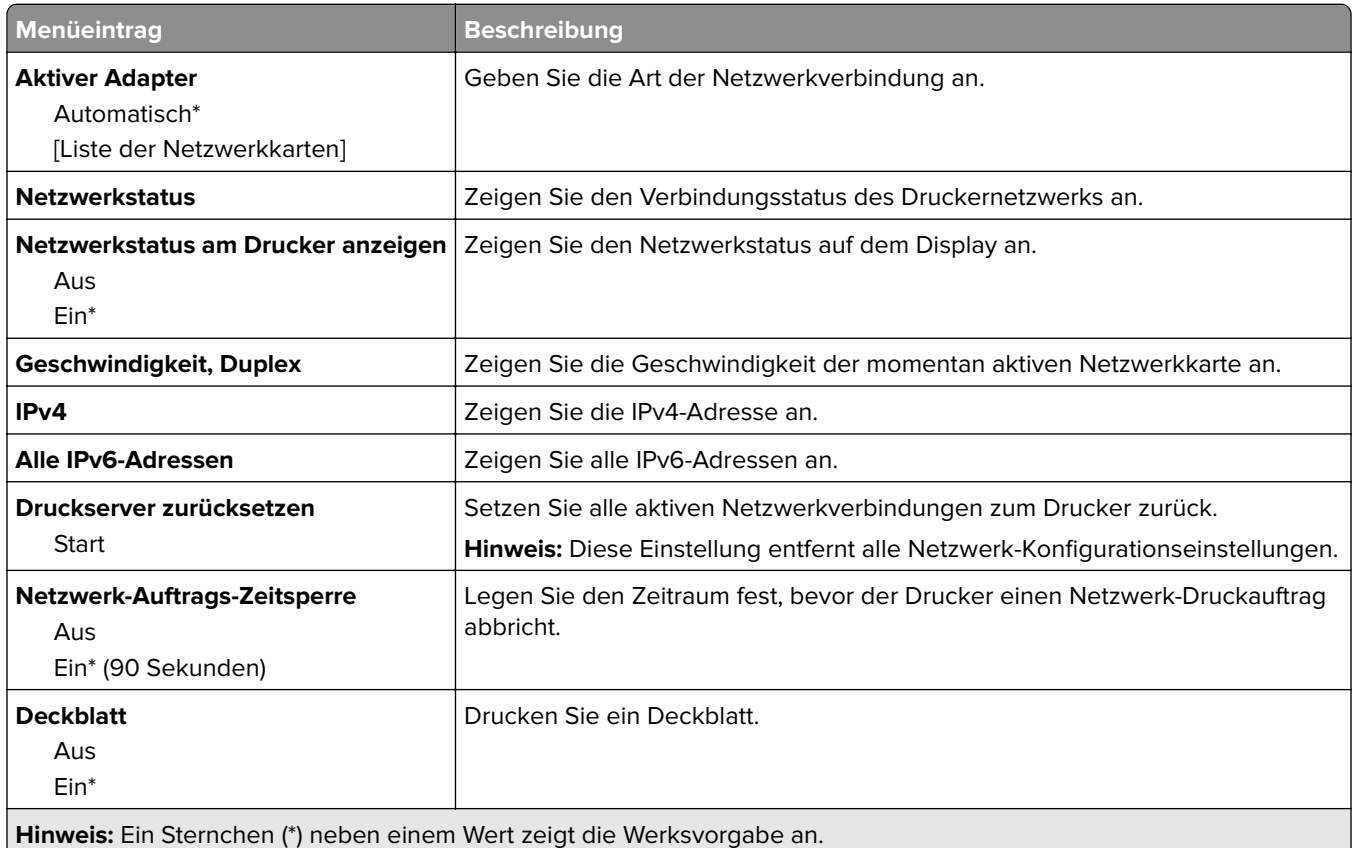

### **WLAN**

**Hinweis:** Dieses Menü ist nur bei Druckern verfügbar, die mit einem WLAN verbunden sind, oder bei Druckern mit einem WLAN-Adapter.

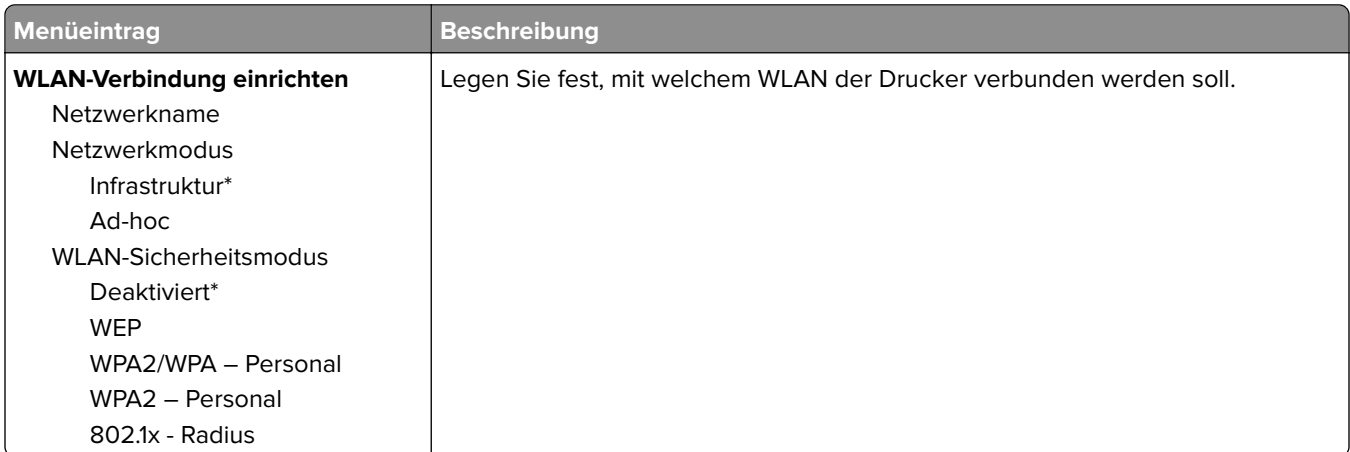

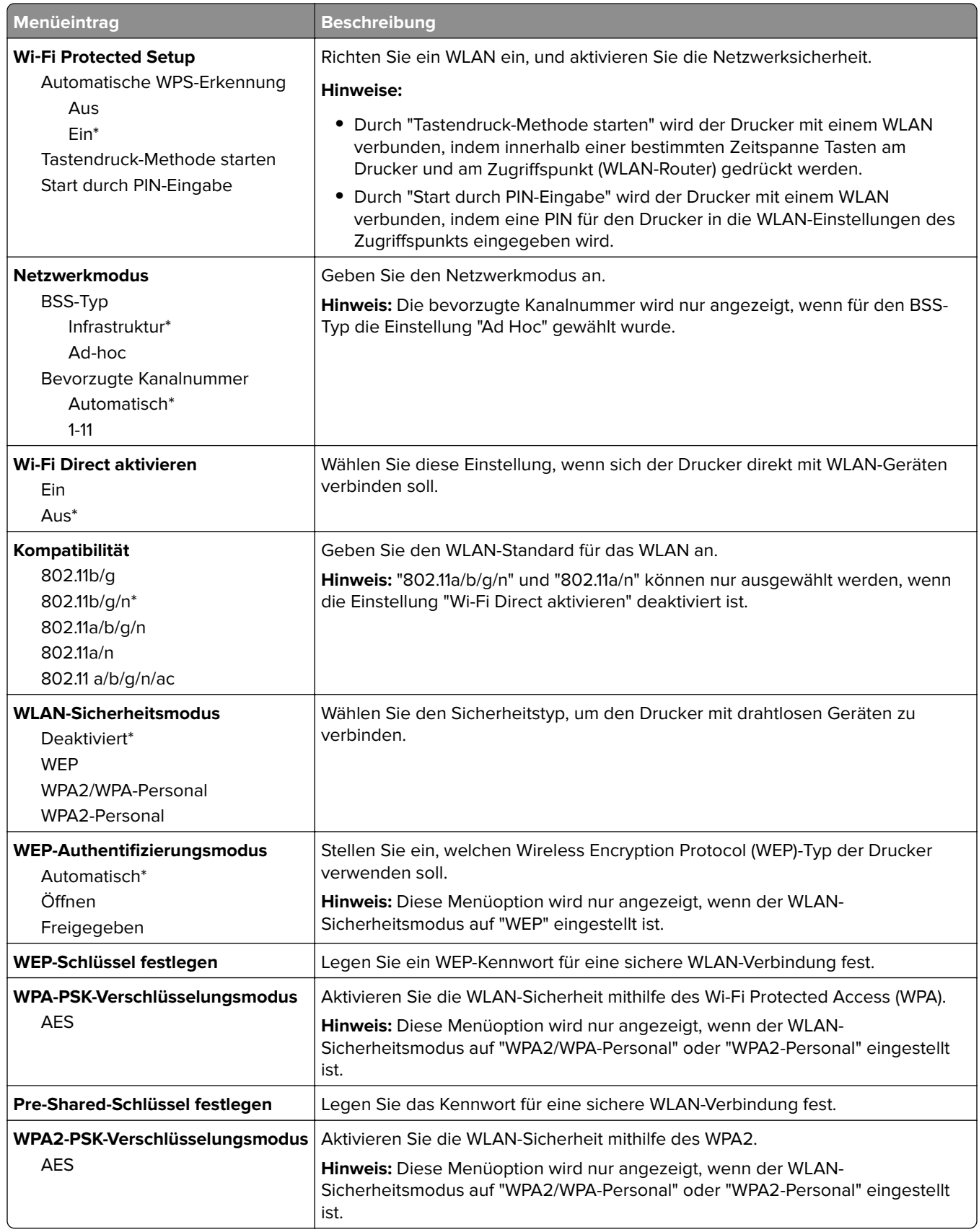

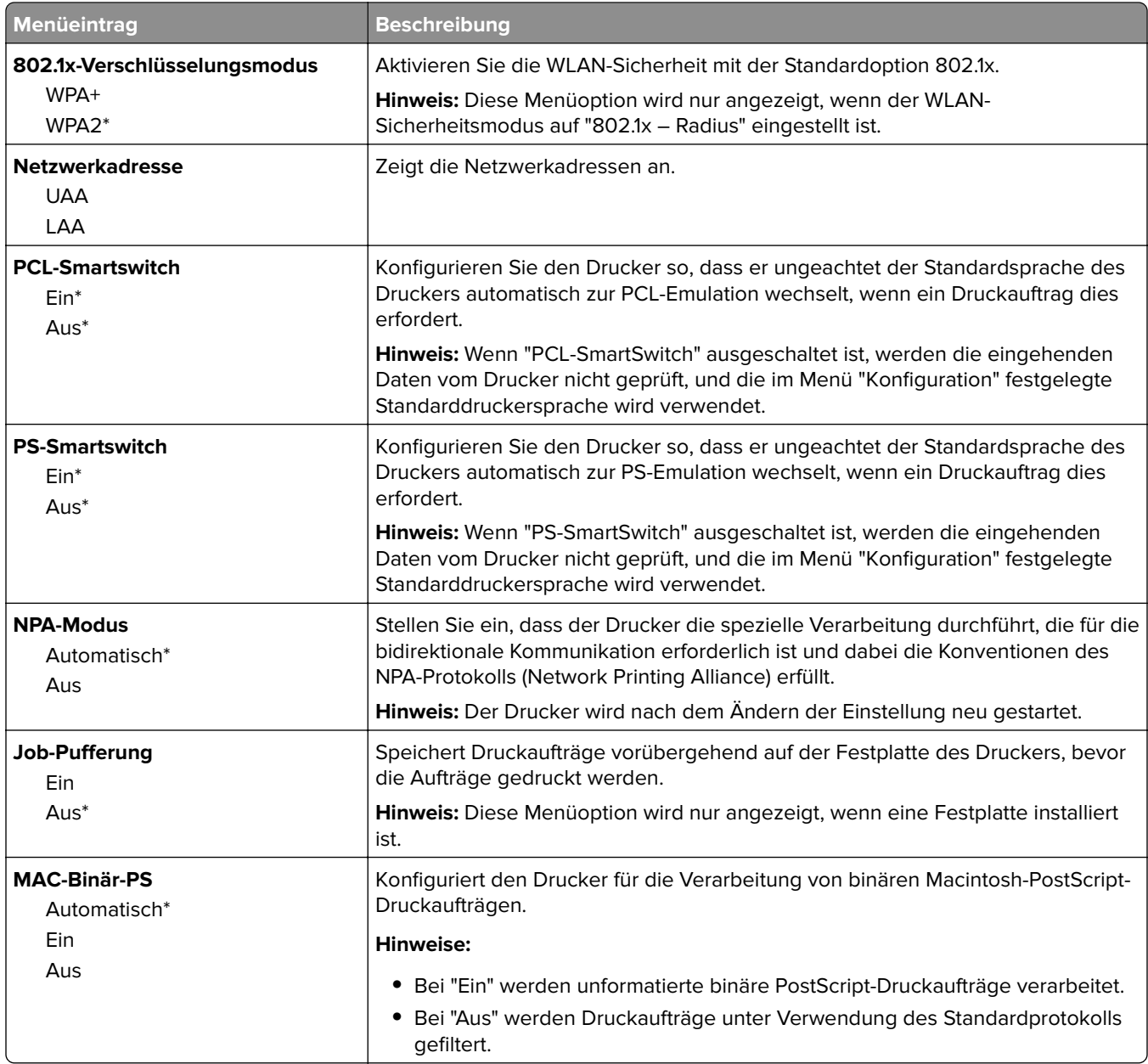

# **Ethernet**

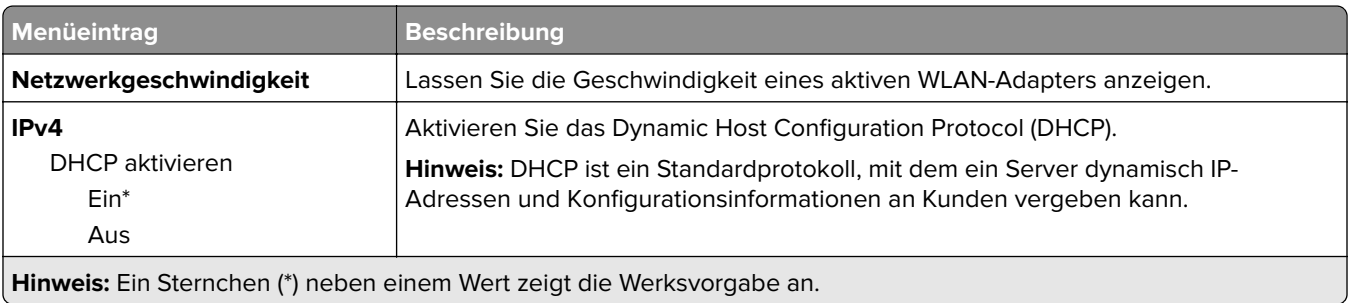
<span id="page-72-0"></span>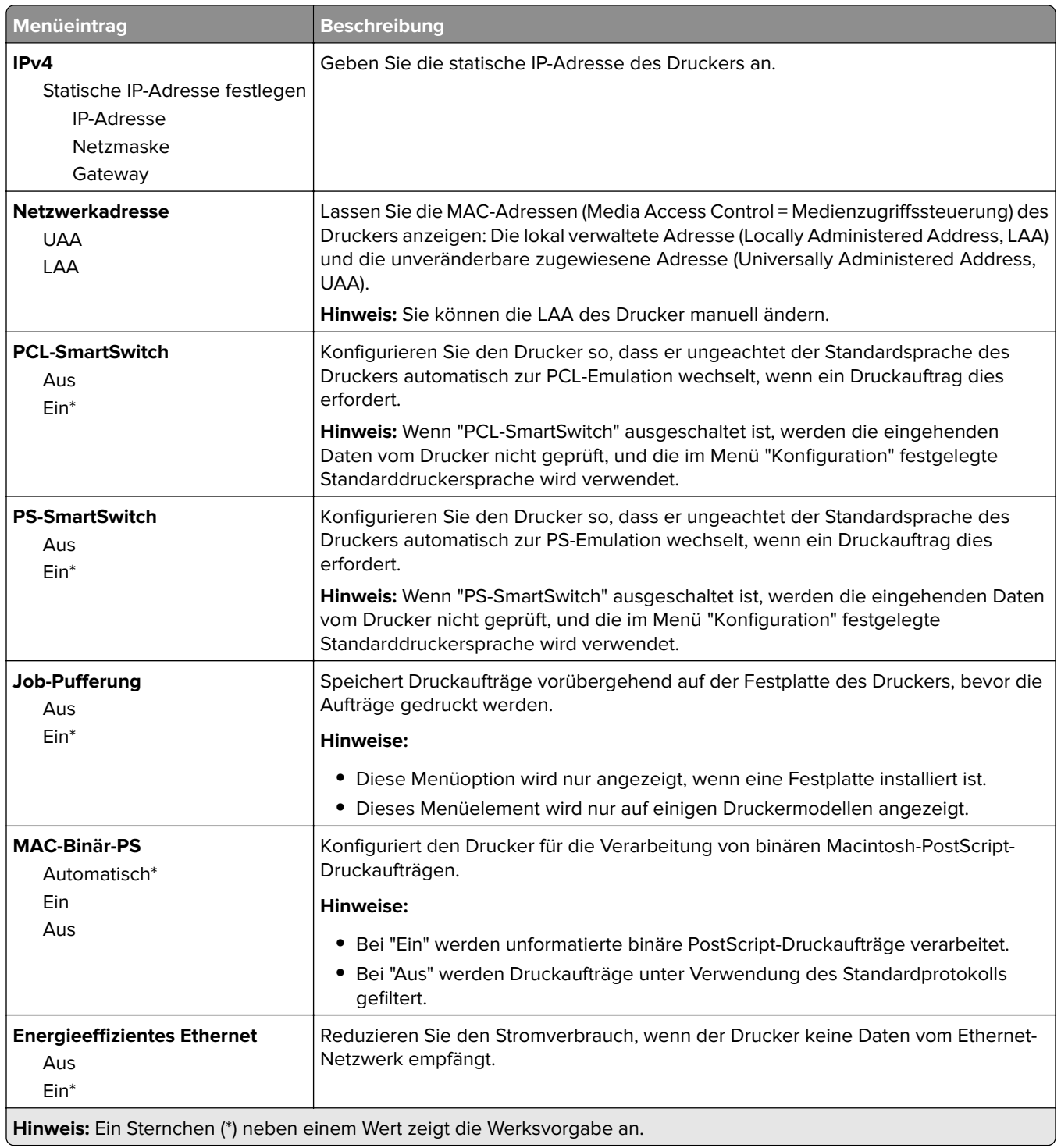

## **TCP/IP**

**Hinweis:** Dieses Menü wird nur für Netzwerkdrucker und mit Druckservern verbundene Drucker angezeigt.

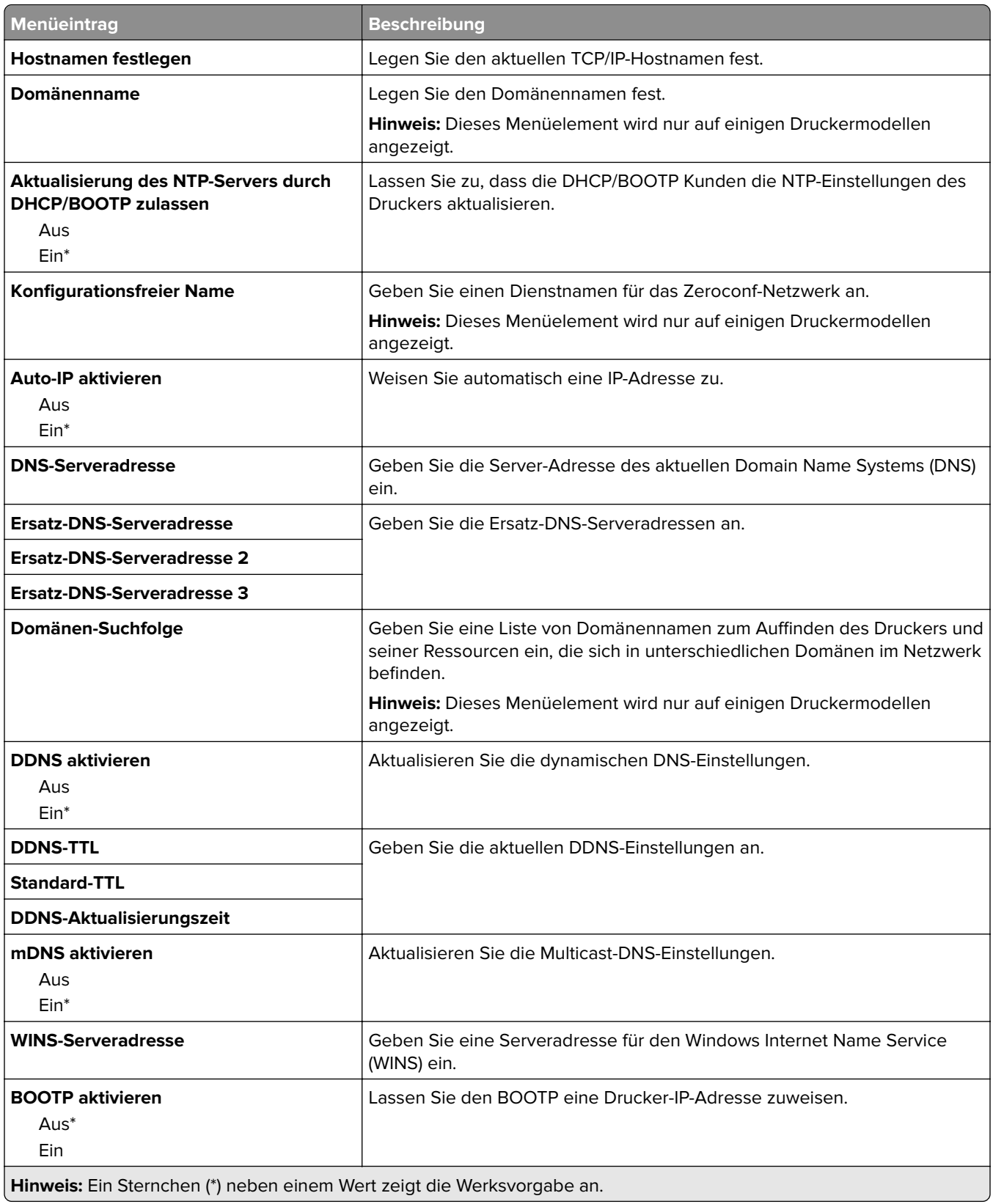

<span id="page-74-0"></span>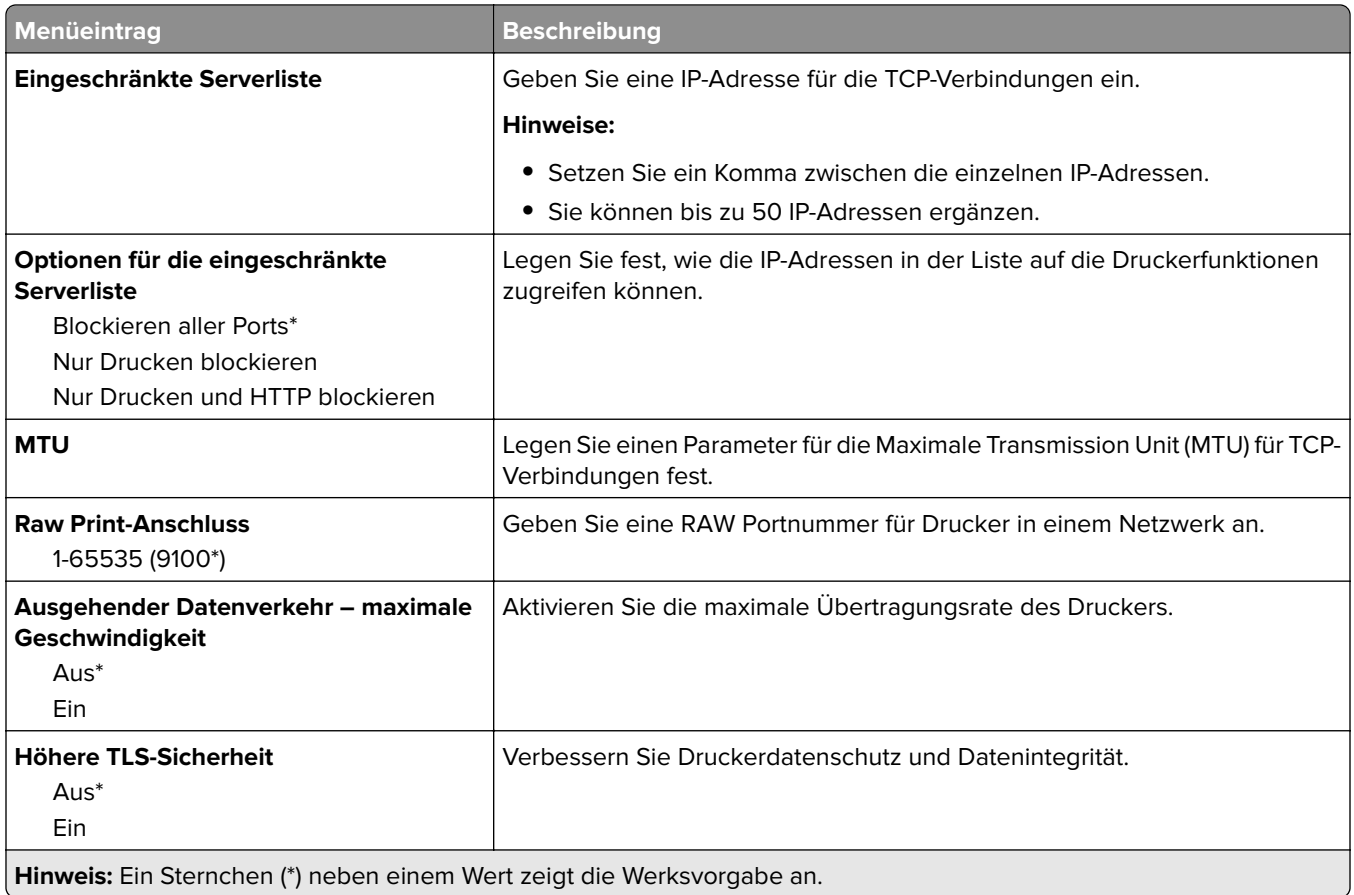

### **IPv6**

**Hinweis:** Dieses Menü wird nur bei Netzwerkdruckern oder Druckern angezeigt, die an Druckserver angeschlossen sind.

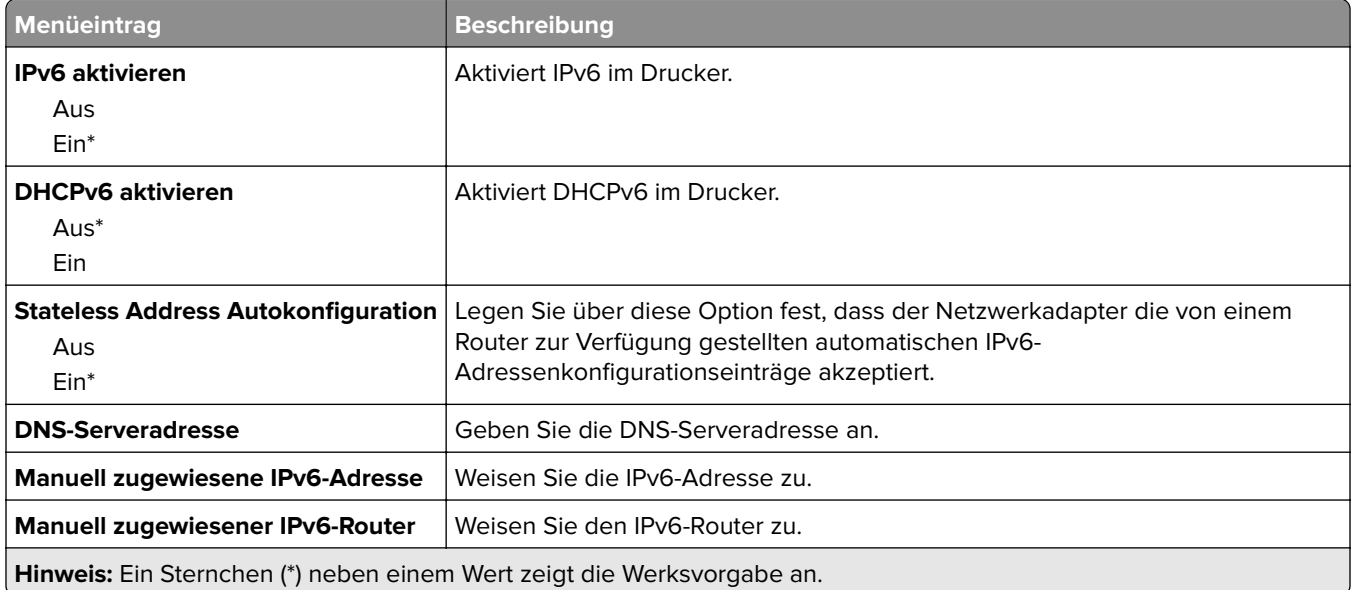

<span id="page-75-0"></span>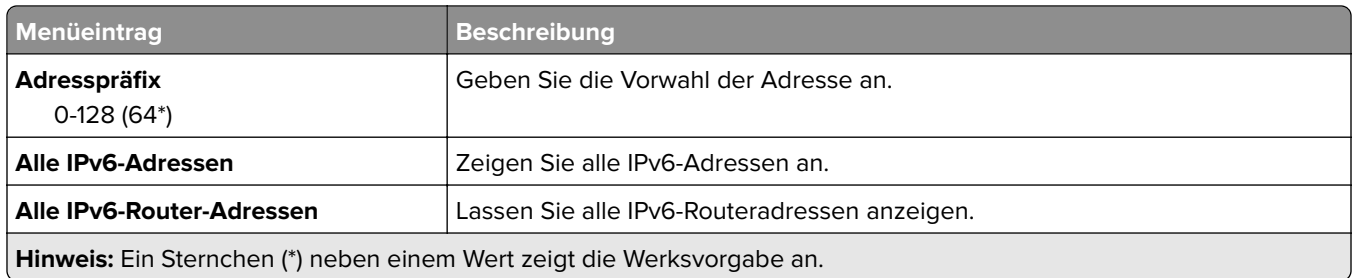

#### **SNMP**

**Hinweis:** Dieses Menü wird nur bei Netzwerkdruckern oder Druckern angezeigt, die an Durckserver angeschlossen sind.

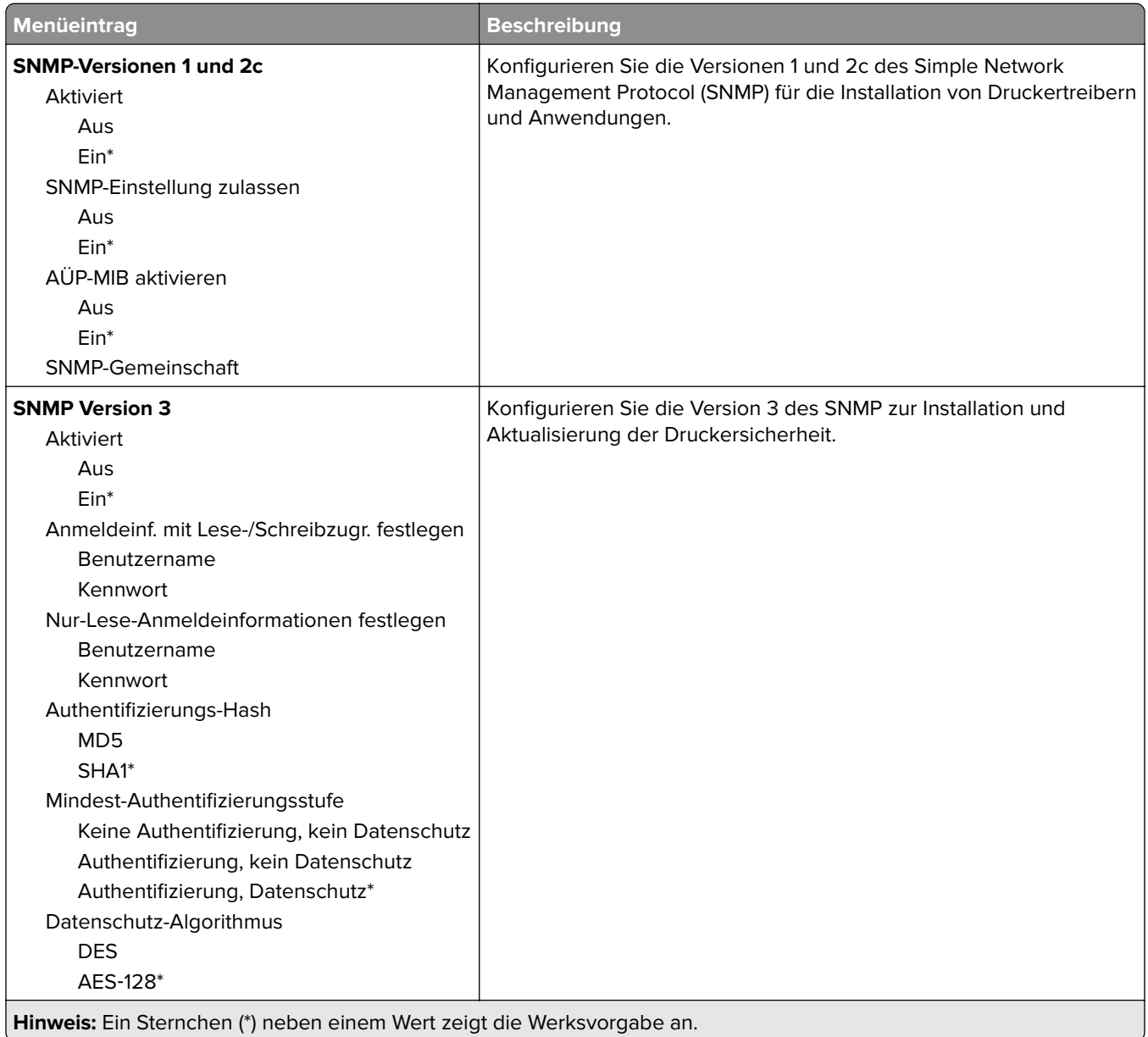

#### <span id="page-76-0"></span>**IPSec**

**Hinweis:** Dieses Menü wird nur bei Netzwerkdruckern oder Druckern angezeigt, die an Druckserver angeschlossen sind.

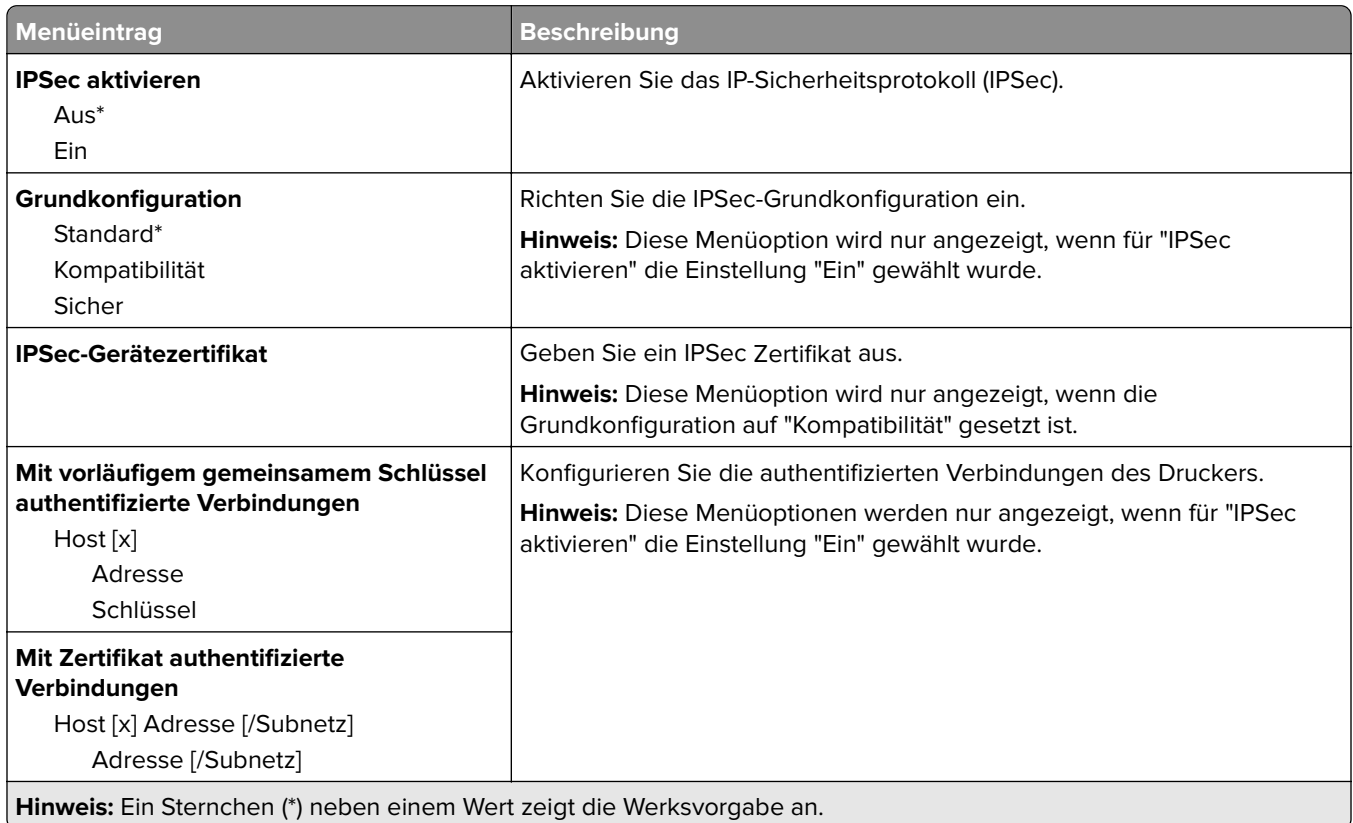

#### **802.1x**

**Hinweis:** Dieses Menü wird nur bei Netzwerkdruckern oder Druckern angezeigt, die an Druckserver angeschlossen sind.

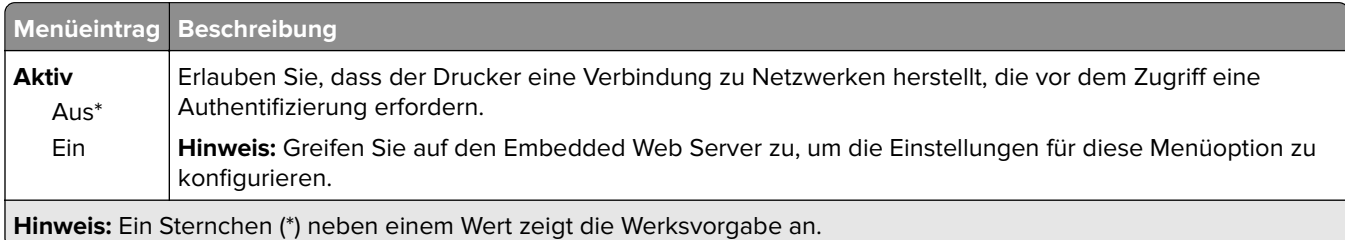

#### **LPD-Konfiguration**

**Hinweis:** Dieses Menü wird nur bei Netzwerkdruckern oder Druckern angezeigt, die an Durckserver angeschlossen sind.

<span id="page-77-0"></span>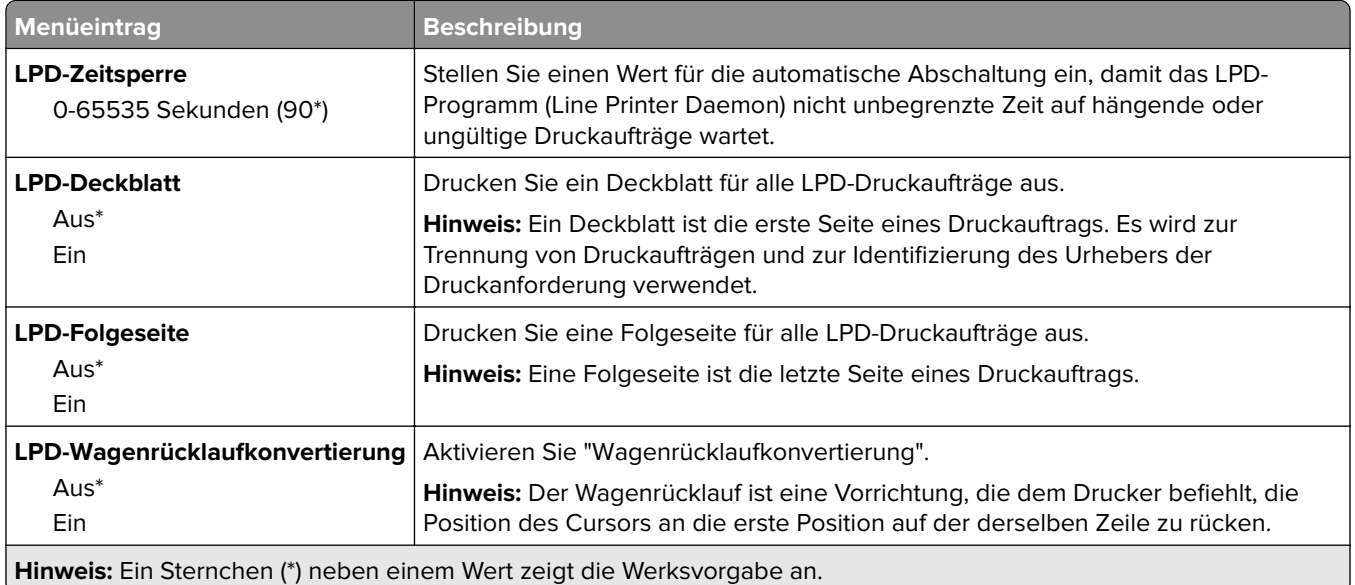

#### **HTTP/FTP-Einstellungen**

**Hinweis:** Dieses Menü wird nur für Netzwerkdrucker und mit Druckservern verbundene Drucker angezeigt.

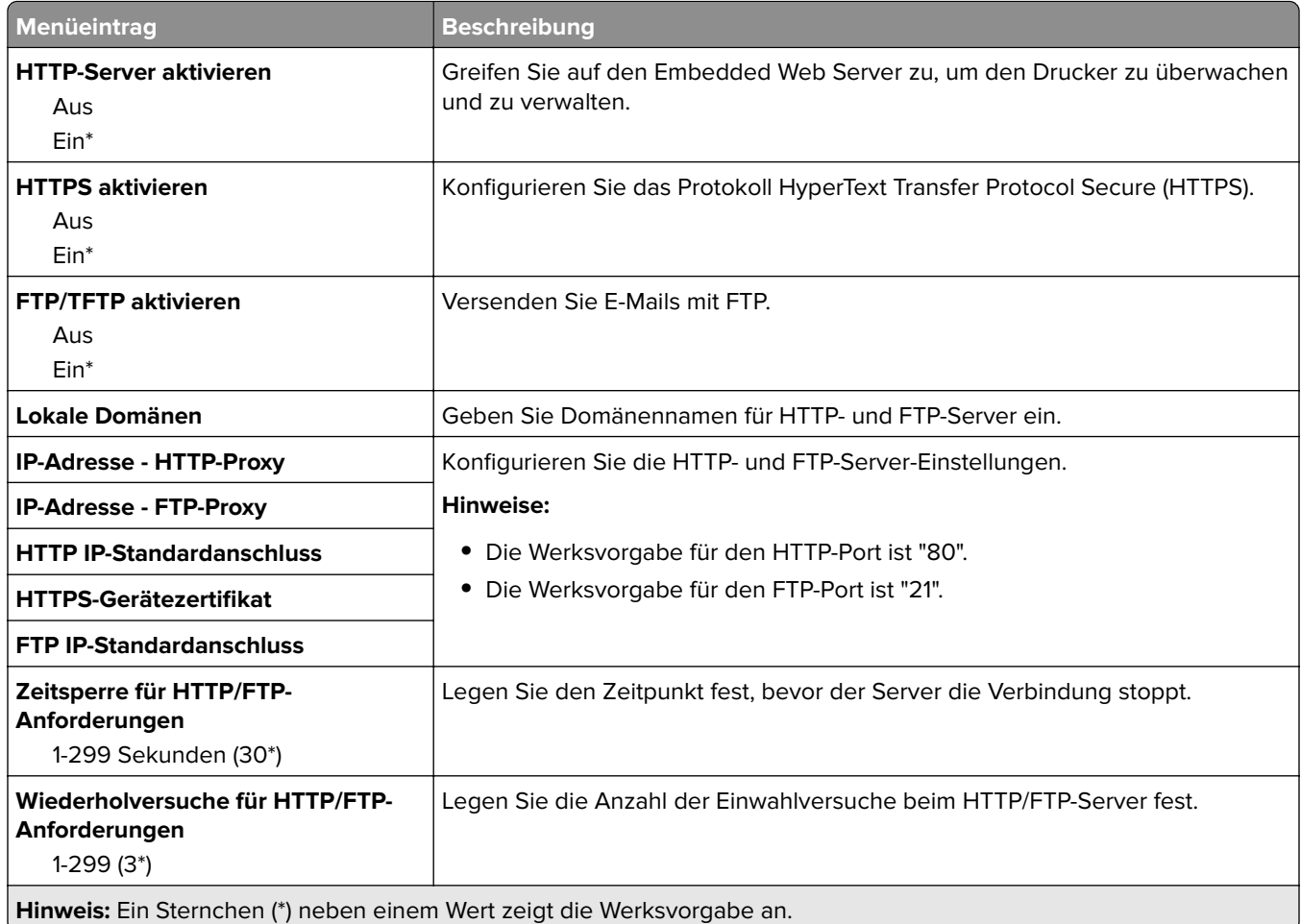

### <span id="page-78-0"></span>**Parallel [x]**

**Hinweis:** Dieses Menü wird nur angezeigt, wenn eine optionale parallele Karte installiert wurde.

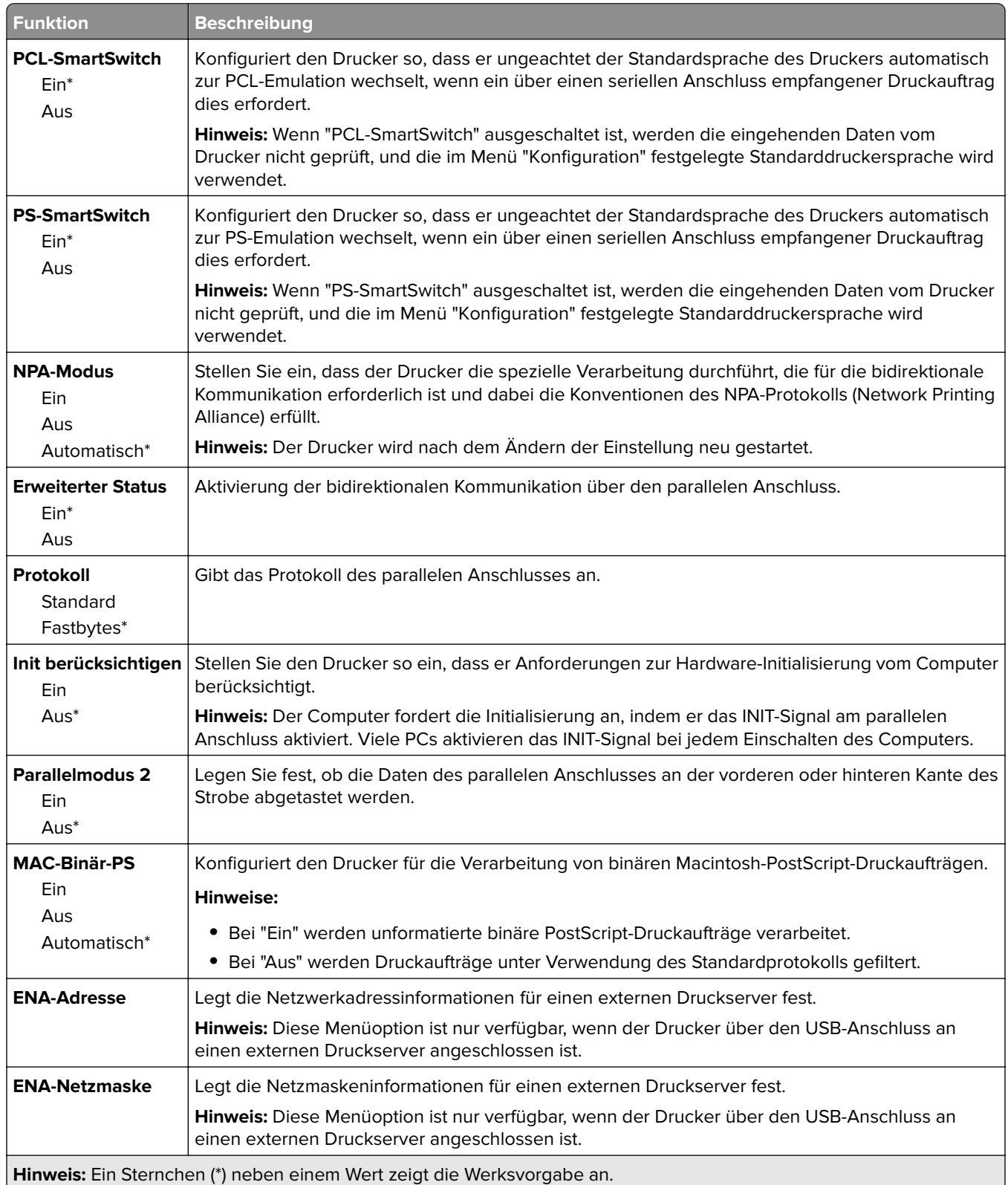

<span id="page-79-0"></span>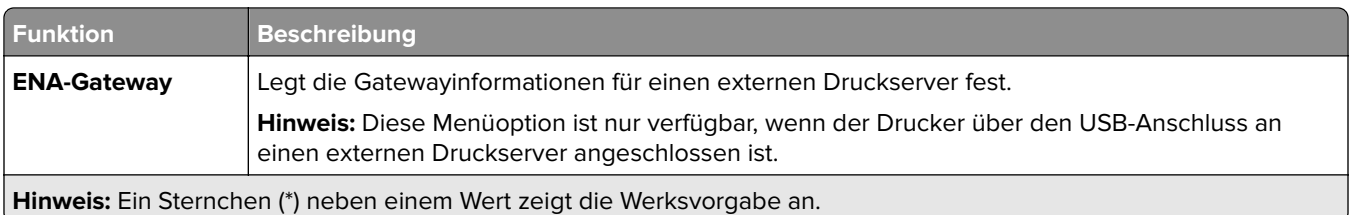

#### **ThinPrint**

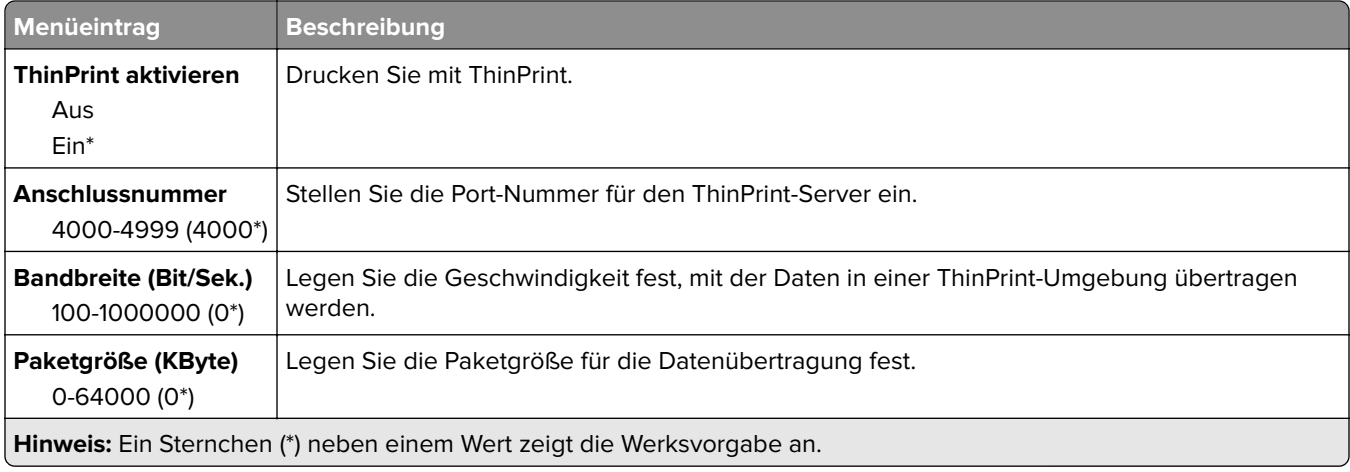

## **USB**

**Hinweis:** Dieses Menü wird nur auf einigen Druckermodellen angezeigt.

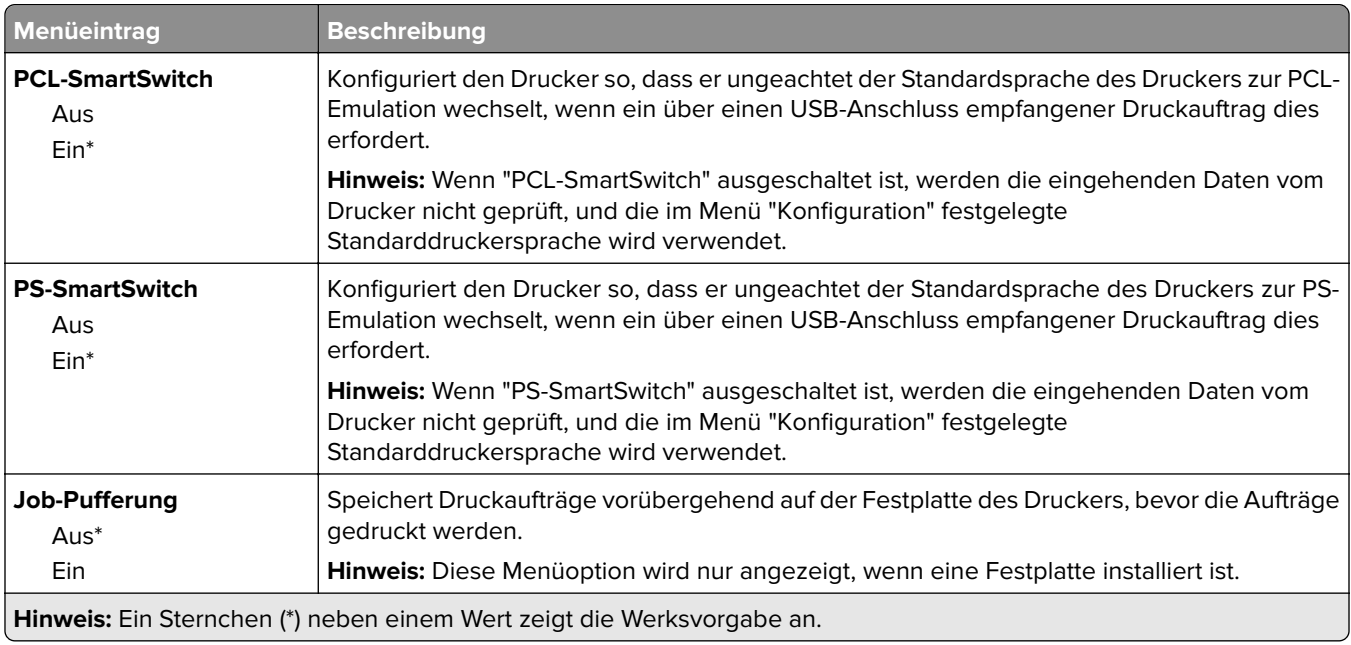

<span id="page-80-0"></span>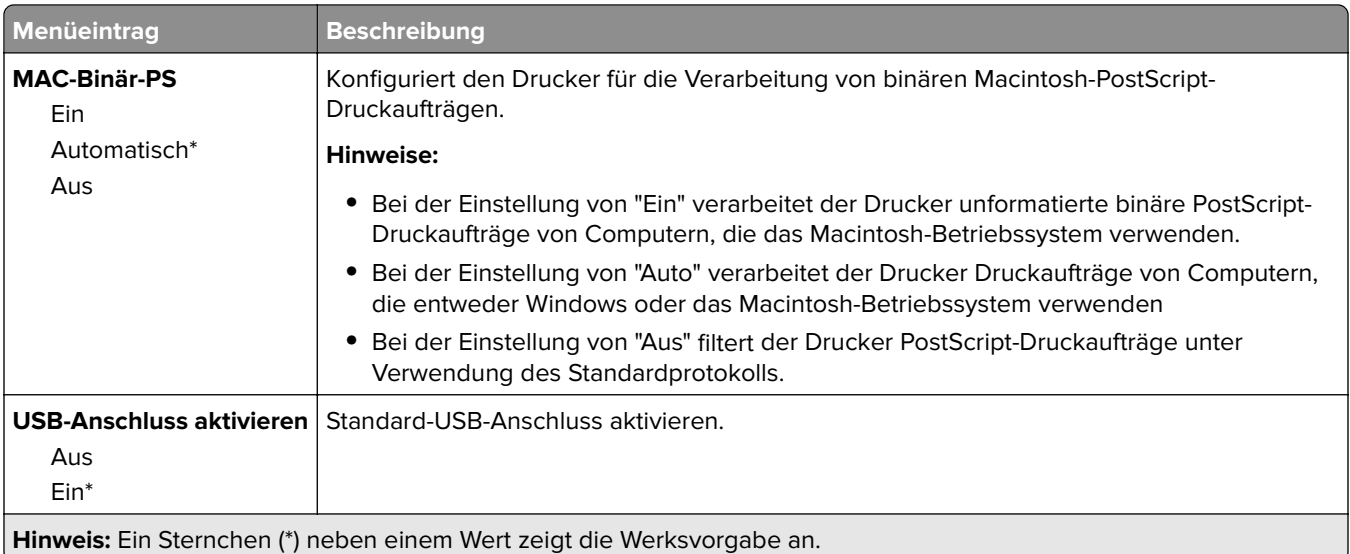

#### **Google Cloud Print**

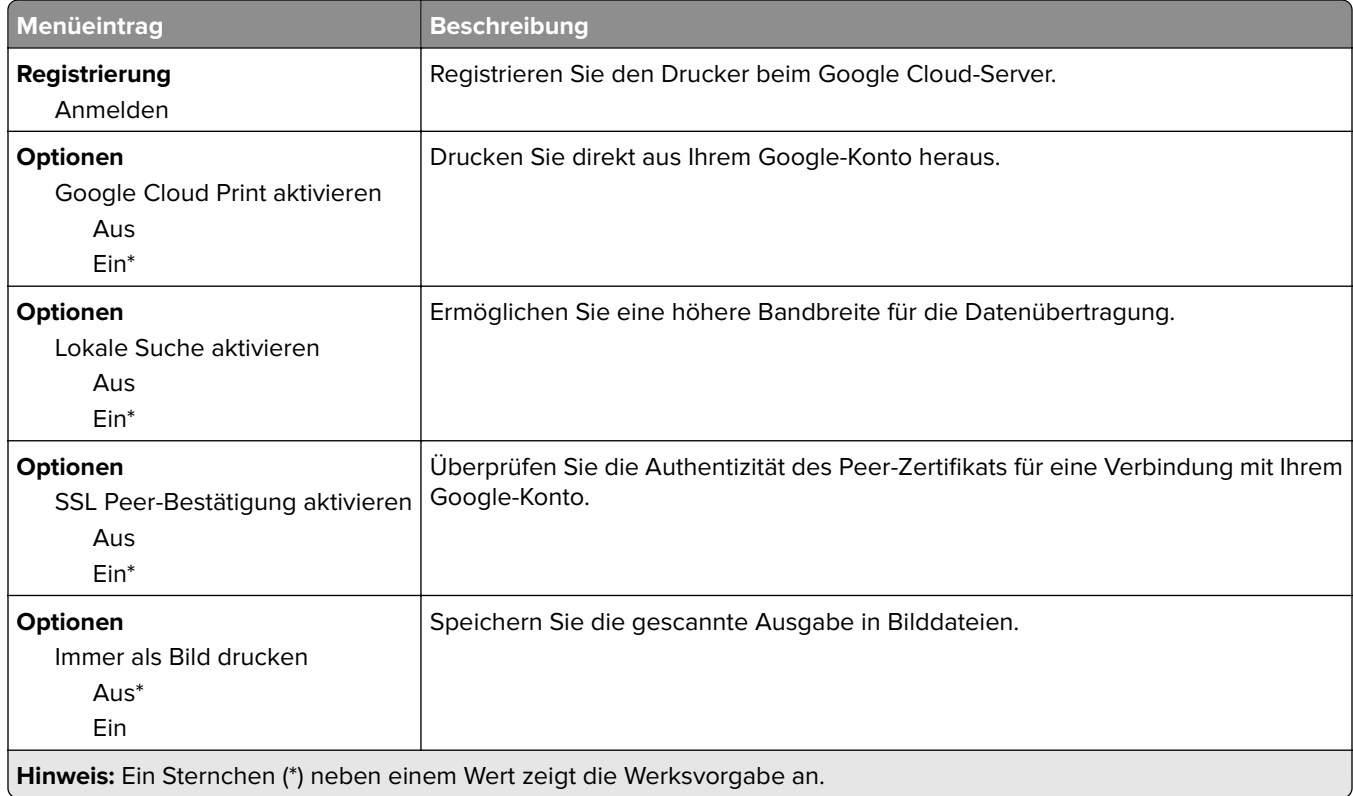

# <span id="page-81-0"></span>**Sicherheit**

#### **Anmeldemethoden**

#### **Berechtigungen verw.**

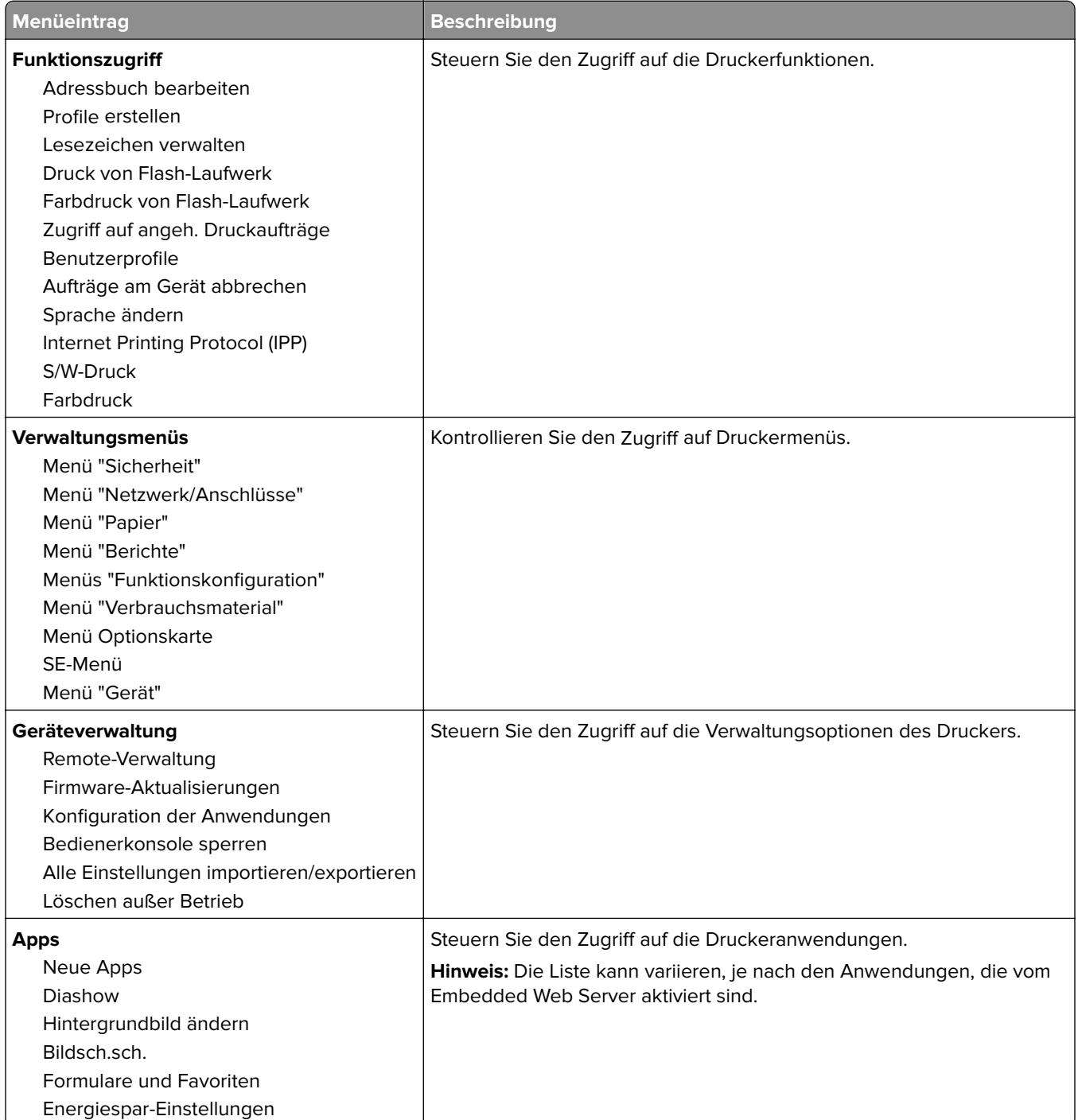

#### <span id="page-82-0"></span>**Lokale Konten**

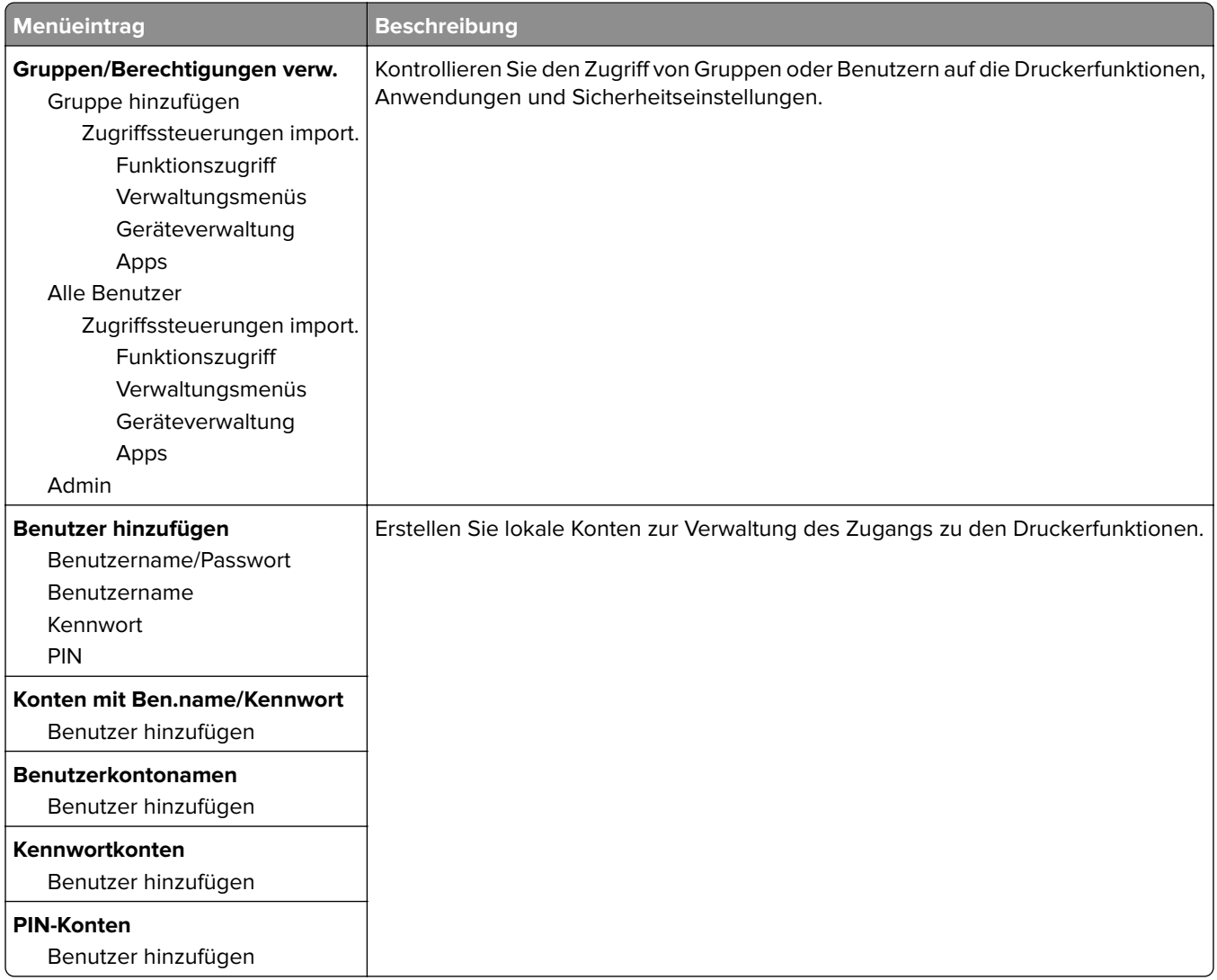

#### **USB-Geräte planen**

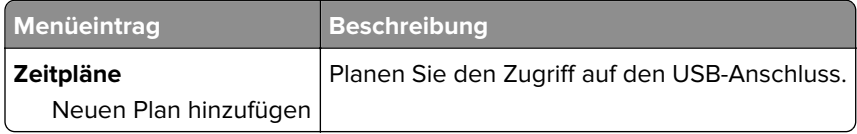

#### **Sicherheitsüberwachungsprotokoll**

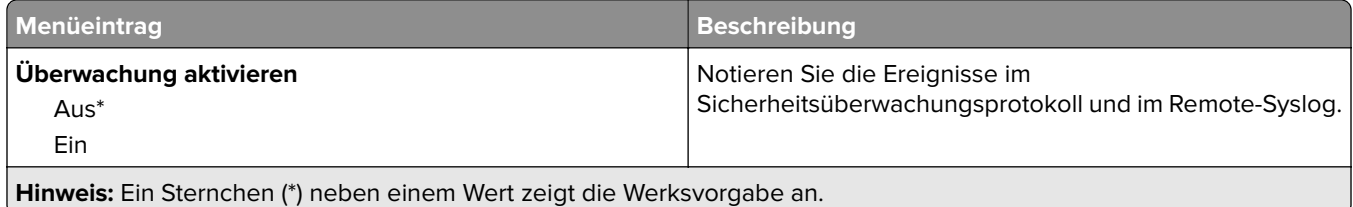

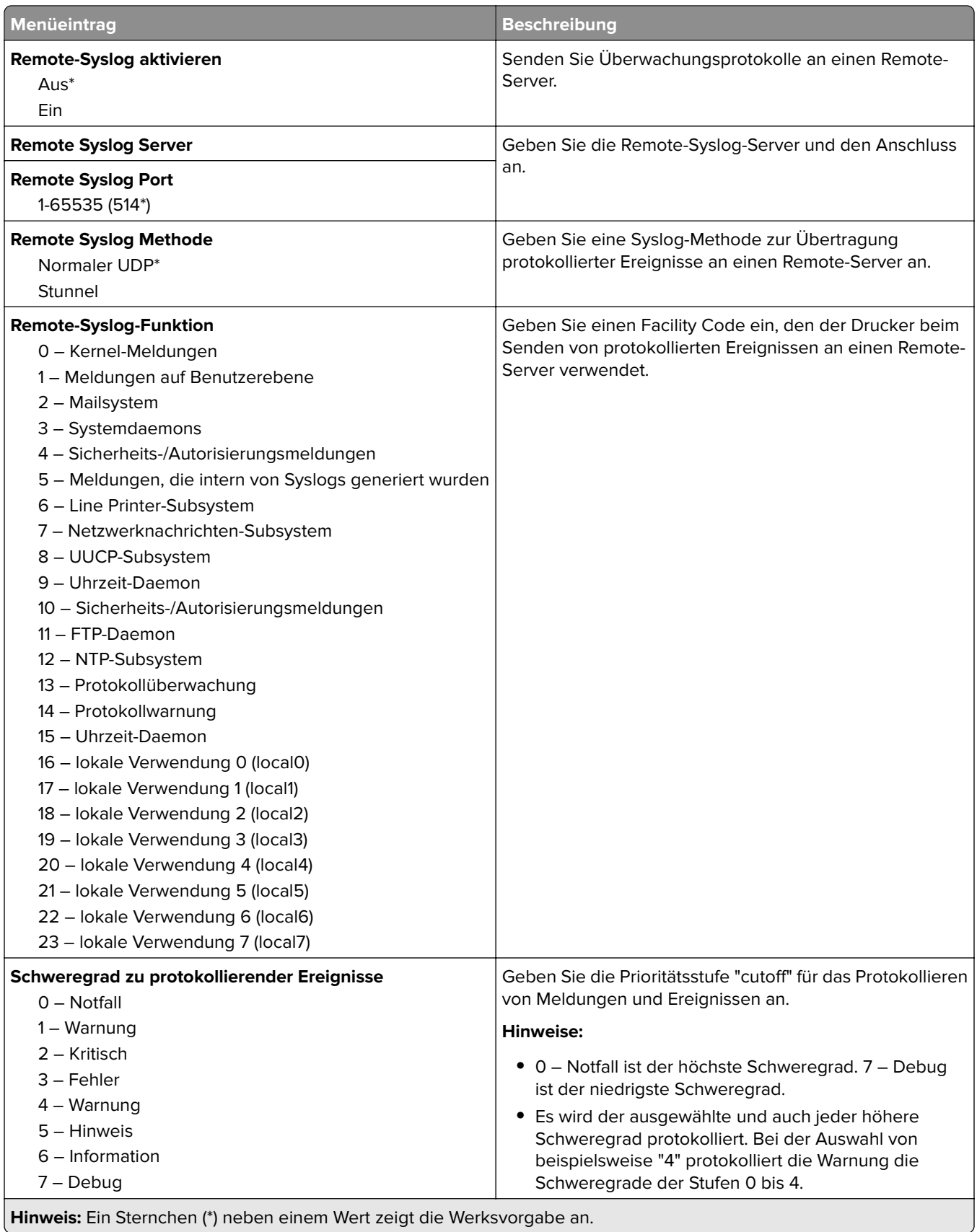

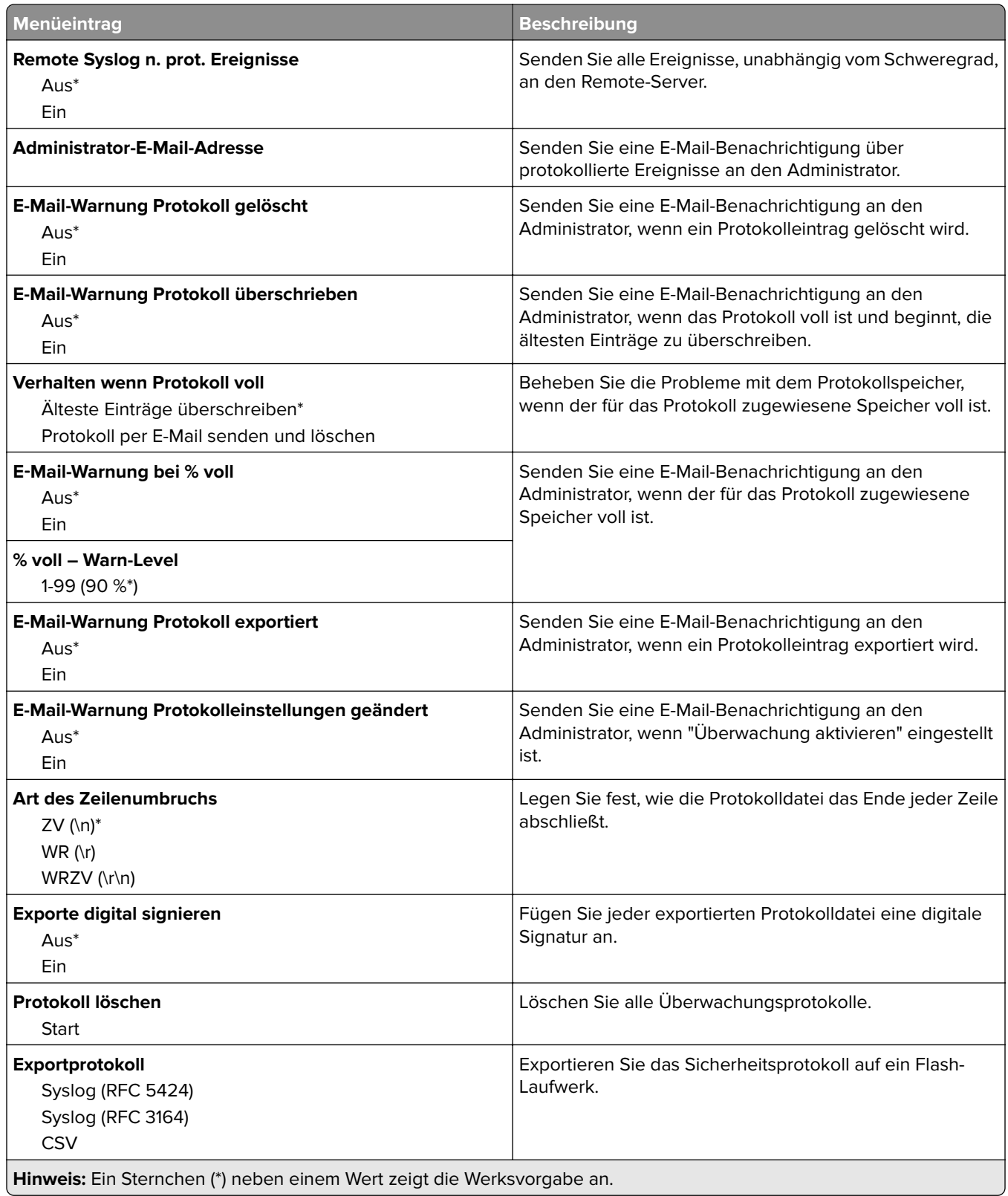

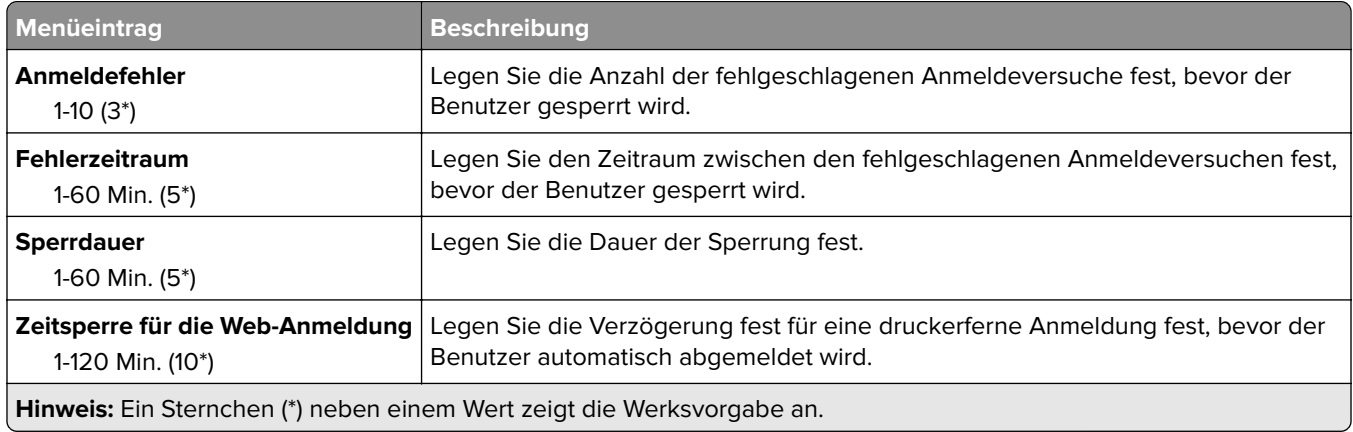

#### <span id="page-85-0"></span>**Anmeldeeinschränkung**

#### **Druckeinrichtung für vertrauliche Aufträge**

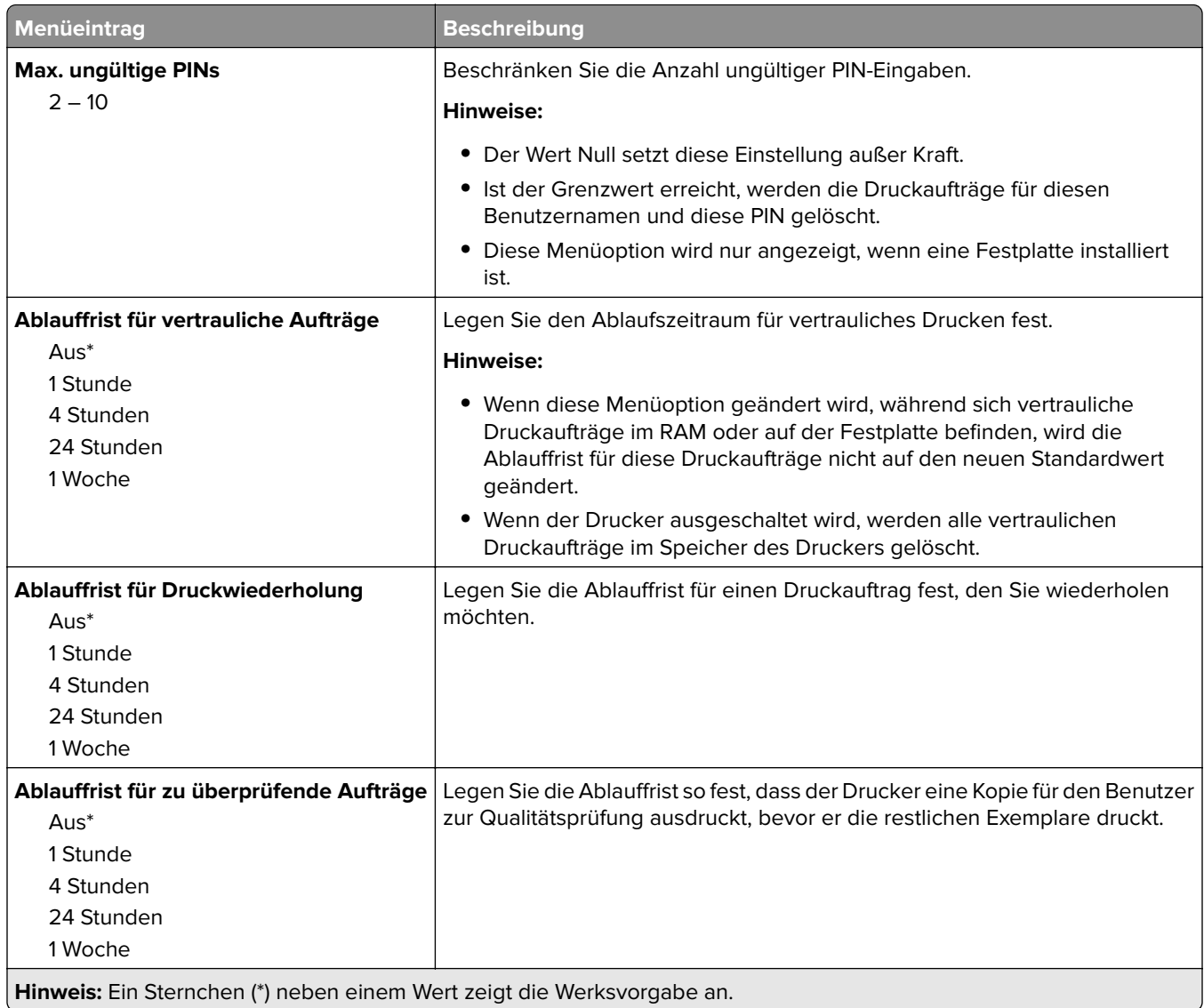

<span id="page-86-0"></span>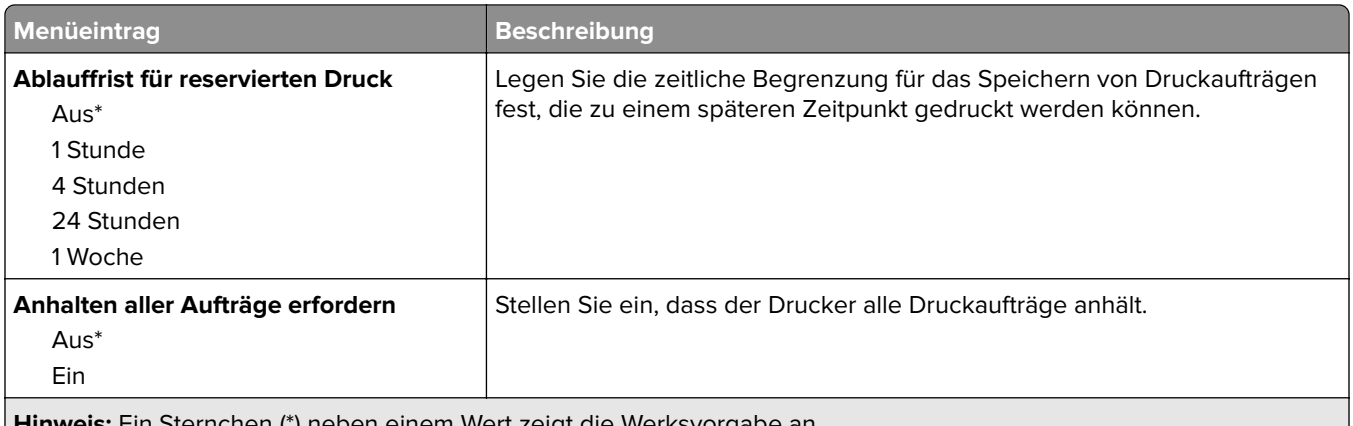

:in Sternchen (\*) neben einem Wert zeigt die Werksvorgabe an.

#### **Festplatte verschlüsseln**

**Hinweis:** Dieses Menü wird nur angezeigt, wenn eine ordnungsgemäß funktionierende Festplatte installiert ist.

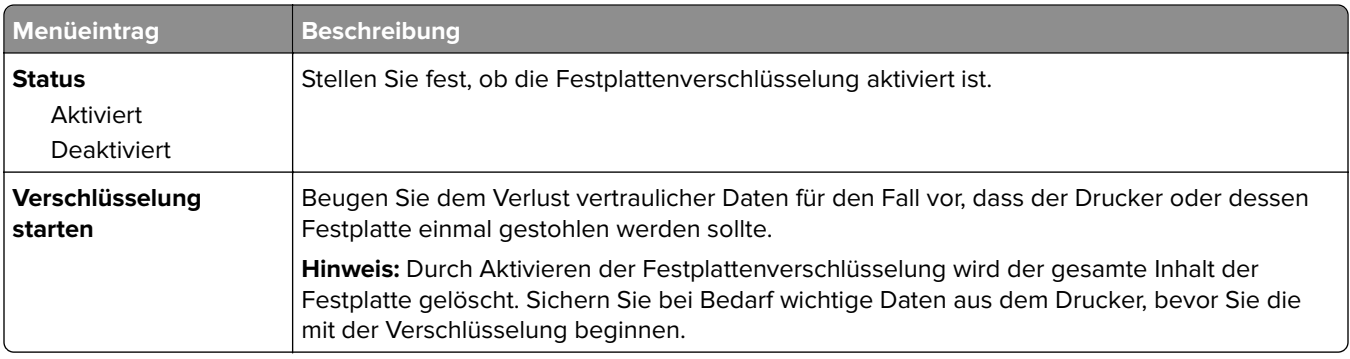

#### **Temporäre Dateien löschen**

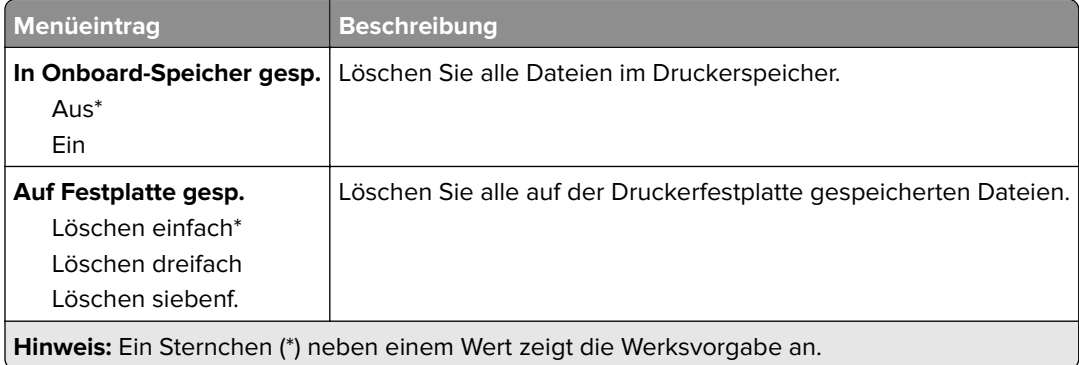

#### <span id="page-87-0"></span>**Solutions LDAP-Einstellungen**

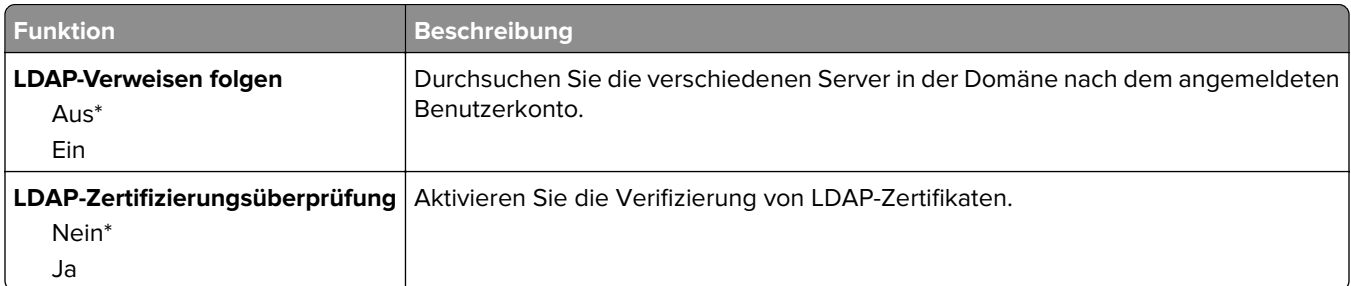

### **Management mobiler Dienste**

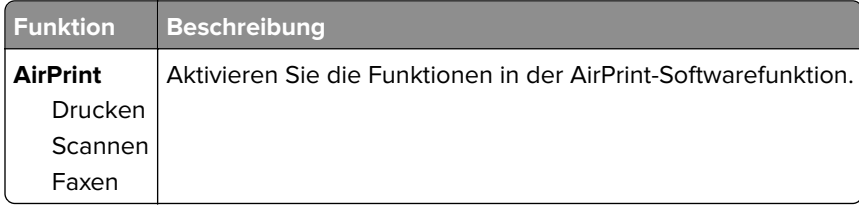

#### **Verschiedenes**

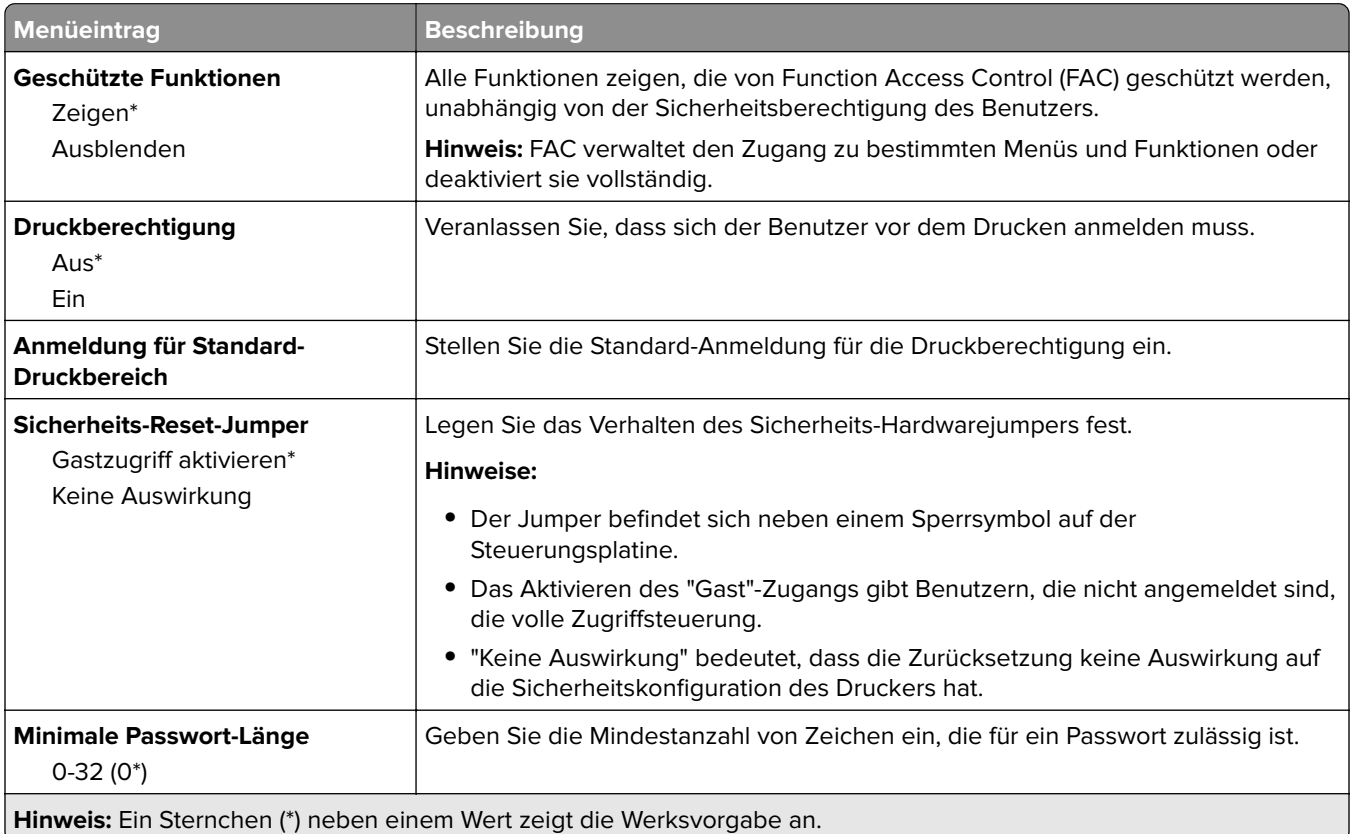

# <span id="page-88-0"></span>**Berichte**

## **Menüeinstellungsseite**

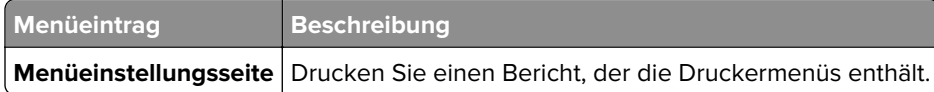

### **Gerät**

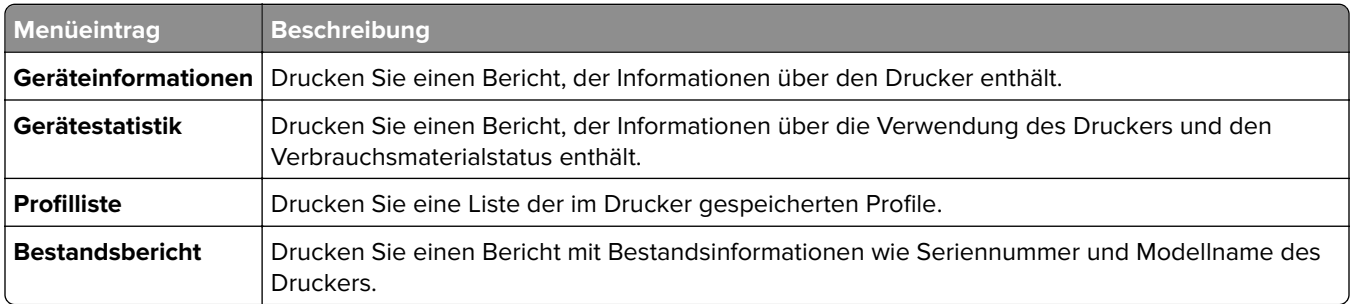

#### **Drucken**

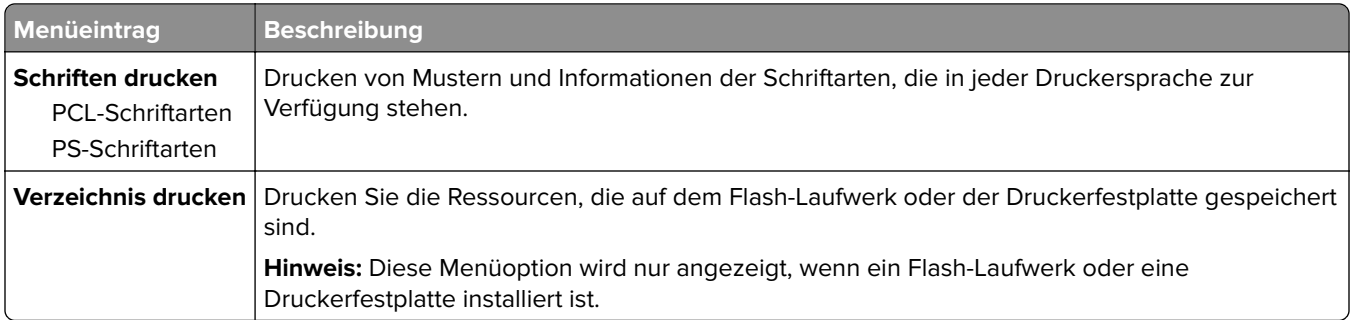

#### **Kurzwahlen**

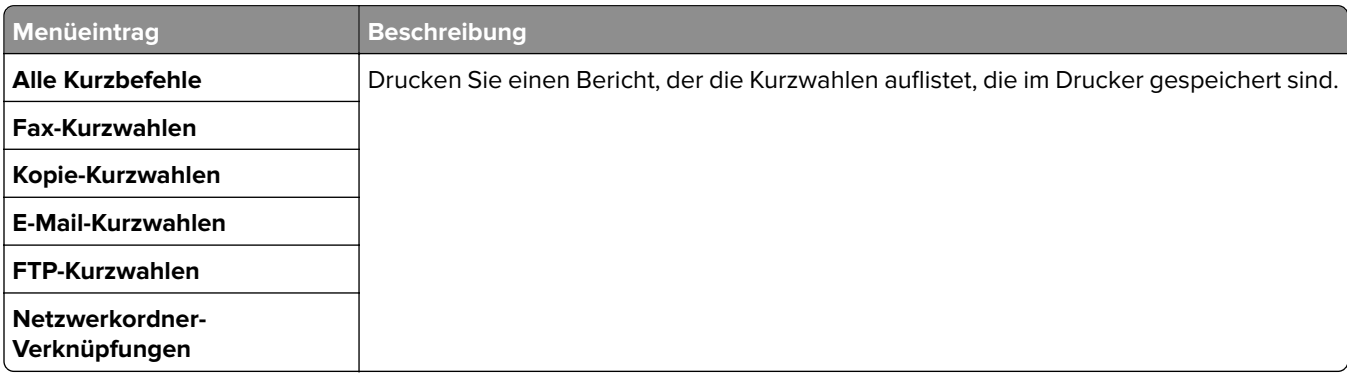

#### <span id="page-89-0"></span>**Faxen**

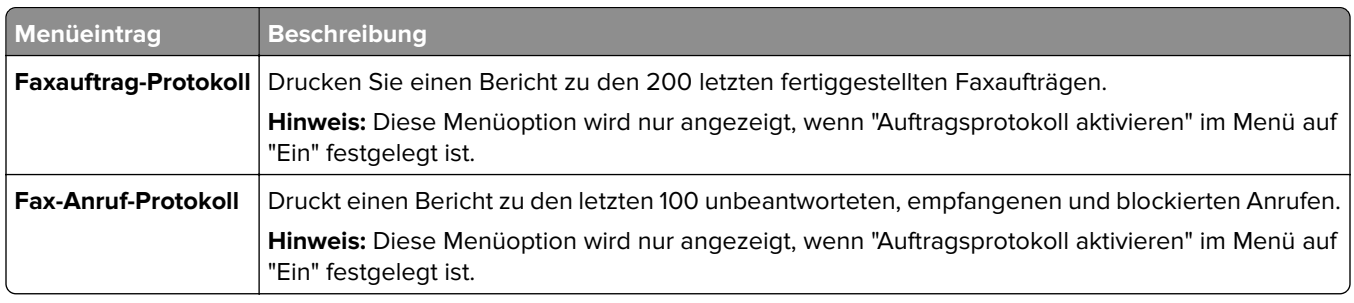

#### **Netzwerk**

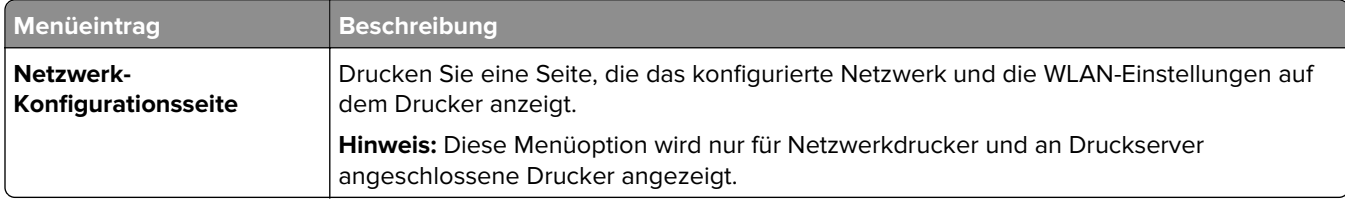

# <span id="page-90-0"></span>**Hilfe**

#### **Hilfe**

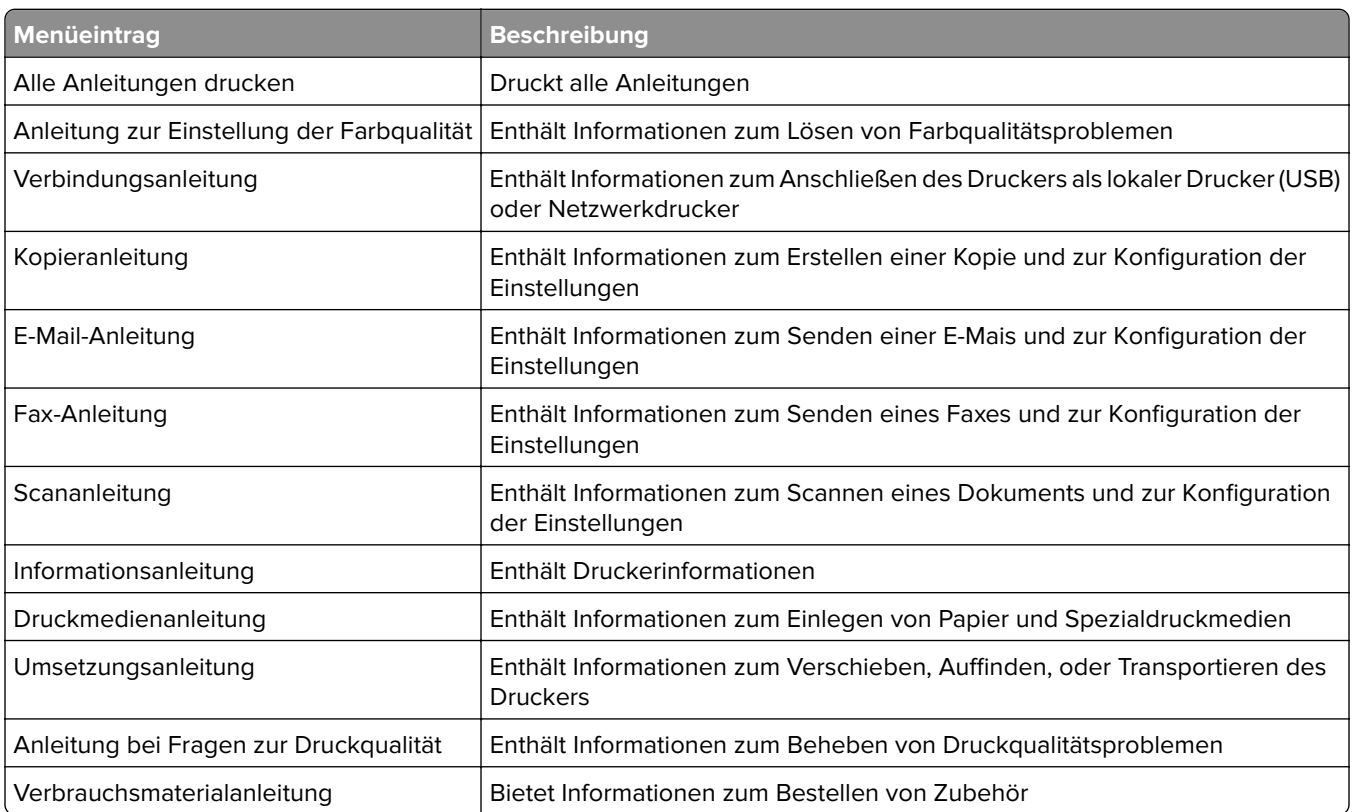

# <span id="page-91-0"></span>**Fehlerbehebung**

## **Fehlerbehebung**

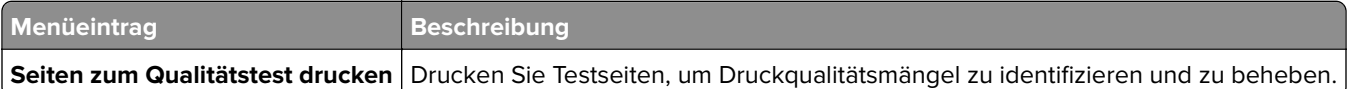

## **Index**

#### **D**

Druckermenüs [7](#page-6-0)

#### **M**

Menü 802.1x [77](#page-76-0) Ablage-Konfiguration [34](#page-33-0) Allgemeine Fax-Einstellungen [39](#page-38-0), [48](#page-47-0) Anmeldeeinschränkung [86](#page-85-0) Auftragsabrechnung [25](#page-24-0) Benachrichtigungen [11](#page-10-0) Benutzerdefinierte Scangröße [33](#page-32-0) Berechtigungen verw. [82](#page-81-0) Bild [30](#page-29-0) Druckeinrichtung für vertrauliche Aufträge [86](#page-85-0) Drucken [89](#page-88-0) Druckerfernes Bedienfeld [10](#page-9-0) Druckmedien [34](#page-33-0) Druck von Flash-Laufwerk [68](#page-67-0) Einrichtung [23](#page-22-0) Einstellungen [9](#page-8-0) Einstellungen für das Faxprotokoll [47](#page-46-0) Einstellungen für den Faxempfang [44](#page-43-0) E-Mail-Einrichtung [52](#page-51-0) E-Mail-Einstellungen für den Faxserver [49](#page-48-0) E-Mail-Standardwerte [53](#page-52-0) Energiemanagement [13](#page-12-0) Ethernet [72](#page-71-0) Fachkonfiguration [32](#page-31-0) Faxdeckblatt [47](#page-46-0) Faxen [90](#page-89-0) Faxmodus [39](#page-38-0) Faxversand-Einstellungen [40](#page-39-0) Fehlerbehebung [92](#page-91-0) FTP-Standardwerte [59](#page-58-0) Gerät [89](#page-88-0) Google Cloud Print [81](#page-80-0) Hilfe [91](#page-90-0) HTML [30](#page-29-0) HTTP/FTP-Einstellungen [78](#page-77-0) IPSec [77](#page-76-0) IPv6 [75](#page-74-0)

Konfigurationsmenü [15](#page-14-0) Kopierstandard [35](#page-34-0) Kurzwahlen [89](#page-88-0) Lautsprechereinstellungen [48](#page-47-0) Layout [21](#page-20-0) Lokale Konten [83](#page-82-0) Löschen außer Betrieb [20](#page-19-0) LPD-Konfiguration [77](#page-76-0) Management mobiler Dienste [88](#page-87-0) Menüeinstellungsseite [89](#page-88-0) Netzwerk [90](#page-89-0) Netzwerkübersicht [70](#page-69-0) Papierausgabe [22](#page-21-0) Parallel [x] [79](#page-78-0) PCL [28](#page-27-0) PDF [27](#page-26-0) PostScript [27](#page-26-0) Qualität [24](#page-23-0) Scan auf Flash-Laufwerk [64](#page-63-0) Scaneinstellungen für den Faxserver [50](#page-49-0) Sicherheitsüberwachungsproto koll [83](#page-82-0) SNMP [76](#page-75-0) Solutions LDAP-Einstellungen [88](#page-87-0) TCP/IP [73](#page-72-0) Temporäre Dateien löschen [87](#page-86-0) ThinPrint [80](#page-79-0) Universaleinrichtung [33](#page-32-0) USB [80](#page-79-0) Verschiedenes [88](#page-87-0) Web-Link einrichten [58](#page-57-0) XPS [27](#page-26-0) Zugriff [14](#page-13-0) Menü "Netzwerkübersicht" [70](#page-69-0) Menü "WLAN-Optionen" [70](#page-69-0) Menüs An Lexmark gesendete Info [14](#page-13-0) Druckerinformationen [20](#page-19-0) Festplatte verschlüsseln [87](#page-86-0) **Sichtbare** Startbildschirmsymbole [20](#page-19-0) Standardeinstellungen wiederherstellen [15](#page-14-0) USB-Geräte planen [83](#page-82-0) WLAN [70](#page-69-0)

Menüzuordnung [7](#page-6-0)

#### **P**

Parallel [x] (Menü) [79](#page-78-0)

#### **S**

Seiten zum Qualitätstest drucken [92](#page-91-0)

#### **T**

TCP/IP (Menü) [73](#page-72-0)